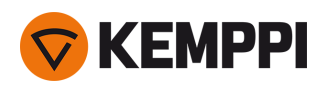

# MasterTig 235ACDC, 325DC, 335ACDC MasterTig Cooler M

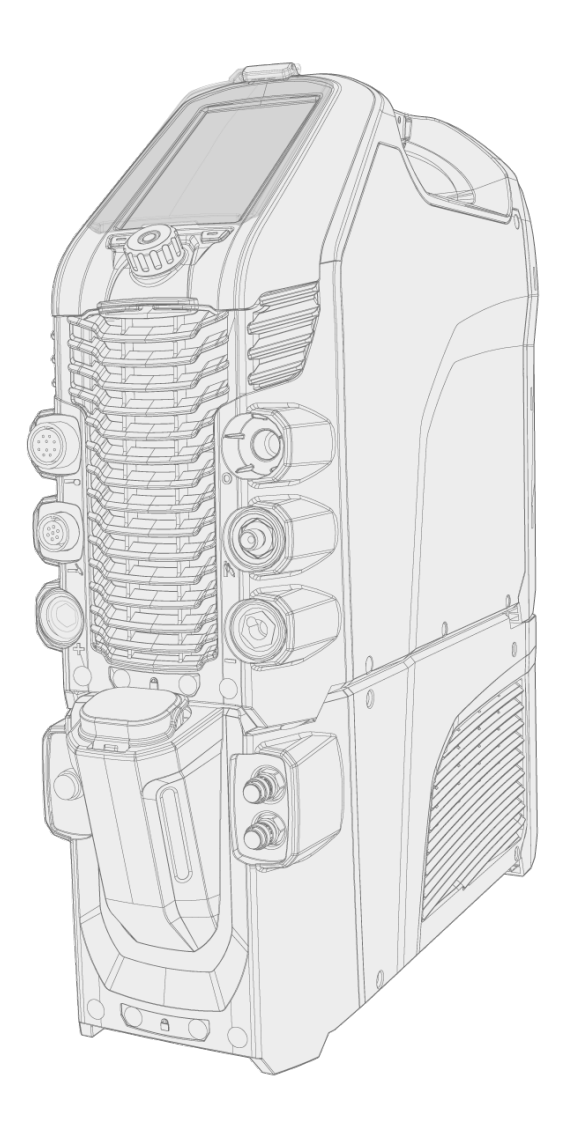

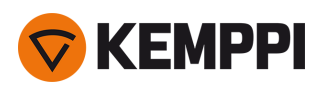

### SPIS TREŚCI

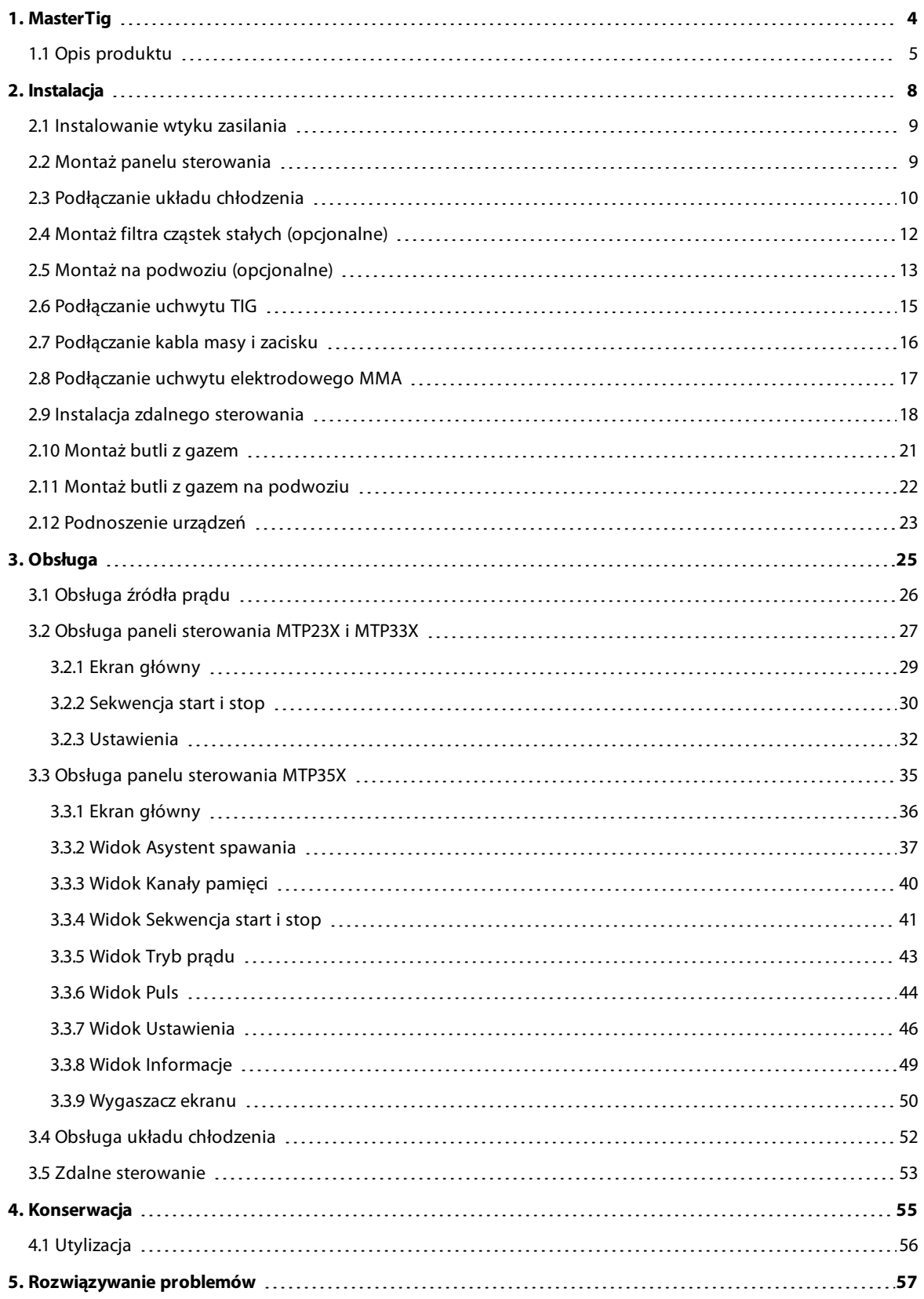

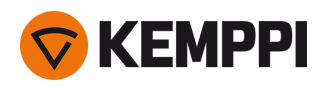

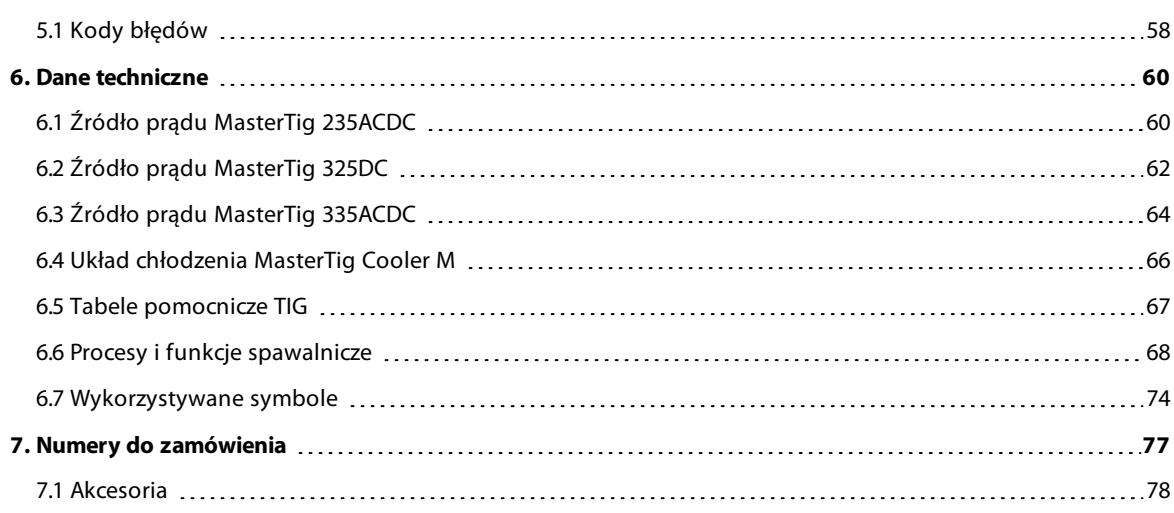

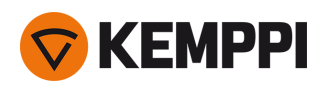

# <span id="page-3-0"></span>1. MASTERTIG

W tych instrukcjach opisano sposób użytkowania źródeł prądu MasterTig 235ACDC, 325DC i 335ACDC Kemppi przeznaczonych do wymagających zastosowań przemysłowych. Cały zestaw składa się ze źródła prądu MasterTig z panelem sterowania DC (MTP23X) lub AC/DC (MTP33X/MTP35X), opcjonalnym układem chłodzenia cieczą MasterTig Cooler M, opcjonalnym podwoziem i uchwytem spawalniczym Flexlite TX TIG.

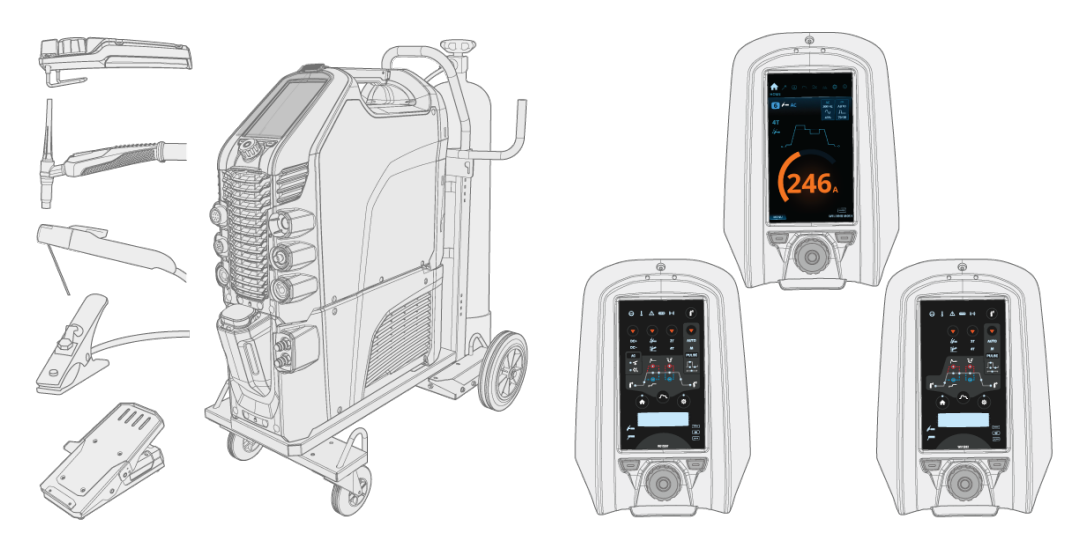

Informacje na temat symboli stosowanych w tej instrukcji podano w rozdziale ["Wykorzystywane](#page-73-0) symbole" na [stronie 74](#page-73-0).

### **Ważne**

Należy uważnie zapoznać się z tymi instrukcjami. Dla bezpieczeństwa własnego i otoczenia należy zwracać szczególną uwagę na instrukcje bezpieczeństwa dostarczone z produktem.

Poniższymi symbolami wyróżniono fragmenty instrukcji, które w celu zminimalizowania ewentualnych szkód i obrażeń wymagają szczególnej uwagi. Należy je uważnie przeczytać i postępować zgodnie z zaleceniami w nich zawartymi.

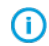

*Uwaga: Przydatne informacje dla użytkownika.*

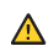

*Przestroga: Opis sytuacji, która może doprowadzić do uszkodzenia sprzętu lub systemu.*

*Ostrzeżenie: Opis sytuacji potencjalnie niebezpiecznej, która może spowodować urazy bądź śmierć pracownika.*

### ZASTRZEŻENIE

Choć dołożono wszelkich starań, żeby informacje zawarte w niniejszej instrukcji były dokładne i kompletne, producent nie ponosi odpowiedzialności za ewentualne błędy ani przeoczenia. Kemppi zastrzega sobie prawo do zmiany parametrów technicznych opisanego produktu w dowolnym momencie bez wcześniejszego powiadomienia. Kopiowanie, rejestrowanie, powielanie lub przesyłanie treści niniejszej instrukcji bez wcześniejszej zgody firmy Kemppi jest zabronione.

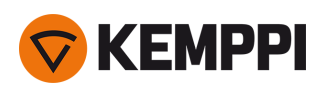

# <span id="page-4-0"></span>1.1 Opis produktu

Kemppi MasterTig 235 AC/DC, 325 DC i 335 AC/DC to urządzenia spawalnicze do profesjonalnych zastosowań przemysłowych, szczególnie dostosowane do spawania takich materiałów jak aluminium i stal nierdzewna. Zestaw składa się ze źródła prądu, panelu sterowania i układu chłodzenia (opcjonalny). Układ chłodzenia MasterTig Cooler M służy do spawania TIG ze źródłem prądu MasterTig chłodzonym cieczą. Wszechstronne źródła prądu MasterTig umożliwiają spawanie MMA, TIG i impulsowe TIG prądem stałym (DC) oraz – w przypadku wybranych modeli – prądem zmiennym (AC).

### **Dostępne modele źródła prądu:**

- **•** MasterTig 235ACDC GM, wielonapięciowe i kompatybilne z agregatami (230 A AC/DC)\*
- **•** MasterTig 325DC (300 A DC)
- **•** MasterTig 325DC G, kompatybilne z agregatami (300 A DC) \*
- **•** MasterTig 325DC GM, wielonapięciowe i kompatybilne z agregatami (300 A DC)
- **•** MasterTig 335ACDC (300 A AC/DC)
- **•** MasterTig 335ACDC G, kompatybilne z agregatami (300 A AC/DC) \*
- **•** MasterTig 335ACDC GM, wielonapięciowe i kompatybilne z agregatami (300 A AC/DC)\*

*\* Dostępny jest także specjalny model z układem redukcji napięcia (VRD) bez możliwości jego wyłączenia.*

### **Panele sterowania:**

- **•** Panel sterowana MTP23X (DC, membranowy)
- **•** Panel sterowana MTP33X (AC/DC, membranowy)
- **•** Panel sterowania MTP35X (AC/DC, wyświetlacz LCD TFT 7")

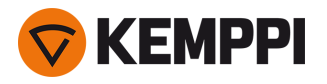

### **Budowa:**

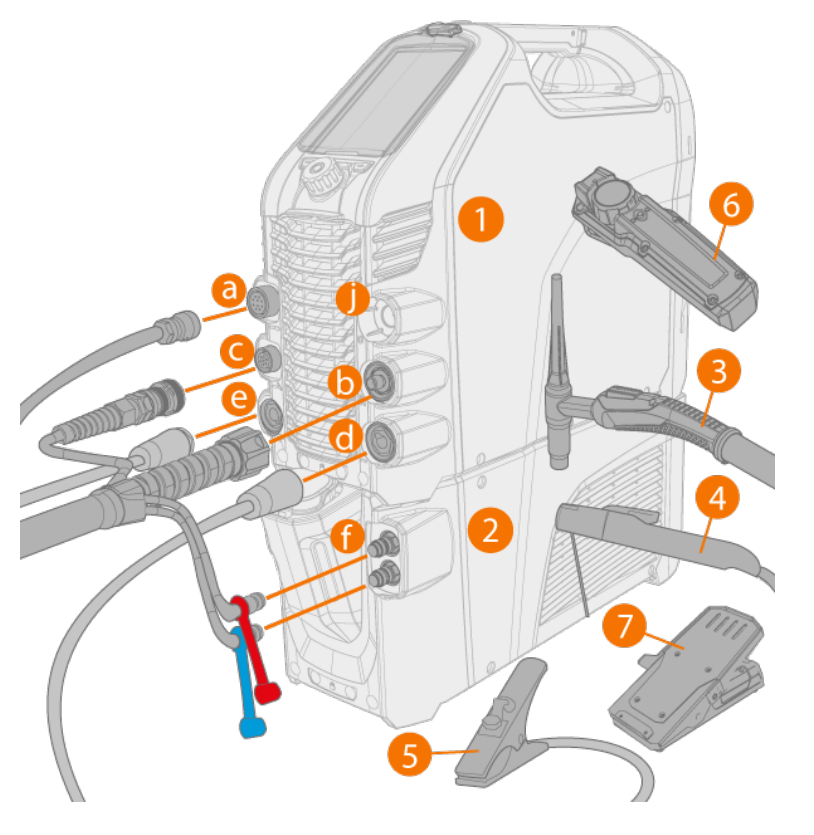

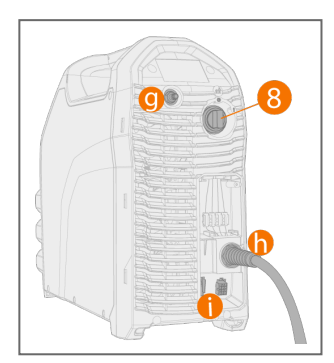

- **1.** Źródło prądu MasterTig 235/325/335
- **2.** MasterTig Cooler M (opcjonalny)
- **3.** Uchwyt TIG
- **4.** Uchwyt elektrodowy
- **5.** Kabel masy i zacisk
- **6.** Zdalne sterowanie (przewodowe lub bezprzewodowe)
- **7.** Sterownik nożny (przewodowe lub bezprzewodowe)
- **8.** Włącznik zasilania

### **Złącza:**

- **a.** Złącze zewnętrznego zdalnego sterowania
- **b.** Złącze kabla spawania TIG
- **c.** Złącze kabla sterowania
- **d.** Złącze DIX (–)
- **e.** Złącze DIX (+)
- **f.** Wejście i wyjście płynu chłodzącego (oznaczone kolorami)
- **g.** Złącze węża gazu osłonowego
- **h.** Kabel zasilający
- **i.** Złącze układu chłodzenia
- **j.** Uchwyt na niewykorzystane złącze DIX

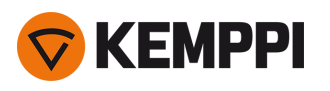

### IDENTYFIKACJA URZĄDZENIA

### **Numer seryjny**

Numer seryjny urządzenia znajduje się na tabliczce znamionowej lub w innym widocznym miejscu na urządzeniu. Podczas zgłaszania usterek lub zamawiania części należy zawsze podawać właściwy numer seryjny.

### **Kod QR**

Numer seryjny lub inne dane identyfikujące urządzenie mogą być także zapisane w postaci kodu QR (lub kodu kreskowego) na urządzeniu. Taki kod można odczytać aparatem w telefonie lub specjalnym czytnikiem, co pozwala szybko uzyskać dostęp do danych urządzenia.

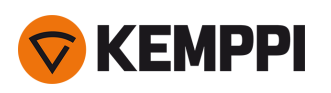

# <span id="page-7-0"></span>2. INSTALACJA

*Nie podłączaj urządzenia spawalniczego do źródła prądu przed zakończeniem instalacji.*

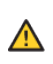

 $\Lambda$ 

*Nie wolno wieszać ani przestawiać urządzenia mechanicznie (np. podnośnikiem) za uchwyt źródła prądu. Uchwyt służy wyłącznie do przenoszenia ręcznego.*

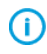

*Urządzenie należy ustawić na poziomej, twardej i czystej powierzchni. Chronić przed deszczem i bezpośrednim nasłonecznieniem. Wokół urządzenia powinno znajdować się wystarczająco dużo miejsca, aby umożliwić swobodny przepływ powietrza chłodzącego.*

### Przed instalacją

- **•** Postępuj zgodnie z lokalnymi i krajowymi przepisami dotyczącymi instalacji i użytkowania urządzeń wysokiego napięcia.
- **•** Sprawdź zawartość pudełek i upewnij się, że żadna część nie jest uszkodzona.
- **•** Przed instalacją źródła prądu w miejscu pracy upewnij się, że spełnione są wymagania dotyczące kabla zasilającego i bezpiecznika podane w dziale "Dane [techniczne"](#page-59-0) na stronie 60.

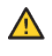

*Nie podłączaj urządzenia spawalniczego do źródła zasilania przed zakończeniem instalacji.*

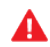

*Kabel zasilający może instalować wyłącznie uprawniony elektryk.*

### Sieć zasilająca

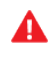

*MasterTig 235ACDC: Ten produkt jest zgodny z normą IEC 61000-3-12 i może być podłączany do publicznych sieci niskiego napięcia.*

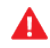

*MasterTig 325DC i 335ACDC: O ile moc zwarcia niskiego napięcia w sieci publicznej jest równa wartości podanej na* poniższej liście lub od niej wyższa, to urządzenie jest zgodne z normami IEC 61000-3-11 i IEC 61000-3-12 i może być *podłączane do publicznych systemów niskiego napięcia. Instalator lub użytkownik urządzenia ma obowiązek sprawdzenia (w razie potrzeby konsultując się z dostawcą energii elektrycznej), czy impedancja systemu jest zgodna z ograniczeniami dotyczącymi impedancji.*

- *• MasterTig 325DC i 335ACDC: 1,7 MVA*
- *• MasterTig 325DC G i 335ACDC G: 1,9 MVA*
- *• MasterTig 325DC GM i 335ACDC GM: 1,4 MVA*

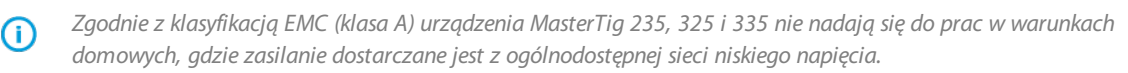

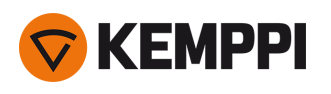

# <span id="page-8-0"></span>2.1 Instalowanie wtyku zasilania

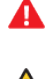

*Kabel i wtyk zasilania może instalować wyłącznie uprawniony elektryk.*

⚠

*Nie podłączaj urządzenia spawalniczego do źródła zasilania przed zakończeniem instalacji.*

Zamontuj 3-fazowy wtyk zgodnie z instrukcją urządzenia MasterTig i lokalnymi wymaganiami. W przypadku 1 fazowego źródła prądu (MasterTig 235ACDC) wtyk jest montowany fabrycznie. Parametry poszczególnych źródeł prądu podano w rozdziale "Dane [techniczne"](#page-59-0) na stronie 60.

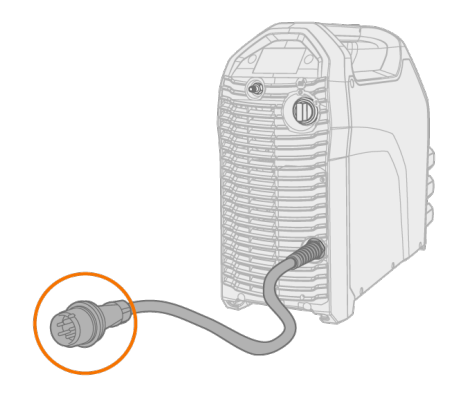

# <span id="page-8-1"></span>2.2 Montaż panelu sterowania

### **Narzędzia:**

**•** śrubokręt, torx (T20)

### **1.** Podłącz przewód panelu sterowania i zamontuj panel w jego miejscu:

- >> Najpierw włóż górną część panelu w gniazdo, a następnie dolną.
- >> Dociśnij mocno dolną część panelu, aby się zablokowała.

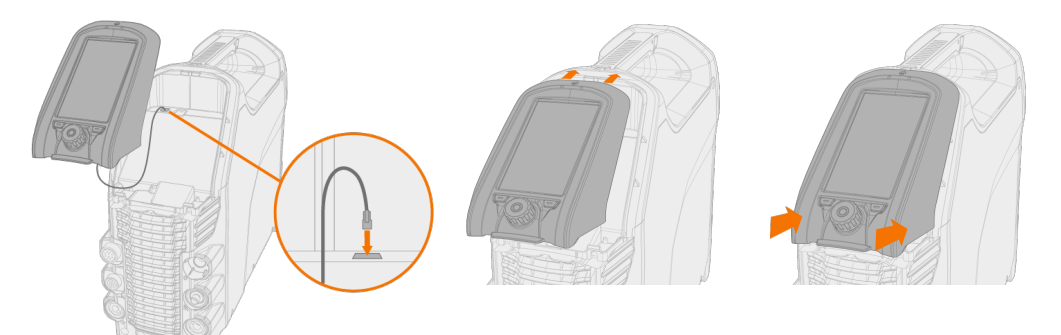

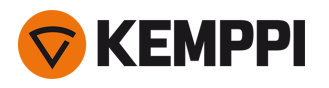

**2.** Śrubą dołączoną do zestawu dokręć panel i osłonę panelu na zawiasie.

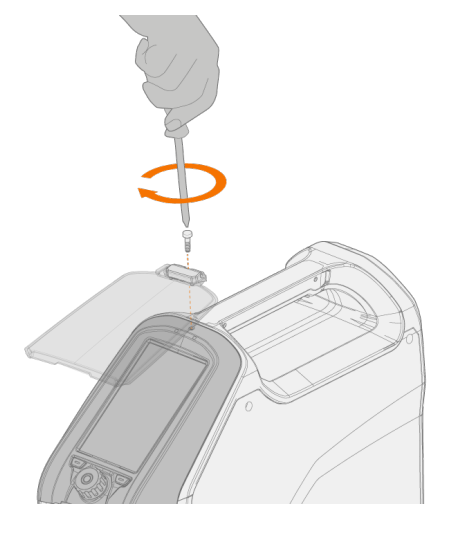

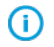

*Do mocowania panelu i osłony służy ta sama śruba.*

# <span id="page-9-0"></span>2.3 Podłączanie układu chłodzenia

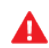

*Układ chłodzenia może montować wyłącznie uprawniony elektryk.*

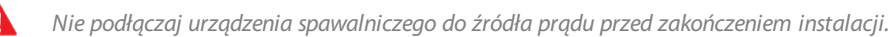

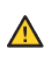

*Nie wolno podnośnikiem wieszać ani przestawiać źródła prądu za uchwyt. Uchwyt służy wyłącznie do przenoszenia ręcznego.*

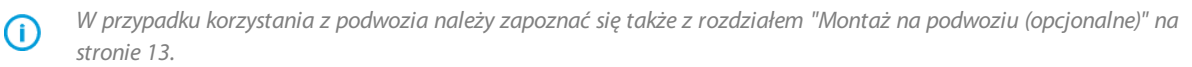

### **Narzędzia:**

- **•** śrubokręt, torx (T20)
- **1.** Zdemontuj tylną osłonę źródła prądu.

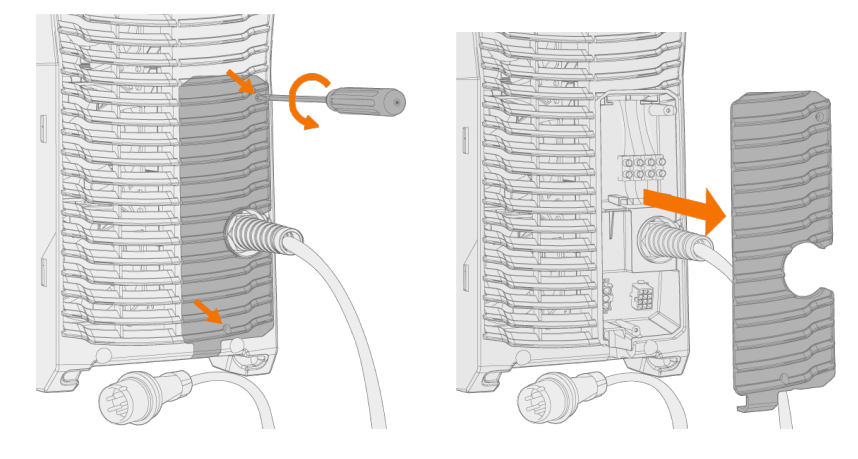

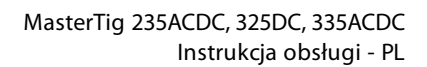

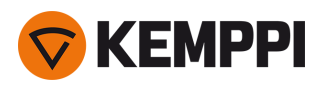

**2.** Ustaw źródło prądu na układzie chłodzenia tak, aby wypust z tyłu urządzenia wpasował się w tylne gniazdo, a następnie opuść przód na przednie gniazdo. Dostarczonymi śrubami przykręć źródło prądu od przodu.

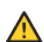

*Zachowaj ostrożność, żeby przewody podłączeniowe układu chłodzenia nie przytrzasnęły się między urządzeniami i nie uległy uszkodzeniu.*

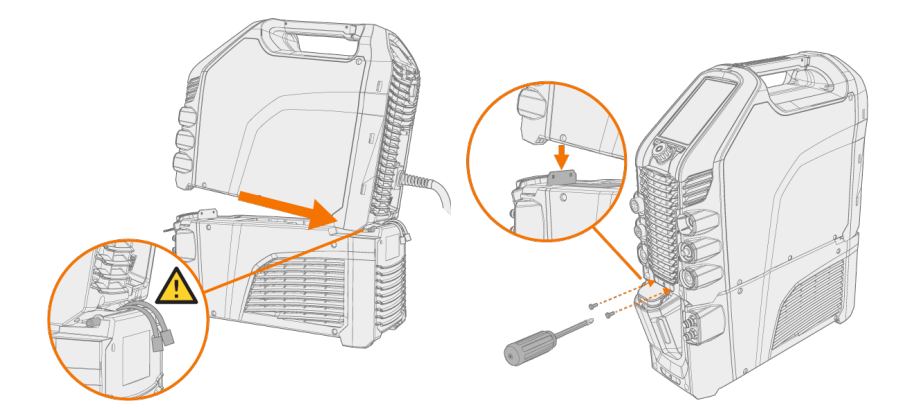

**3.** Podłącz przewody układu chłodzenia i zamontuj tylną osłonę.

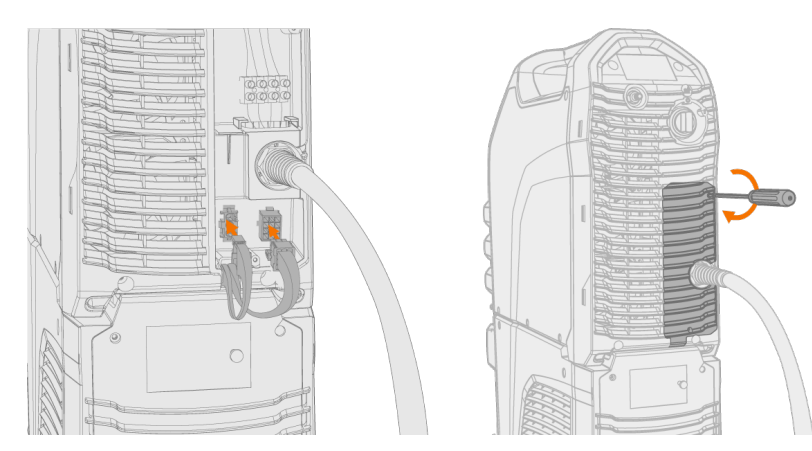

### **4.** Wlej płyn chłodzący do zbiornika układu chłodzenia.

- >> Układ MasterTig Cooler M jest wyposażony w zbiornik o pojemności 3 litrów. Zalecany płyn chłodzący to MPG 4456 (mieszanina Kemppi).
- *Unikaj kontaktu płynu chłodzącego ze skórą i oczami. W razie wystąpienia podrażnień skontaktuj się z lekarzem.*

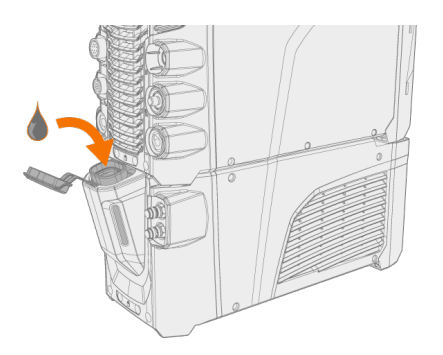

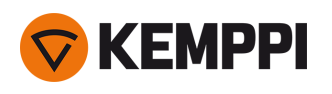

# <span id="page-11-0"></span>2.4 Montaż filtra cząstek stałych (opcjonalne)

Opcjonalny filtr cząstek stałych montuje się w ramce wraz z pozostałymi filtrami.

**1.** Umieść filtr w ramce.

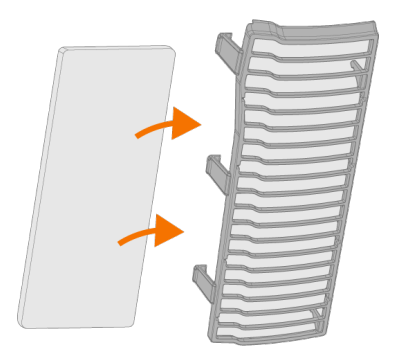

**2.** Zamontuj filtry przed wlotem powietrza w tylnej części źródła prądu.

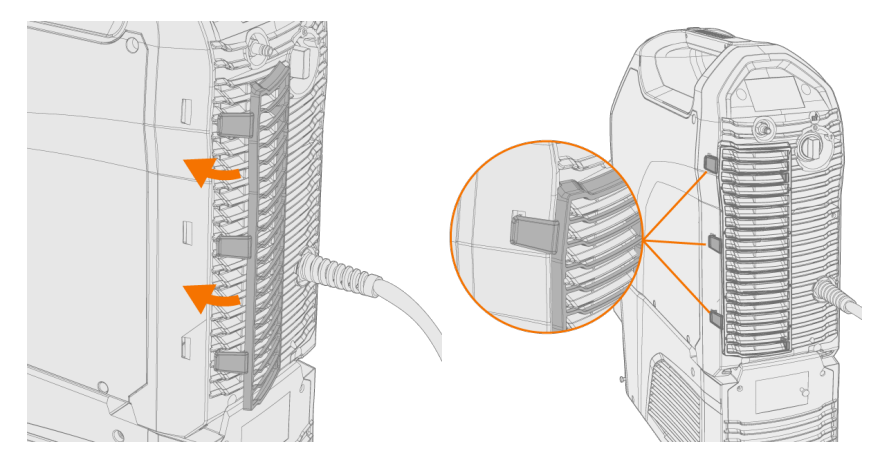

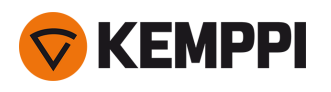

# <span id="page-12-0"></span>2.5 Montaż na podwoziu (opcjonalne)

Urządzenia spawalnicze MasterTig można montować na trzech różnych podwoziach: podwoziu P43MT, wózku 4 kołowym P45MT i wózku 2-kołowym T25MT.

### **Narzędzia:**

- **•** zestaw kluczy imbusowych.
- **1.** Złóż podwozie lub wózek zgodnie z instrukcją dołączoną do produktu. W przypadku wózka T25MT wspornik mocujący urządzenie\* zakłada się po zainstalowaniu zestawu spawalniczego na wózku.

*Od lewej do prawej: P45MT, T25MT, P43MT.*

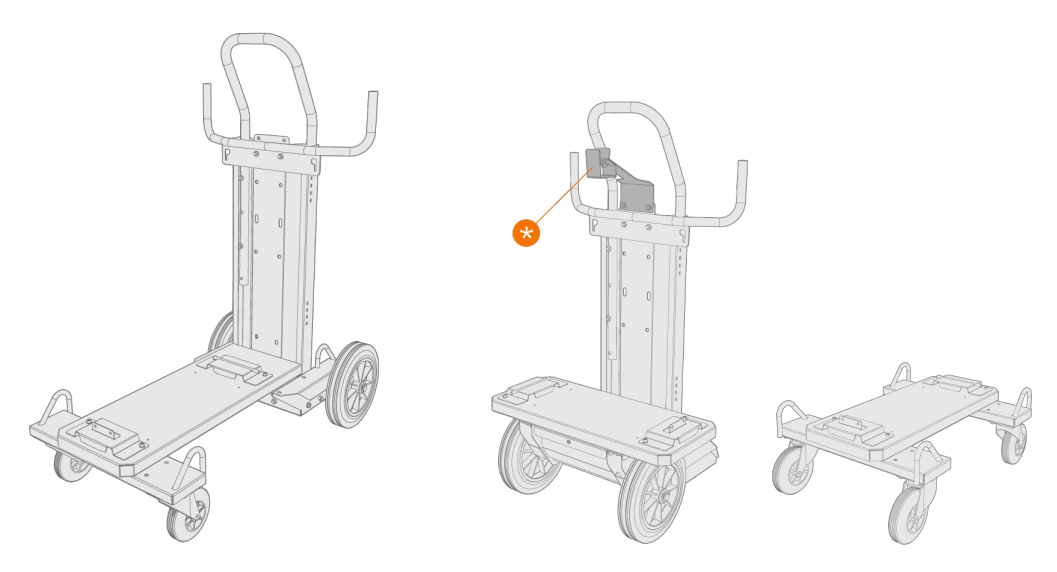

**2.** Ustaw urządzenie na podwoziu tak, aby wypust z tyłu urządzenia wpasował się w tylne gniazdo, a następnie opuść przód na przednie gniazdo. Dostarczonymi śrubami (2x M5x12) przykręć źródło prądu od przodu.

*Nie wolno podnośnikiem wieszać ani przestawiać źródła prądu za uchwyt. Uchwyt służy wyłącznie do przenoszenia ręcznego.*

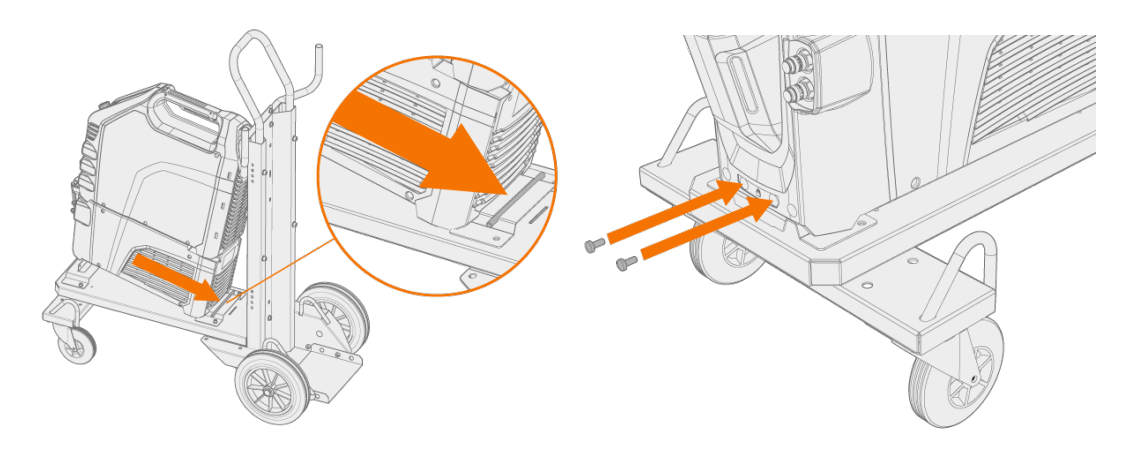

Æ

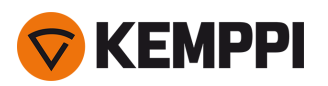

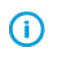

*W przypadku wózka 2-kołowego (T25MT) do uchwytu źródła prądu mocowany jest dodatkowy wspornik zabezpieczający. Przykręć wspornik do wózka dostarczonymi śrubami (M8x16).*

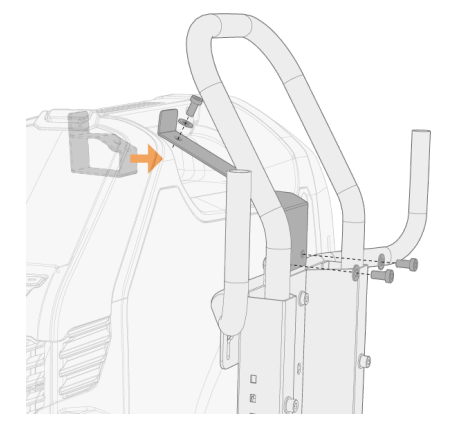

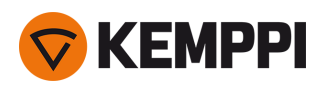

# <span id="page-14-0"></span>2.6 Podłączanie uchwytu TIG

### **Uchwyt TIG chłodzony gazem:**

- **1.** Złóż uchwyt TIG zgodnie z instrukcją dostarczoną wraz z uchwytem.
- **2.** Podłącz uchwyt TIG do źródła prądu. Obróć złącza zgodnie z ruchem wskazówek zegara, żeby je dokręcić.

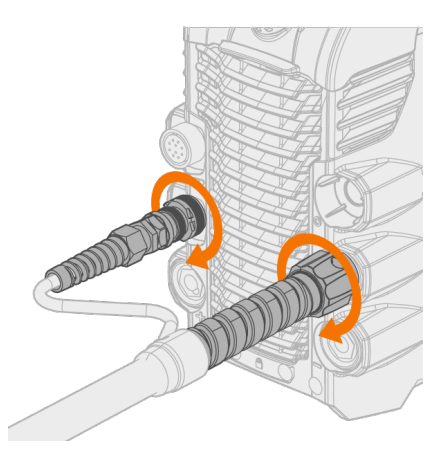

### **Uchwyt TIG chłodzony płynem:**

- *Na tym etapie układ chłodzenia musi być podłączony i ustawiony. Więcej informacji podano w rozdziale* (i) *["Podłączanie](#page-9-0) układu chłodzenia" na stronie 10*
- **1.** Złóż uchwyt TIG zgodnie z instrukcją dostarczoną wraz z uchwytem.
- **2.** Podłącz do urządzeń kable uchwytu TIG oraz przewody wejścia i wyjścia układu chłodzenia cieczą. Obróć złącza zgodnie z ruchem wskazówek zegara, żeby je dokręcić.

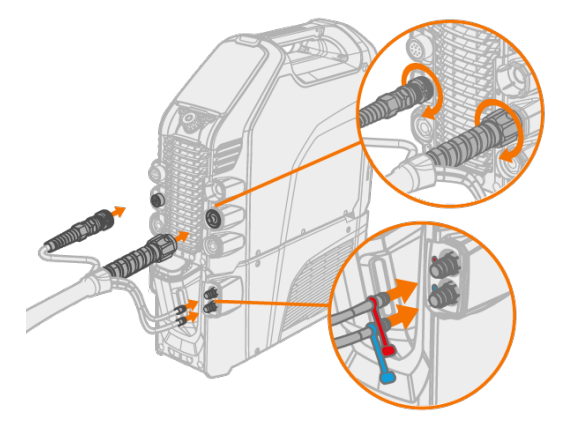

Œ

*Złącza przewodów płynu chłodzącego są oznaczone kolorami.*

**Wskazówka:** Informacje na temat uchwytów spawalniczych Kemppi można znaleźć także na stronie userdoc.kemppi.com.

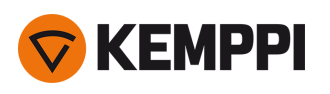

# <span id="page-15-0"></span>2.7 Podłączanie kabla masy i zacisku

*Aby ograniczyć ryzyko urazów lub uszkodzenia sprzętu, element spawany powinien być cały czas uziemiony.*

 $\bigcirc$ 

A

*W przypadku źródeł prądu MasterTig 235ACDC i 335ACDC kabel masy powinien być zawsze podłączony do złącza ujemnego (–).*

- **1.** Kabel masy należy podłączyć do źródła prądu.
- **2.** Zacisk kabla masy powinien być starannie podłączony do spawanego przedmiotu lub powierzchni spawania.
- **3.** Powierzchnia styku powinna być jak największa.

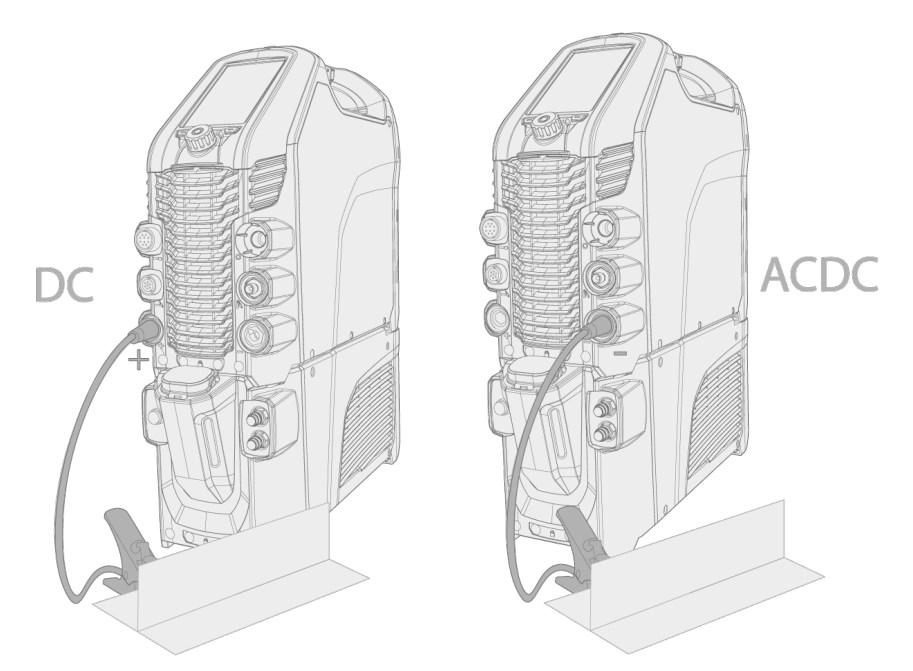

### *DC = MasterTig 325DC*

 $\Omega$ 

### *ACDC = MasterTig 235ACDC i 335ACDC.*

*W przypadku źródła prądu DC i tylko podczas spawania MMA kabel masy może być również podłączony do złącza ujemnego (–), zależnie od zastosowania.*

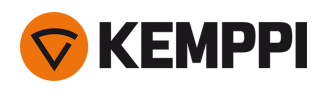

# <span id="page-16-0"></span>2.8 Podłączanie uchwytu elektrodowego MMA

- **1.** Podłącz uchwyt elektrodowy MMA do złącza dodatniego (+) źródła prądu.
- **2.** Kabel masy należy podłączyć do złącza ujemnego (–) źródła prądu.
- **3.** Zacisk kabla masy powinien być starannie podłączony do spawanego przedmiotu lub powierzchni spawania.
- **4.** Powierzchnia styku powinna być jak największa.

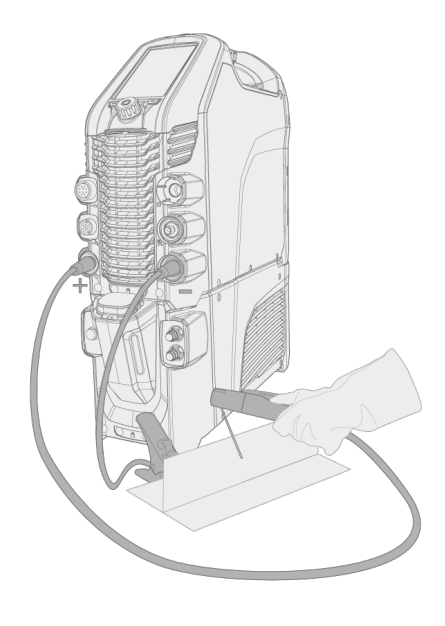

*W przypadku źródła prądu DC i tylko podczas spawania MMA kable można podłączyć odwrotnie, zależnie od zastosowania.*

⋒

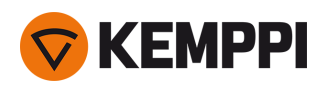

# <span id="page-17-0"></span>2.9 Instalacja zdalnego sterowania

Zdalne sterowanie jest opcjonalne. Żeby umożliwić zdalne sterowanie urządzeniem, zmień ustawienie parametru **Tryb zdalnego sterowania** w ustawieniach panelu sterowania. W przypadku paneli MTP23X i MTP33X więcej informacji znajdziesz w rozdziale ["Ustawienia"](#page-31-0) na stronie 32, a w przypadku panelu MTP35X więcej informacji podano w rozdziale "Widok [Ustawienia"](#page-45-0) na stronie 46.

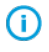

ന

*Jeśli w panelu sterowania włączono tryb zdalnego sterowania i podłączono zarówno zdalne sterowanie przewodowe, jak i bezprzewodowe, polecenia będą odbierane z urządzenia przewodowego.*

*Prawidłowy sposób wkładania baterii (+) i (–) podano na uchwycie baterii i w zdalnym sterowaniu.*

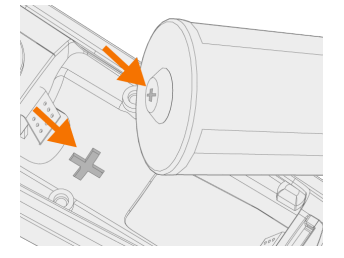

### **Narzędzia:**

**•** śrubokręt, torx (T15).

Ręczne zdalne sterowanie (HR45)

**1.** Wyjmij uchwyt baterii ze zdalnego sterowania. Włóż baterie (3x AAA) i włóż uchwyt z powrotem do zdalnego sterowania.

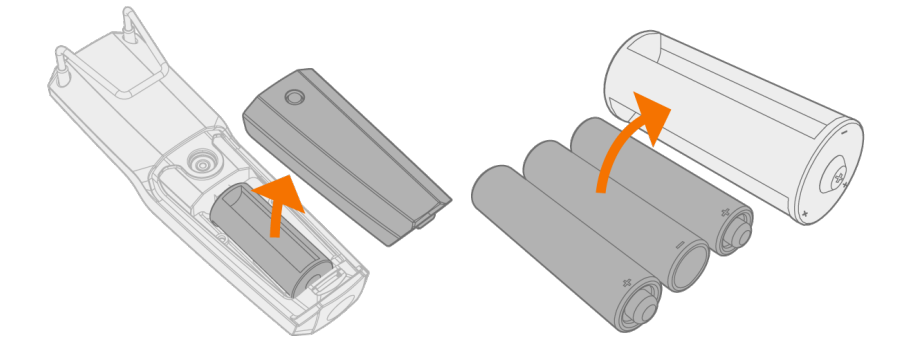

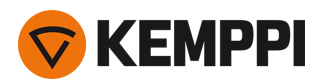

- **2.** W ustawieniach panelu sterowania włącz funkcję **Bezprzewodowe zdalne sterowanie**. W przypadku paneli MTP23X i MTP33X więcej informacji znajdziesz w rozdziale ["Ustawienia"](#page-31-0) na stronie 32, a w przypadku panelu MTP35X więcej informacji podano w rozdziale "Widok [Ustawienia"](#page-45-0) na stronie 46.
- **3.** Trzymając zdalne sterowanie blisko źródła prądu, przytrzymaj przycisk parowania na zdalnym sterowaniu naciśnięty przez 3 sekundy.

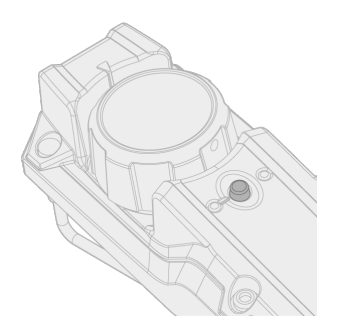

**4.** Po połączeniu pilota z urządzeniem niebieska kontrolka po lewej stronie przycisku łączenia podświetli się. Migająca zielona kontrolka oznacza niski stan baterii.

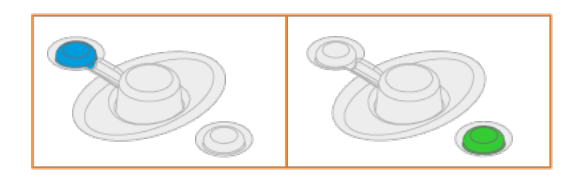

**5.** Żeby umożliwić zdalne sterowanie, w ustawieniach panelu sterowania wybierz Tryb zdalny.

Przewodowe zdalne sterowanie (HR43 i FR43)

**1.** Podłącz kabel zdalnego sterowania do źródła prądu.

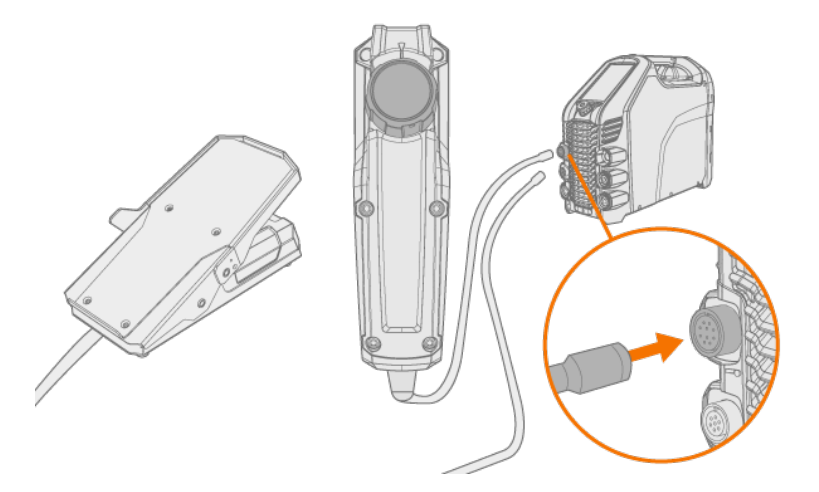

Bezprzewodowy sterownik nożny (FR45)

*Prawidłowy sposób wkładania baterii (+) i (–) podano na uchwycie baterii i w zdalnym sterowaniu.*

(i)

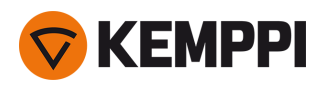

**1.** Wyjmij uchwyt baterii sterownika nożnego zdalnego sterowania. Włóż baterie (3 x AAA) i włóż uchwyt z powrotem do sterownika nożnego.

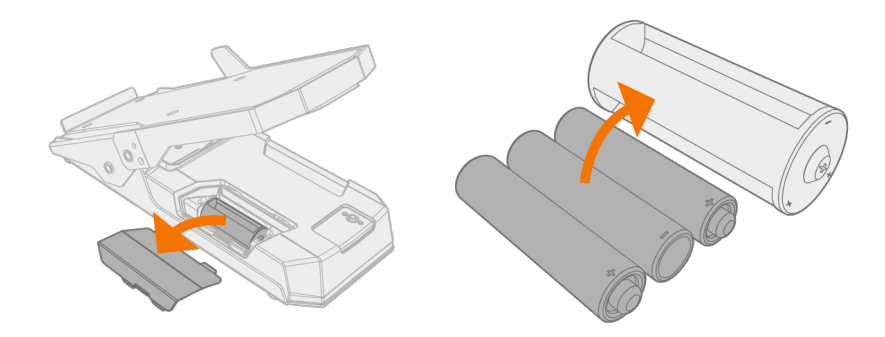

- **2.** W ustawieniach panelu sterowania włącz funkcję **Bezprzewodowe zdalne sterowanie**. W przypadku paneli MTP23X i MTP33X więcej informacji znajdziesz w rozdziale ["Ustawienia"](#page-31-0) na stronie 32, a w przypadku panelu MTP35X więcej informacji podano w rozdziale "Widok [Ustawienia"](#page-45-0) na stronie 46.
- **3.** Trzymając zdalne sterowanie blisko źródła prądu, przytrzymaj przycisk parowania na bezprzewodowym sterowniku nożnym naciśnięty przez 3 sekundy.

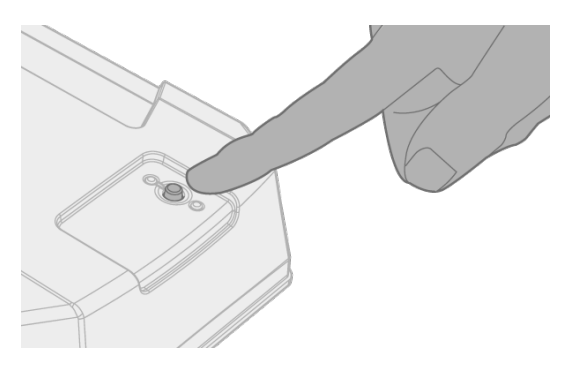

**4.** Po połączeniu z urządzeniem niebieska kontrolka po lewej stronie przycisku łączenia podświetli się. Migająca zielona kontrolka oznacza niski stan baterii.

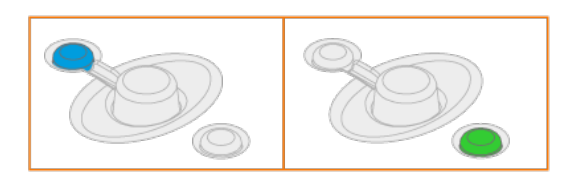

**Wskazówka:** W ustawieniach panelu sterowania można skonfigurować maksymalne i minimalne wartości regulacji prądu za pośrednictwem zdalnego sterowania.

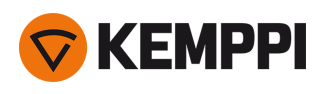

# <span id="page-20-0"></span>2.10 Montaż butli z gazem

*Podczas pracy z butlą z gazem zachowaj ostrożność. Uszkodzenie butli lub zaworu grozi urazem.*

⋒ *Jeśli używasz podwozia z uchwytem na butlę, przed podłączeniem jej do urządzenia należy ją ustawić na podwoziu.*

Podczas spawania TIG użyj gazu obojętnego, np. argonu, helu lub mieszanki argonu i helu. Dopasuj zawór butli do danego typu gazu. Natężenie przepływu dostosuj do prądu spawania, kształtu spoiny i średnicy elektrody.

W przypadku argonu typowy przepływ to 5–15 l/min. Nieprawidłowe natężenie przepływu gazu zwiększa ryzyko wad spawalniczych (porowatość spoiny). Zbyt wysokie natężenie przepływu utrudnia zajarzenie.

W kwestii doboru gazu i sprzętu skontaktuj się z lokalnym sprzedawcą Kemppi.

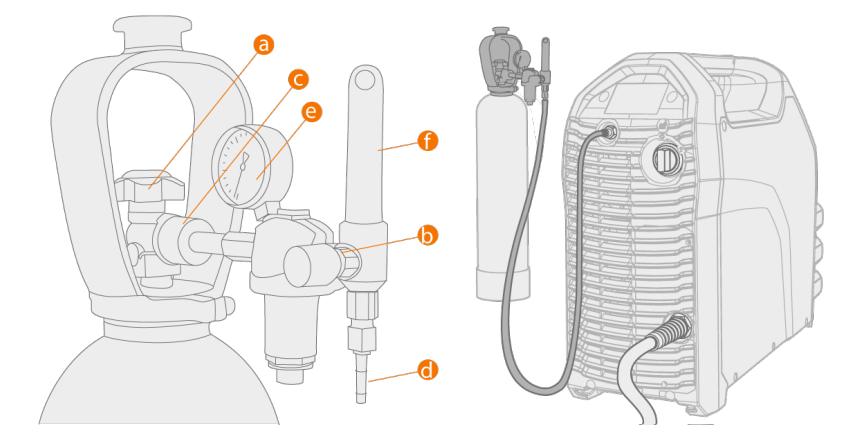

- **a.** Zawór butli z gazem
- **b.** Pokrętło regulacji ciśnienia
- **c.** Nakrętka

 $\Lambda$ 

- **d.** Złącze przewodu
- **e.** Wskaźnik poziomu gazu
- **f.** Przepływomierz gazu

*Butla musi być zawsze prawidłowo przymocowana w pozycji pionowej w specjalnym uchwycie ściennym lub na podwoziu. Podczas przerwy w spawaniu zawór butli musi być zakręcony. Jeśli urządzenie nie będzie używane przez dłuższy czas, należy odkręcić pokrętło regulacji ciśnienia.*

- Œ *Nie wolno zużywać całej zawartości butli.*
- Œ *Używaj tylko gazu osłonowego właściwego dla danej aplikacji spawalniczej.*
- ⋒ *Zawsze używaj zatwierdzonego i sprawdzonego reduktora i przepływomierza.*

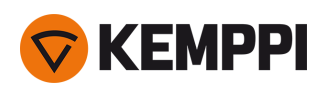

# <span id="page-21-0"></span>2.11 Montaż butli z gazem na podwoziu

**1.** Tylko P45MT: przechyl odchylany stojak na butlę w kierunku podłogi, żeby ułatwić sobie ustawienie butli.

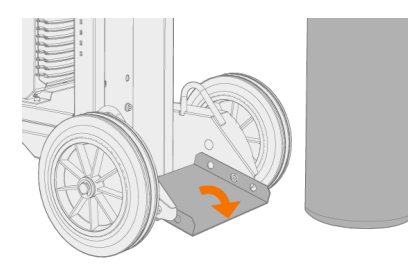

### **2.** Ustaw butlę na stojaku.

>> W przypadku podwozia P45MT odchyl butlę do tyłu i pociągnij podwozie w kierunku butli, a następnie popchnij górną część butli do przodu. Odchylany stojak ułatwia ustawienie butli w pozycji pionowej.

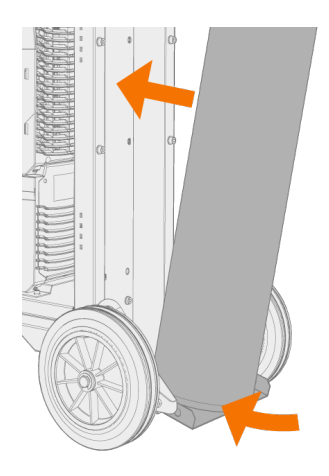

**3.** Łańcuchem lub paskiem przymocuj butlę. Wykorzystaj specjalnie przeznaczone do tego punkty mocowania na podwoziu.

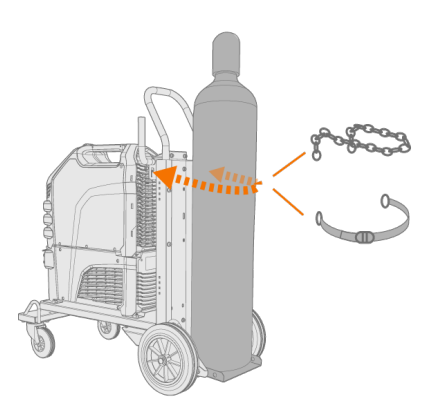

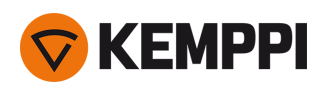

# <span id="page-22-0"></span>2.12 Podnoszenie urządzeń

Podczas podnoszenia urządzeń MasterTig należy zwrócić szczególną uwagę na kwestie bezpieczeństwa. Zawsze przestrzegaj lokalnych przepisów. Urządzenia spawalnicze MasterTig można podnosić podnośnikiem mechanicznym, jeśli są one bezpiecznie zamontowane na podwoziu.

*Jeśli na podwoziu zamontowano też butlę z gazem, NIE WOLNO podnosić podwozia razem z butlą.*

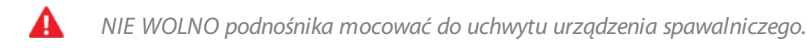

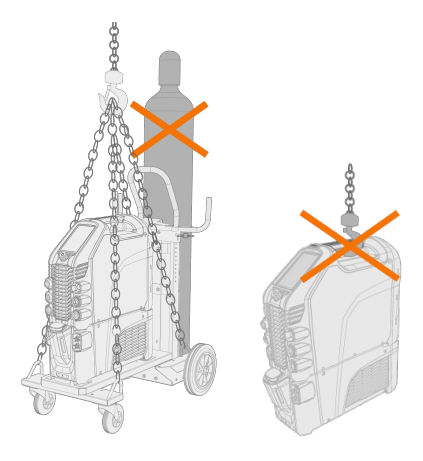

### **Wózek 4-kołowy (P45MT):**

- **1.** Urządzenie spawalnicze musi być właściwie przymocowane do podwozia.
- **2.** Przymocuj 4-punktowy łańcuch lub pasy podnośnika do czterech punktów do podnoszenia w podwoziu po obu stronach urządzenia spawalniczego.

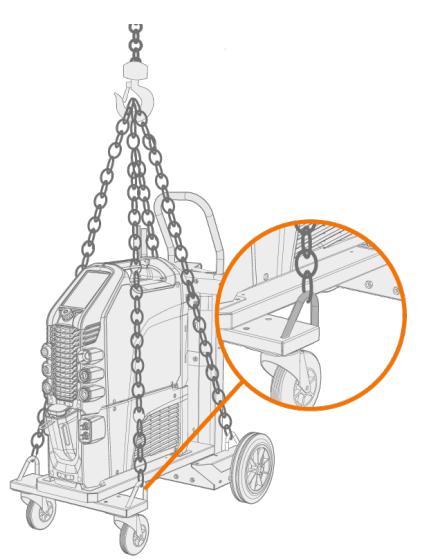

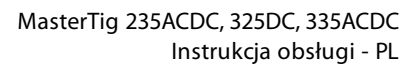

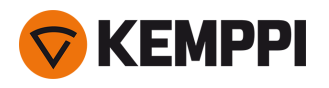

### **Wózek 2-kołowy (T25MT):**

- **1.** Urządzenie spawalnicze musi być właściwie przymocowane do podwozia.
- **2.** Przypnij hak podnośnika do uchwytu do podnoszenia podwozia.

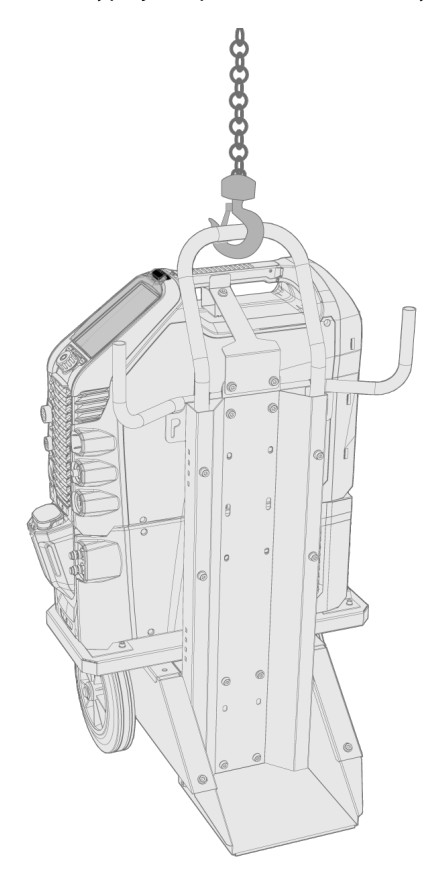

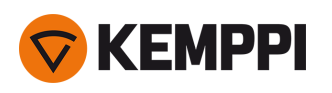

# <span id="page-24-0"></span>3. OBSŁUGA

Przed użyciem produktu należy przeprowadzić wszystkie czynności instalacyjne stosownie do konfiguracji zestawu.

- А *Zabrania się spawania w miejscach, w których występuje bezpośrednie zagrożenie pożarem lub wybuchem!*
	- *Opary spawalnicze mogą zagrażać zdrowiu — podczas spawania zadbaj o odpowiednią wentylację!*
- 

*Wokół urządzenia powinno znajdować się wystarczająco dużo miejsca, aby umożliwić swobodny przepływ powietrza chłodzącego.*

- Œ *W przypadku dłuższego nieużywana systemu odłącz wtyk kabla zasilającego od gniazda zasilania.*
- G) *Nie wolno używać wtyku zasilania jako wyłącznika.*
- *Przed przystąpieniem do pracy należy zawsze upewnić się, że stan kabla pośredniego, węża gazu osłonowego, kabla* ⋒ *masy z zaciskiem oraz kabla zasilającego umożliwia bezpieczną eksploatację. Trzeba też upewnić się, że złącza są prawidłowo podłączone. Niedokładne podłączenie może zmniejszać wydajność spawania i uszkodzić złącza.*

Parametry techniczne i ogólne wytyczne dotyczące doboru wstępnych parametrów spawania TIG podano w rozdziale "Tabele [pomocnicze](#page-66-0) TIG" na stronie 67.

Informacje na temat rozwiązywania problemów podano w rozdziale ["Rozwiązywanie](#page-56-0) problemów" na stronie 57.

**Wskazówka:** Wewnątrz uchwytu źródła prądu znajduje się niewielka skrytka, którą można wykorzystać do przechowywania drobnych materiałów eksploatacyjnych. Tam znajduje się także kod QR urządzenia.

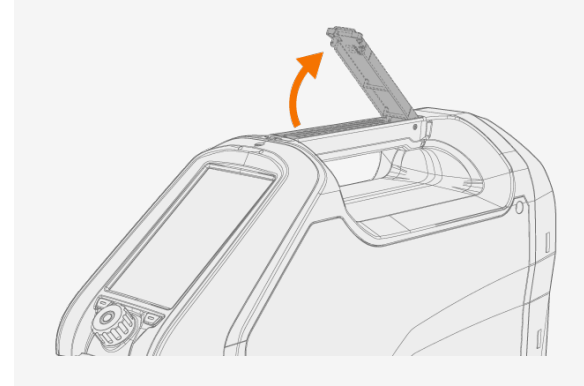

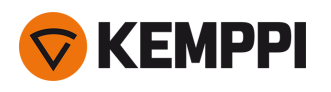

# <span id="page-25-0"></span>3.1 Obsługa źródła prądu

**1.** Włącz źródło prądu. Przełącznik zasilania znajduje się z tyłu urządzenia.

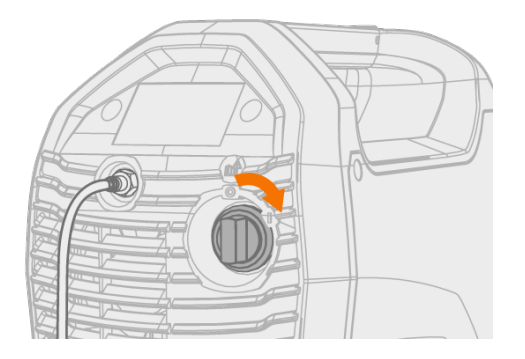

**2.** Odczekaj ok. 15 sekund, aż system się uruchomi. Czas zależy od panelu sterowania.

Więcej informacji na temat obsługi panelu sterowania w rozdziałach:

- **•** "Obsługa paneli [sterowania](#page-26-0) MTP23X i MTP33X" na stronie 27;
- **•** "Obsługa panelu [sterowania](#page-34-0) MTP35X" na stronie 35.

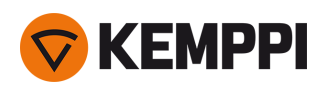

# <span id="page-26-0"></span>3.2 Obsługa paneli sterowania MTP23X i MTP33X

Panele sterowania MTP23X i MTP33X są wyposażone w fizyczne przyciski do podstawowej konfiguracji i zmiany ustawień, a także niewielki wyświetlacz cyfrowy, pokazujący modyfikowane wartości oraz do bardziej zaawansowanych ustawień.

⋒

*Panel sterowania MTP23X umożliwia pracę tylko w trybie prądu stałego, a panel MTP33X – zarówno prądu stałego, jak i zmiennego.*

### **Sterowanie:**

Panele sterowania MTP23X i MTP33X są wyposażone w pokrętło regulacji oraz dwa przyciski funkcyjne w dolnej części przedniej osłony, a także specjalne przyciski na samym panelu. Pokrętło regulacji można obracać i naciskać, zależnie od dostępnych ustawień. Ustawienia i parametry są widoczne na cyfrowym wyświetlaczu wbudowanym w panel sterowania.

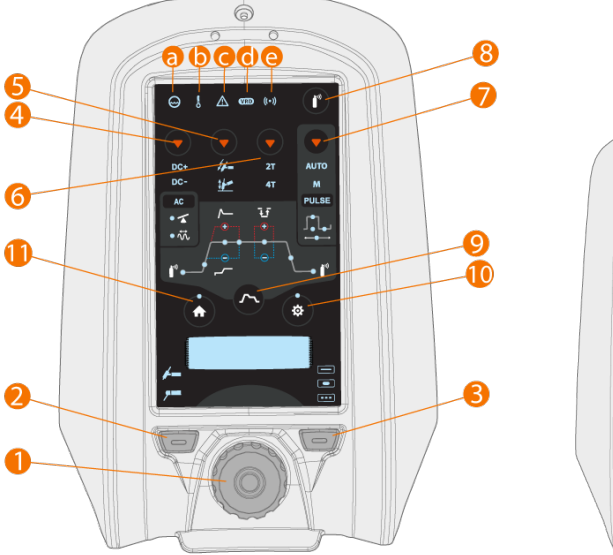

*Panel sterowania MTP33X po lewej stronie i panel sterowania MTP23X po prawej stronie:*

# $\circledcirc$

### **1.** Pokrętło regulacji

- **•** Na Ekranie głównym służy do regulacji prądu spawania (A).
- **•** Umożliwia nawigację po menu i ustawieniach panelu sterowania.
- **•** Gdy w środku pokrętła podświetlona jest zielona kontrolka, pokrętło służy także jako przycisk do wybierania pozycji lub ustawienia.
- **2.** Przycisk wyboru procesu spawania (lewy przycisk funkcyjny)
- **•** Służy do przełączania procesów spawania: TIG / MMA
- **3.** Przycisk wyboru trybu spawania (prawy przycisk funkcyjny)
- **•** Służy do przełączania trybu spawania: ciągłe / punktowe / MicroTack
- **4. Tylko panel MTP33X:** Przycisk wyboru trybu prądu
- **•** Krótkie naciśnięcie zmienia tryb: AC / DC- / Mieszany (AC/DC-)
- **•** Długie naciśnięcie włącza tryb DC+
- **5.** Przycisk wyboru trybu zajarzenia

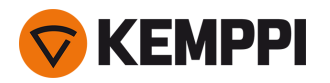

**•** Służy do przełączania trybu zajarzenia: kontaktowe (Lift TIG) / wysoką częstotliwością (HF)

### **6.** Przycisk wyboru trybu wyłącznika

- **•** Służy do przełączania trybu wyłącznika: 2T/4T
- **7.** Przycisk wyboru trybu impulsowego
- **•** Służy do wyboru trybu impulsowego lub jego wyłączenia: Auto / Ręczne / Wyłączone

### **8.** Przycisk testu wypływu gazu

- **•** Przepłukuje przewód gazowy bez zajarzenia i spawania
- **•** Naciśnięcie przycisku Testu gazu powoduje uruchomienie testu gazu z domyślnym czasem. Czas testu gazu można regulować pokrętłem regulacji (1) podczas samego testu gazu: od 0 s do 60 s, co 1 s (domyślnie: 20 s)
- **•** Naciśnięcie przycisku spowoduje zakończenie testu gazu.

### **9.** Przycisk sekwencji Start i stop

- **•** Zmienia ustawienia sekwencji Start i stop: przed gaz / narastanie / poziom gorącego startu / czas gorącego startu / Minilog (tylko 4T) / opadanie / po gaz
- **•** W trybie prądu zmiennego można otworzyć ustawienia częstotliwości i balansu AC
- **•** W trybie impulsowym można otworzyć ustawienia prądu impulsu, szybkości impulsu, prądu tła i częstotliwości impulsu

>> W trybie automatycznego spawania impulsowego ustawienia można tylko wyświetlić, ale nie zmieniać.

### **10.** Przycisk widoku Ustawienia

- **•** Otwórz menu ustawień
- **•** Długie naciśnięcie otwiera ustawienia zaawansowane.

 $\bigcap$ *Zawartość menu zależy od wybranego procesu spawalniczego i trybu.*

### **11.** Przycisk Ekranu głównego

**•** Powraca do Ekranu głównego, w którym można regulować prąd spawania (A).

### **Kontrolki i symbole:**

### **a.** Układ chłodzenia

- **•** Zielony: układ chłodzenia jest podłączony i pracuje.
- **•** Czerwony: układ chłodzenia jest podłączony, ale wystąpił problem (np. z obiegiem płynu chłodzącego).

### **b.** Temperatura robocza

**•** Żółty: urządzenie spawalnicze jest przegrzane.

**c.** Powiadomienie ogólne

- **•** Żółty: wystąpił błąd wymagający uwagi.
- **•** Czerwony: wystąpiła usterka uniemożliwiająca spawanie.
- **•** Kod usterki jest widoczny na wyświetlaczu. Jeśli błąd nie uniemożliwia spawania, kod błędu można odrzucić, ale kontrolka pozostaje podświetlona.

### **d.** Układ redukcji napięcia (VRD)

- **•** Zielony: układ redukcji napięcia jest włączony.
- **•** Czerwony (miga): wystąpiła usterka VRD uniemożliwiająca spawanie.
- **•** Brak: układ redukcji napięcia jest wyłączony.
- **e.** Urządzenia bezprzewodowe
- **•** Niebieski: urządzenie bezprzewodowe podłączone.
- **•** Niebieski, miga: trwa parowanie.

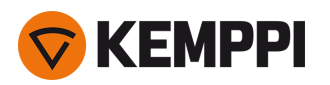

*W przypadku błędu wyświetlany jest kod błędu. Więcej informacji na temat konkretnych błędów podano w rozdziale* ൹ *["Rozwiązywanie](#page-56-0) problemów" na stronie 57.*

*Więcej informacji o procesach spawalniczych i funkcjach panelu sterowania podano w rozdziale ["Procesy](#page-67-0) i funkcje [spawalnicze"](#page-67-0) na stronie 68.*

### **Regulacja parametrów na panelu sterowania:**

**•** "Ekran [główny"](#page-28-0) poniżej

⋒

- **•** ["Sekwencja](#page-29-0) start i stop" na stronie 30
- <span id="page-28-0"></span>**•** ["Ustawienia"](#page-31-0) na stronie 32.

### 3.2.1 Ekran główny

Ekran główny to podstawowy widok roboczy, pojawiający się na panelu sterowania po włączeniu urządzenia i panelu. Na tym ekranie pokrętło regulacji służy do zmiany prądu spawania.

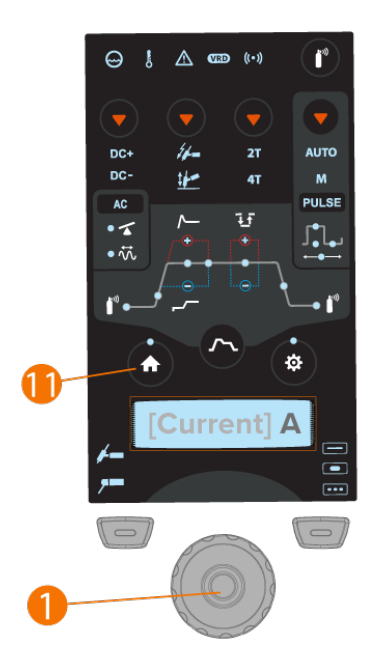

### **Regulacja prądu spawania:**

- **1.** Naciśnij przycisk ekranu głównego (11).
- **2.** Obróć pokrętło regulacji (1), żeby ustawić wartość prądu. Prąd (A) jest wyświetlany na wyświetlaczu.

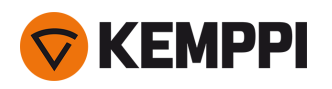

### <span id="page-29-0"></span>3.2.2 Sekwencja start i stop

Wykres parametrów ułatwia określanie i regulację konkretnych parametrów. Umożliwia on szybki wybór i regulację wszystkich niezbędnych parametrów, od czasu przed gazu po czas po gazu i wszystko, co pomiędzy nimi.

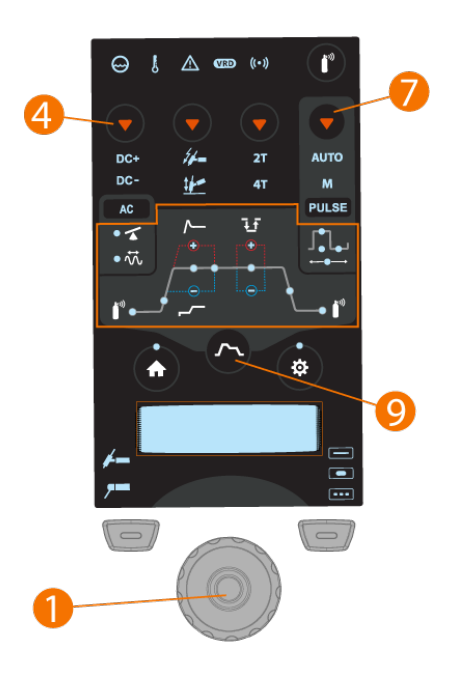

⋒ *Funkcja AC/DC (4) jest niedostępna z panelem sterowania MTP23X.*

### **Wybór i regulacja parametrów Start i stop:**

- **1.** Naciśnij przycisk Start i stop (9), żeby otworzyć ustawienia parametrów.
- **2.** Pokrętłem regulacji (1) wybierz odpowiedni parametr z wykresu lub menu.
- **3.** Naciśnij pokrętło regulacji (1), żeby wybrać dany parametr.
- **4.** Wyreguluj wybrany parametr pokrętłem regulacji (1).
- **5.** Żeby zamknąć ustawienia parametru, naciśnij pokrętło regulacji (1).

### **Wybór i regulacja parametrów prądu zmiennego i impulsowego:**

- **1.** Naciśnij przycisk wyboru trybu prądu (4), żeby włączyć tryb AC.
- **2.** Naciśnij przycisk wyboru trybu impulsowego (7), żeby przełączyć tryb impulsowy.
- **3.** Naciśnij przycisk Start i stop (9), żeby otworzyć ustawienia parametrów.
- **4.** Pokrętłem regulacji (1) przejdź do ustawień AC lub impulsu w menu parametrów.
- **5.** Naciśnij pokrętło regulacji (1), żeby wybrać parametry AC lub impulsu.
- **6.** Wyreguluj wybrany parametr pokrętłem regulacji (1).
- **7.** Żeby zamknąć ustawienia parametrów, naciśnij pokrętło regulacji (1).

⋒ *Ustawienia Trybu prądu i Trybu impulsowego mają wpływ na zawartość menu ekranu Start i stop.*

### **Parametry regulowane podczas spawania ciągłego:**

Przed gaz: min./maks = od 0,0 s do 9,9 s, Auto, co 0,1 s (domyślnie = Auto)

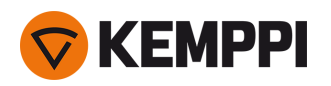

>> Tego parametru nie można zmienić w przypadku zajarzenia Lift TIG.

### Narastanie: min./maks = od 0.0 s do 5.0 s, co 0.1 s (domyślnie = 0.0 s)

Poziom gorącego startu: min./maks = od -80% do +100%, co 1% (domyślnie = WYŁ.), wartość "0" = funkcja gorącego startu jest wyłączona.

### Czas gorącego startu: min./maks = od 0,1 s do 9,9 s, co 0,1 s (domyślnie = 1,2 s)

>> Tego parametru nie można regulować, gdy funkcja gorącego startu jest wyłączona.

>> Czasu gorącego startu nie można regulować w trybie wyłącznika 4T.

Minilog: min./maks = od -99% do +125%, co 1% (domyślnie = WYŁ.), wartość "0" = funkcja Minilog jest wyłączona.

>> Tego parametru nie można zmienić w przypadku trybu wyłącznika 2T.

Opadanie: min./maks = od 0,0 s do 15,0 s, co 0,1 s (domyślnie = 0,1 s)

Po gaz: min./maks = od 0,0 s do 30,0 s, Auto, co 0,1 s (domyślnie = Auto)

### **Parametry regulowane podczas zgrzewania punktowego:**

Przed gaz: min./maks = od 0,0 s do 9,9 s, Auto, co 0,1 s (domyślnie = Auto)

>> Tego parametru nie można zmienić w przypadku zajarzenia Lift TIG.

Narastanie: min./maks = od 0,0 s do 5,0 s, co 0,1 s (domyślnie = 0,0 s)

Opadanie: min./maks = od 0,0 s do 15,0 s, co 0,1 s (domyślnie = 0,1 s)

Po gaz: min./maks = od 0,0 s do 30,0 s, Auto, co 0,1 s (domyślnie = Auto)

### **Parametry regulowane podczas spawania w trybie MicroTack:**

Przed gaz: min./maks = od 0,0 s do 9,9 s, Auto, co 0,1 s (domyślnie = Auto)

>> Tego parametru nie można zmienić w przypadku zajarzenia Lift TIG.

Po gaz: min./maks = od 0,0 s do 30,0 s, Auto, co 0,1 s (domyślnie = Auto)

### **Parametry regulowane w trybie AC:**

Balans: od -60% do 0% (domyślnie = -25%)

Częstotliwość AC: od 30 Hz do 250 Hz (domyślnie = 60 Hz)

### **Parametry regulowane w trybie impulsowym:**

Prąd impulsu: od 2 A do maksymalnego prądu źródła prądu, co 1 A\*

Szybkość impulsu: od 10% do 70%, co 1% (domyślnie = 40%)\*

Prąd tła: od 10% do 70%, co 1% (domyślnie = 20%), widoczne wartości w amperach\*

Częstotliwość impulsu (DC): od 0,2 Hz do 300 Hz, co 1 Hz (w zakresie od 0,2 Hz do 10 Hz, co 0,1 Hz (domyślnie = 1 Hz)\*

Częstotliwość impulsu (AC): od 0,2 Hz do 20 Hz, co 1 Hz (w zakresie od 0,2 Hz do 10 Hz, co 0,1 Hz (domyślnie = 1 Hz)\*

\* W trybie automatycznym spawania impulsowego wartości parametrów są różne i nie można ich regulować.

"Procesy i funkcje [spawalnicze"](#page-67-0) na stronie 68

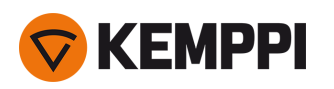

## <span id="page-31-0"></span>3.2.3 Ustawienia

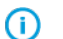

*Zawartość menu ustawień zależy od wybranego procesu spawalniczego, trybu prądu i trybu spawania.*

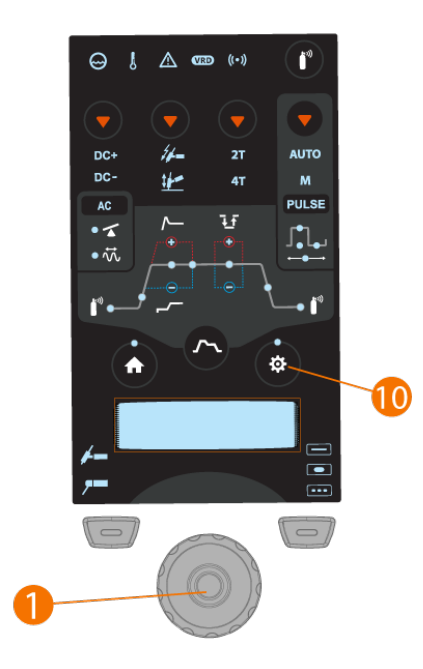

### **Wybór i regulacja parametrów w menu Ustawienia:**

- **1.** Naciśnij przycisk ustawień (10), żeby otworzyć menu.
- **2.** Pokrętłem regulacji (1) wybierz odpowiedni parametr.
- **3.** Naciśnij pokrętło regulacji (1), żeby wybrać dany parametr.
- **4.** Wyreguluj wybrany parametr pokrętłem regulacji (1).
- **5.** Żeby zamknąć ustawienia parametrów, naciśnij pokrętło regulacji (1).

### **Menu ustawień zaawansowanych:**

Przytrzymaj przycisk ustawień (10) wciśnięty przez 5 sekund.

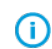

*Rzadko wykorzystywane ustawienia są domyślnie ukryte. Żeby zyskać do nich dostęp, należy użyć menu ustawień zaawansowanych.*

### **Ustawienia:**

Ostatnia spoina: prąd, napięcie, czas jarzenia łuku

>> W tym miejscu wyświetlają się parametry ostatniej spoiny.

Kształt fali AC: Sinusoidalna / Optymalna / Kwadratowa (domyślnie = Optymalna)

Czas spawania punktowego: od 0,1 s do 150,0 s, co 0,1/1,0 s (domyślnie = 2,0 s)

Stosunek AC MIX TIG: od 10% do 90%, co 1% (domyślnie = 50%)

Czas cyklu MIX TIG: od 0,1 s do 1,0 s, co 0,1 s (domyślnie = 0,6 s)

Poziom DC MIX TIG: od 50% do 150%, co 1% (domyślnie = 100%)

Czas spawania punktowego MicroTack: od 1 ms do 200 ms, co 1 ms (domyślnie = 10 ms)

Czas przerwy MicroTack od 50 ms do 500 ms, co 1 ms (domyślnie = 50 ms)

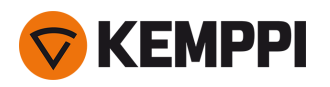

Liczba spoin punktowych MicroTack: od 1 do 5, bez końca (domyślnie = 1)

Ciśnienie łuku: od -10 do +10, co 1 (domyślnie = 0)

### Gorący start:  $od -10 do +10$ , co 1 (domyślnie = 0)

### VRD: WYŁ. / WŁ. (domyślnie = WYŁ.)

- >> W wersji AU VRD: domyślnie = WŁ., wyłączanie zablokowane.
- >> Układ redukcji napięcia (VRD).

### Funkcja antyprzyklejeniowa MMA: WYŁ. / WŁ. (domyślnie = WŁ.)

Siła jonizatora HF: od 50% do 110%, co 1% (domyślnie = 100%)

Funkcja antyprzyklejeniowa TIG: WYŁ. / WŁ. (domyślnie = WYŁ.)

### Tryb zdalny: WYŁ. / Zdalne / Uchwyt (domyślnie = WYŁ.)

Zdalne sterowanie min.: min. = min. natężenie prądu, maks. = maks. natężenie prądu

Zdalne sterowanie maks.: min. = min. natężenie prądu, maks. = maks. natężenie prądu

Bezprzewodowe zdalne sterowanie: Anuluj / Start (Rozpocznij parowanie)

Układ chłodzenia cieczą: WYŁ. / AUTO / WŁ. (Domyślnie = Auto)

Czas danych spawania: WYŁ. / od 1 s do 10 s, co 1 s (domyślnie = 5 s)

Wyłączanie wyświetlacza: od 5 min do 120 min, co 1 min (domyślnie = 5 min)

### Data: ustawienie daty (DD/MM/RRRR)

>> Obróć pokrętło regulacji, żeby wybrać dzień. Po wybraniu dnia, naciśnij pokrętło regulacji, żeby ustawić miesiąc itd.

### Czas: ustawienie godziny (HH:MM)

>> Obróć pokrętło regulacji, żeby wybrać godzinę (format 24 h). Po wybraniu godziny naciśnij pokrętło regulacji, żeby ustawić minuty.

### Język: wybierz język z listy.

Licznik czasu: całkowity czas jarzenia łuku i włączenia.

Licznik czasu (od daty): całkowity czas jarzenia łuku i włączenia od ostatniego wyzerowania.

Resetuj licznik: zerowanie licznika czasu.

Tryb 4T: 4T MLOG / 4T LOG / 4T LOG+ (domyślnie = 4T MLOG)

### **Ustawienia zaawansowane (standardowo ukryte):**

Min. natężenie prądu: TIG: 2 A / MMA: 8A, co 1 A**\***

Maks. natężenie prądu: TIG: nominalna wartość źródła prądu / MMA: maks. wartość źródła prądu dla trybu MMA, co 1 A**\***

Balans min.: od -99% do 0% (domyślnie = -60%)

Balans maks.: od 0% do 20% (domyślnie = 0%)

Prąd lift TIG: od 5 A do 40 A / Auto (domyślnie = Auto)

Podgląd przepływu układu chłodzenia: WYŁ. / WŁ. (domyślnie = WŁ.)

Dodatni prąd zajarzenia: od 30% do 150% / Auto, co 1% (domyślnie = Auto)

Ujemny prąd zajarzenia (AC/DC): od 100% do 300% / Auto, co 1% (domyślnie = Auto)

Prąd zajarzenia (DC): od 100% do 300% / Auto, co 1% (domyślnie = Auto)

Dodatni czas zajarzenia: od 0 ms do 50 ms / Auto, co 10 ms (domyślnie = Auto)

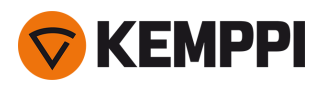

Ujemny czas zajarzenia (AC/DC): od 0 ms do 950 ms / Auto, co 10 ms (domyślnie = Auto)

Czas zajarzenia (DC): od 0 ms do 950 ms / Auto, co 10 ms (domyślnie = Auto)

Płynne narastanie: WYŁ. / WŁ. (domyślnie = WYŁ.)

Poziom początkowy: od 5% do 40%, co 1% (domyślnie = 10%)

Poziom odcięcia opadania: od 5% do 40%, co 1% (domyślnie = 10%)

Odcięcie opadania 2T: WYŁ. / WŁ. (domyślnie = WYŁ.)

Opadanie nieliniowe: od 0% do 50%, co 1% (domyślnie = 0%)

Zatrzymanie prądu: WYŁ. / WŁ. (domyślnie = WYŁ.)

Natężenie zamiany faz AC: od 5 A do 20 A / Auto

Informacje: typ maszyny, numer seryjny.

Wersja oprogramowania: wersje oprogramowania źródła prądu i panelu sterowania.

Przywróć ustawienia fabryczne: Anuluj / Resetuj (domyślnie = Anuluj)

- >> Resetuje ustawienia do następujących: TIG, DC-, 50 A, HF, Impuls WYŁ. (pozostałe ustawienia domyślne).
- >> Po przywróceniu ustawień fabrycznych źródło prądu należy wyłączyć i ponownie uruchomić ręcznie.

**\*** Zakres regulacji prądu podczas spawania TIG:

- **•** od 2 A do 130 A, co 1 A (MasterTig 235, tryb ograniczonego zasilania);
- **•** od 2 A do 235 A, co 1 A (MasterTig 235);
- **•** od 2 A do 305 A, co 1 A (MasterTig 325, 335);
- **•** Domyślnie = od 3 A do wartości nominalnej źródła prądu.

**\*** Zakres regulacji prądu podczas spawania MMA:

- **•** od 8 A do 85 A, co 1 A (MasterTig 235, tryb ograniczonego zasilania);
- **•** od 8 A do 185 A, co 1 A (MasterTig 235);
- **•** od 8 A do 255 A, co 1 A (MasterTig 325, 335);
- **•** Domyślnie = od 10 A do maksymalnej wartość prądu dla spawania MMA danego źródła prądu.

"Procesy i funkcje [spawalnicze"](#page-67-0) na stronie 68

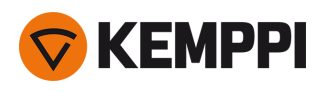

# <span id="page-34-0"></span>3.3 Obsługa panelu sterowania MTP35X

Panel sterowania MTP35X jest wyposażony w wyświetlacz TFT LCD o przekątnej 7". Poza funkcjami dostępnymi w panelach sterowania MTP23X i MTP33X, panel MTP35X jest wyposażony w kanały pamięci, Asystenta spawania, opcję indywidualnego dopasowania procesów spawania oraz podpowiedzi graficzne i funkcje pomocnicze, takie jak spawanie TIG z podwójnym impulsem, łuk pilotujący czy łuk końcowy.

### **Sterowanie:**

Pokrętło regulacji można obracać i naciskać, żeby wybrać funkcję lub pozycję na ekranie. Poza pokrętłem regulacji panel jest wyposażony w dwa przyciski funkcyjne tuż pod wyświetlaczem, po obu stronach pokrętła regulacji.

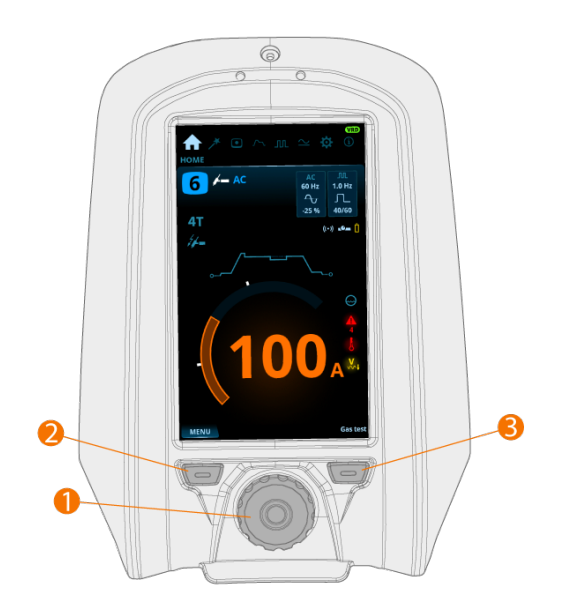

**1.** Pokrętło regulacji i przycisk pokrętła regulacji

- **•** Obrócenie pokrętła na ekranie głównym powoduje zmianę prądu spawania (A).
- **•** W innych widokach obrót pokrętła umożliwia zmianę wybranego parametru oraz jego wartości.
- **•** Pokrętło regulacji służy także jako przycisk (gdy w środku podświetlona jest zielona kontrolka).
- **•** Służy do przełączania widoków i wybierania pozycji.

**2.** Przycisk Menu (lewy przycisk funkcyjny)

- **•** Służy do otwierania menu widoku.
- **•** W określonych ustawieniach i funkcjach służy także jako przycisk Cofnij lub Anuluj.

**3.** Przycisk programowany (prawy przycisk funkcyjny)

- **•** Funkcję przycisku może programować użytkownik.
- **•** W określonych ustawieniach i funkcjach służy także jako przycisk Cofnij lub Anuluj.
- *Panel sterowania MTP35X wyświetla powiadomienia, ostrzeżenia i komunikaty błędu oraz dodatkowe informacje* O *bezpośrednio na wyświetlaczu. Więcej informacji na temat usuwania błędów podano w dziale ["Rozwiązywanie](#page-56-0) [problemów"](#page-56-0) na stronie 57.*
- *Więcej informacji o procesach spawalniczych i funkcjach panelu sterowania podano w rozdziale ["Procesy](#page-67-0) i funkcje* ന *[spawalnicze"](#page-67-0) na stronie 68.*

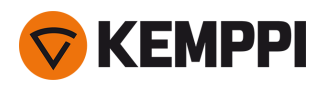

### **Widoki panelu sterowania:**

- **•** "Ekran [główny"](#page-35-0) poniżej
- **•** "Widok Asystent [spawania"](#page-36-0) na następnej stronie
- **•** "Widok Kanały pamięci" na [stronie 40](#page-39-0)
- **•** "Widok [Sekwencja](#page-40-0) start i stop" na stronie 41
- **•** "Widok Puls" na [stronie 44](#page-43-0)
- **•** "Widok Tryb prądu" na [stronie 43](#page-42-0)
- **•** "Widok [Ustawienia"](#page-45-0) na stronie 46
- **•** "Widok [Informacje"](#page-48-0) na stronie 49

### **Przełączanie widoków panelu sterowania:**

- **1.** Naciśnij przycisk Menu (2).
- **2.** Pokrętłem regulacji (1) zaznacz wybrany widok.
- **3.** Naciśnij pokrętło, żeby wybrać widok (1).

**Wskazówka:** Dłuższe naciśnięcie przycisku Menu (2) umożliwia przełączanie pomiędzy Ekranem głównym a poprzednio włączonym widokiem.

### <span id="page-35-0"></span>3.3.1 Ekran główny

**Ekran główny** to podstawowy widok roboczy, pojawiający się na panelu sterowania po włączeniu urządzenia i panelu. Na ekranie głównym pokrętło regulacji służy do zmiany prądu spawania.

Zależnie od ustawień widoczne są następujące parametry:

- **•** prąd spawania (A);
- **•** tryb prądu (AC, DC-, DC+, MIX)
- **•** tryb impulsowy: automatyczny / wybrana wartość Hz (ręczny);
- **•** schemat rozpoczynania i kończenia spawania;
- **•** tryb spawania (wynika z kształtu schematu): ciągłe, punktowe lub MicroTack;
- **•** wybrany kanał pamięci;
- **•** tryb wyłącznika uchwytu, tryb zajarzenia, tryb zdalnego sterowania i proces spawalniczy;
- **•** symbole ostrzeżeń i powiadomień.

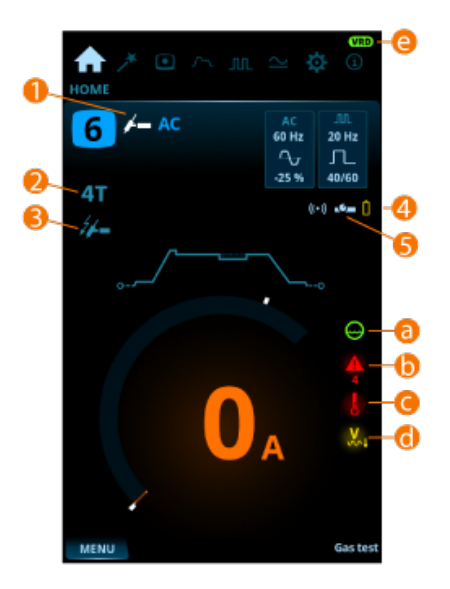
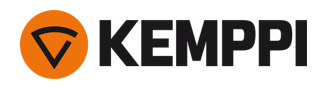

- **1.** Proces spawalniczy (TIG/MMA)
- **2.** Tryb wyłącznika (2T/4T)
- **3.** Tryb zajarzenia (kontaktowe/HF)
- **4.** Zdalne sterowanie i stan naładowania jego baterii
- **5.** Tryb zdalny (wł./wył.)

# **Symbole ostrzeżeń i powiadomień:**

**a.** Układ chłodzenia

- **•** Zielony: układ chłodzenia jest podłączony i pracuje.
- **•** Czerwony: układ chłodzenia jest podłączony, ale wystąpił problem (np. z obiegiem płynu chłodzącego).

# **b.** Powiadomienia ogólne

- **•** Żółty: ostrzeżenie wymagające uwagi.
- **•** Czerwony: błąd uniemożliwiający spawanie.
- **•** Pod symbolem wyświetlany jest kod błędu.

# **c.** Temperatura robocza

**•** Czerwony: urządzenie spawalnicze jest przegrzane.

**d.** Sieć niskiego napięcia (tylko MasterTig 235)

- **•** Żółty: źródło prądu jest podłączone do sieci niskiego napięcia (110 V) i maksymalny prąd spawania jest ograniczony do 130 A w przypadku spawania TIG oraz 85 A w przypadku spawania MMA.
- *Źródło prądu sprawdza zasilanie sieciowe tylko podczas uruchamiania. Jeśli napięcie w sieci się zmieni, urządzenie* ⋒ *trzeba wyłączyć i ponownie włączyć.*

## **e.** Układ redukcji napięcia (VRD)

- **•** Symbol VRD widoczny: układ redukcji napięcia jest włączony.
	- >> Układ VRD jest zawsze włączony w modelach, w których fabrycznie zablokowano możliwość jego wyłączenia.
- **•** Symbol VRD czerwony (miga): wystąpiła usterka VRD uniemożliwiająca spawanie.
- **•** Brak symbolu VRD: układ redukcji napięcia jest wyłączony.

**Wskazówka:** Dłuższe przyciśnięcie przycisku Menu umożliwia przełączanie pomiędzy Ekranem głównym a poprzednio włączonym widokiem.

# 3.3.2 Widok Asystent spawania

Asystent spawania to praktyczny kreator ułatwiający dobór parametrów spawania. Wyświetla on instrukcje krok po kroku, pomagające ustawić poszczególne parametry. Dostępne opcje są wyświetlane w sposób przejrzysty i zrozumiały dla osoby nie dysponującej wiedzą techniczną. Jest on dostępny w panelu MTP35X.

Asystent spawania jest dostępny tylko podczas spawania TIG. Do regulacji i wyboru ustawień w funkcji Asystenta spawania służy pokrętło regulacji (1) i dwa przyciski funkcyjne (2, 3):

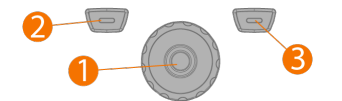

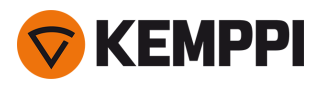

# **Korzystanie z Asystenta spawania:**

**1.** Otwórz widok **Asystent spawania** i przyciskiem pokrętła regulacji (1) wybierz polecenie Start.

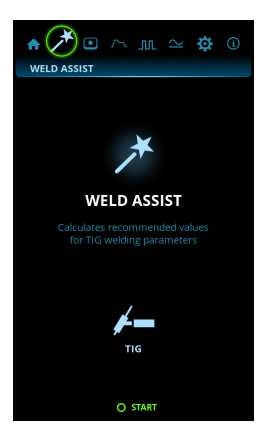

# **2.** Opcje do wyboru:

- >> Materiał, który będziesz spawać: Fe (stal niestopowa) / Ss (stal nierdzewna) / Al (aluminium).
- >> Grubość materiału spawanego (od 0,5 do 10 mm).
- >> Typ łączenia: doczołowe / kątowe / krawędziowe / zakładkowe / złącze pachwinowe / rurowe / rura i płyta.
- >> Pozycja spawania: PA / PB / PC / PD / PE / PF / PG.

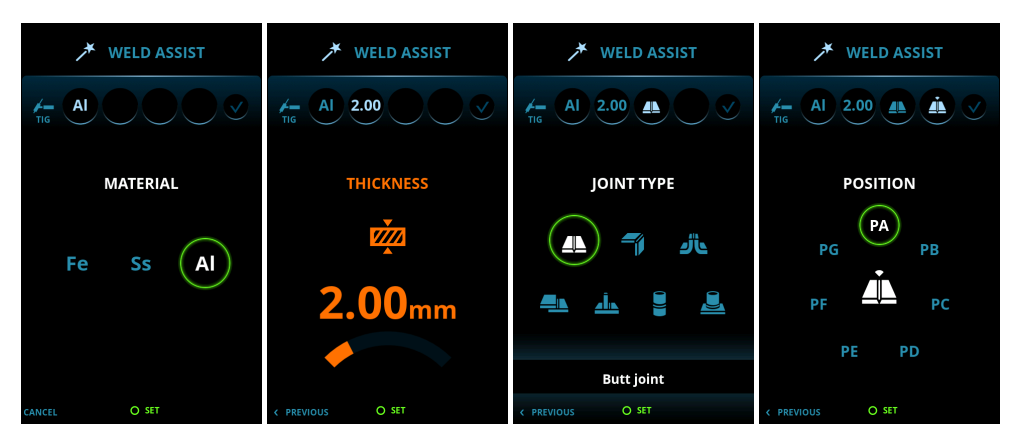

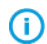

*W przypadku źródeł prądu MasterTig DC nie można wybrać aluminium (Al) jako materiału spawanego.*

# **3.** Żeby potwierdzić zalecane ustawienia Asystenta spawania, naciśnij polecenie Zastosuj.

**Wskazówka:** Lewym przyciskiem funkcji (2) możesz cofać się do poprzednich kroków Asystenta spawania. Żeby odrzucić zalecenia Asystenta spawania i wrócić do początku, naciśnij prawy przycisk funkcji (3) z komendą Anuluj.

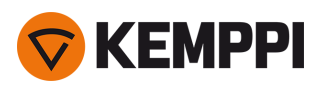

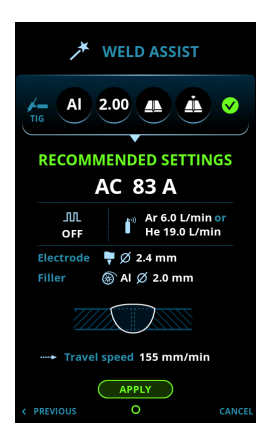

# **Asystent spawania automatycznie dobiera następujące parametry:**

- **•** Tryb prądu: AC / DC-
- **•** Prąd: 3–300 A lub 3–230 A zależnie od modelu.
- **•** Prąd impulsowy (jeśli wykorzystywany): Częstotliwość
- **•** Parametry start i stop spawania prądem zmiennym: domyślne.

 $\Omega$ *Wszystkie parametry można normalnie modyfikować podczas samego spawania.*

# **Asystent spawania wyświetla także zalecenia dotyczące następujących parametrów:**

- Przepływ gazu: "Argon" + l/min i "Hel" + l/min
- **•** Elektroda: Średnica
- **•** Materiał dodatkowy (jeśli wykorzystywany): Materiał i średnica
- **•** Liczba ściegów: Liczba i/lub wizualizacja
- **•** Prędkość spawania: mm/min.

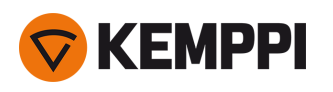

# 3.3.3 Widok Kanały pamięci

Kanał pamięci to miejsce przechowywania zaprogramowanych parametrów i ustawień spawalniczych. Urządzenie spawalnicze może oferować szereg gotowych zestawów ustawień w kanałach. Użytkownik może też programować własne.

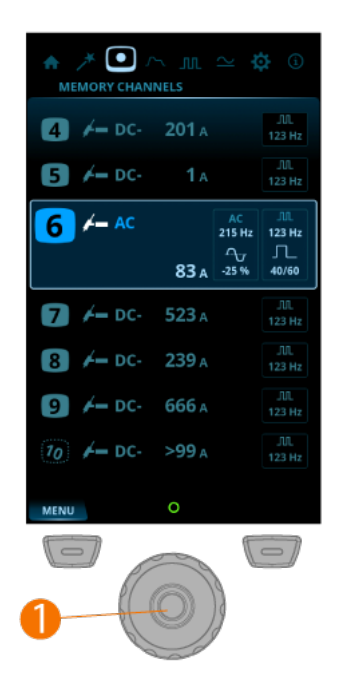

# **Przeglądanie i wybór kanałów:**

- **1.** Przejdź do widoku **Kanały**.
- **2.** Pokrętłem regulacji (1) przełączaj kanały.
- **3.** Zaznaczony kanał jest automatycznie wybrany.

# **Zapisywanie i usuwanie kanałów:**

- **1.** Pokrętłem regulacji (1) wybierz odpowiedni kanał.
- **2.** Naciśnij pokrętło regulacji (1), żeby otworzyć menu opcji.
- **3.** Dostępne są następujące polecenia: Anuluj, Zapisz zmiany, Zapisz do i Usuń.
- **4.** Pokrętłem regulacji wybierz polecenie (1).

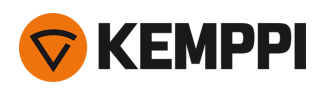

# 3.3.4 Widok Sekwencja start i stop

Wykres parametrów ułatwiający określanie i regulację konkretnych parametrów. Umożliwia szybki wybór i regulację wszystkich niezbędnych parametrów, od czasu przed gazu po czas po gazu i wszystko, co pomiędzy nimi.

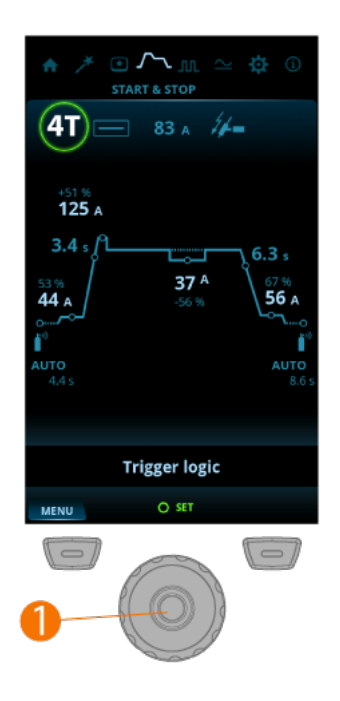

## **Regulacja parametrów:**

- **1.** Otwórz widok sekwencji **Start i stop**.
- **2.** Obróć pokrętło regulacji (1), żeby przejrzeć parametry.
- **3.** Naciśnij pokrętło regulacji (1), żeby wybrać dany parametr.
- **4.** Wyreguluj parametr pokrętłem regulacji (1).
- **5.** Żeby zamknąć parametr, naciśnij pokrętło regulacji (1).

# **Parametry regulowane we wszystkich trybach spawania:**

Tryb wyłącznika: 2T / 4T / 4T LOG / 4T LOG + Minilog (domyślnie = 2T)

Tryb spawania: ciągłe / punktowe / MicroTack

Prąd spawania: domyślnie =50 A

Tryb zajarzenia: kontaktowe (Lift TIG) / wysoką częstotliwością (HF)

# **Parametry regulowane podczas spawania ciągłego:**

Przed gaz: od 0,0 s do 10,0 s, Auto, co 0,1 s (domyślnie = Auto) Łuk pilotujący: WYŁ. / od 5% do 90%, co 1% (domyślnie = WYŁ.) Narastanie: WYŁ. / od 0,1 s do 5,0 s, co 0,1 s (domyślnie = 0,0 s) Poziom gorącego startu: od -80% do 100%, co 1% (domyślnie = WYŁ., 0%) Czas gorącego startu: od 0,1 s do 5,0 s, co 0,1 s (domyślnie = 1,2 s) >> Parametr niedostępny w przypadku trybu 4T.

Poziom Minilog: od -99% do 125%, co 1% (domyślnie = WYŁ., 0%)

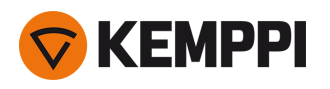

Opadanie: WYŁ. / od 0,1 s do 15,0 s (domyślnie = 0,1 s) Łuk końcowy: WYŁ. / od 5% do 90% (domyślnie = WYŁ.) Po gaz: od 0,1 s do 30,0 s / Auto, co 0,1 s

# **Parametry regulowane podczas zgrzewania punktowego:**

Przed gaz: od 0,0 s do 10,0 s, Auto, co 0,1 s (domyślnie = Auto)

Narastanie: WYŁ. / od 0,1 s do 5,0 s, co 0,1 s (domyślnie = 0,0 s)

Czas spawania punktowego: od 0,0 s do 10,0 s, co 0,1 s (domyślnie = 2,0 s)

Opadanie: WYŁ. / od 0,1 s do 15,0 s (domyślnie  $= 0.1$  s)

Po gaz: od 0,1 s do 30,0 s / Auto, co 0,1 s (domyślnie = Auto)

# **Parametry regulowane podczas spawania w trybie MicroTack:**

Przed gaz: od 0,0 s do 10,0 s, Auto, co 0,1 s (domyślnie = Auto)

Czas spawania punktowego MicroTack: od 1 ms do 200 ms, co 1 ms (domyślnie = 10 ms)

Czas przerwy MicroTack od 50 ms do 500 ms, co 1 ms (domyślnie = 50 ms)

>> Jeśli liczba impulsów w ustawieniach funkcji MicroTack wynosi 1, ten parametr nie jest wyświetlany.

# Liczba spoin punktowych MicroTack: od 1 do 5 / bez końca, co 1 (domyślnie = 1)

>> W przypadku zajarzenia Lift TIG wykres funkcji MicroTack wyświetla tylko 1 punkt, a liczba spoin punktowych nie jest wyświetlana.

Po gaz: od 0,1 s do 30,0 s / Auto, co 0,1 s (domyślnie = Auto)

"Procesy i funkcje [spawalnicze"](#page-67-0) na stronie 68

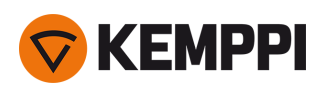

# 3.3.5 Widok Tryb prądu

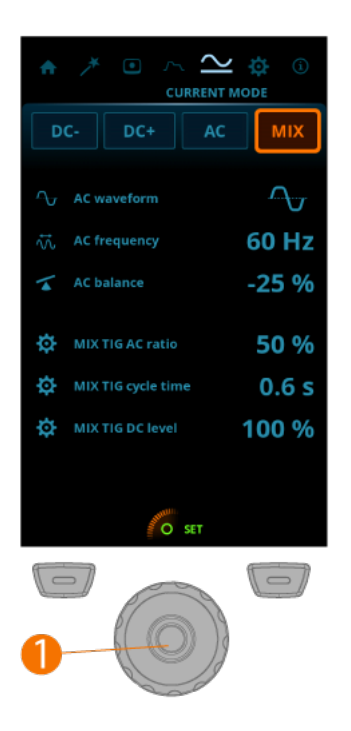

# **Regulacja parametrów:**

- **1.** Przejdź do widoku **Tryb prądu**.
- **2.** Obróć pokrętło regulacji (1), żeby przejrzeć parametry.
- **3.** Naciśnij pokrętło regulacji (1), żeby wybrać dany parametr.
- **4.** Wyreguluj parametr pokrętłem regulacji (1).
- **5.** Żeby zamknąć parametr, naciśnij pokrętło regulacji (1).

# **Regulowane parametry:**

Tryb prądu: DC- / DC+ / AC / MIX Kształt fali AC: Sinusoidalna / Optymalna / Kwadratowa (domyślnie = Optymalna) Częstotliwość AC: od 30 Hz do 250 Hz (domyślnie = 60 Hz) Balans  $AC+$  /  $AC-$ : min./maks = od -60% do 0% (domyślnie = -25%) Stosunek AC MIX TIG (czas): min./maks = od 10% do 90%, co 1% (domyślnie = 50%) Czas cyklu MIX TIG: min./maks = od 0,1 s do 1,0 s, co 0,1 s (domyślnie = 0,6 s) Poziom DC MIX TIG: min./maks = od 50% do 150%, co 1% (domyślnie = 100%)

"Procesy i funkcje [spawalnicze"](#page-67-0) na stronie 68

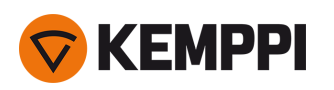

# 3.3.6 Widok Puls

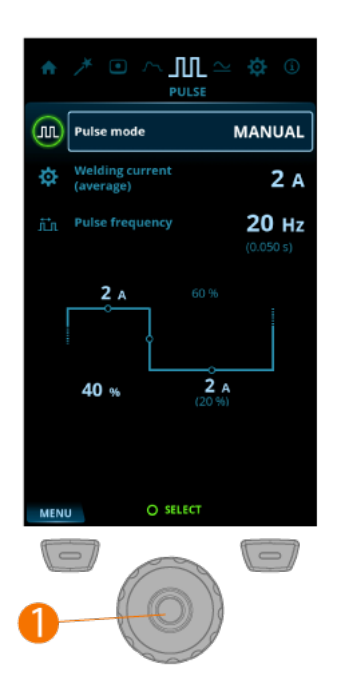

# **Regulacja parametrów:**

- **1.** Przejdź do widoku **Puls**.
- **2.** Obróć pokrętło regulacji (1), żeby przejrzeć parametry.
- **3.** Naciśnij pokrętło regulacji (1), żeby wybrać dany parametr.
- **4.** Wyreguluj parametr pokrętłem regulacji (1).
- **5.** Żeby zamknąć ustawienia parametrów, naciśnij pokrętło regulacji (1).

# **Regulowane parametry:**

## Tryb impulsowy: WYŁ. / Auto / Ręczny / Podwójny

>> Gdy wybrane jest ustawienie WYŁ., ustawienia trybu impulsowego nie są wyświetlane. W trybie Auto ustawienia trybu są wyświetlane, ale nie można ich zmieniać. W trybie ręcznym ustawienia są wyświetlane i można je zmieniać.

## Średni prąd: min. = minimalna wartość prądu, maks. = zależna od urządzenia

>> Te wartości zależą także od pozostałych parametrów impulsu. Maksymalny średni prąd zależy także od parametrów technicznych urządzenia spawalniczego.

## Częstotliwość impulsu: od 0,2 Hz do 300 Hz, co 1 Hz (domyślnie = 1,0 Hz)

>> W trybie prądu zmiennego maksymalna częstotliwość impulsu to 20 Hz.

# Szybkość impulsu: od 10% do 70%, co 1% (domyślnie = 40%)

# Prąd bazowy impulsu: od 10% do 70%, co 1% (domyślnie = 20%)

# Prąd impulsu: od 10 A do 300 A, co 1 A

>> Te wartości zależą także od pozostałych parametrów impulsu. Maksymalny prąd impulsu zależy także od parametrów technicznych urządzenia spawalniczego.

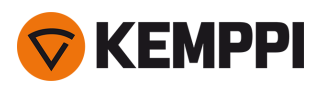

 $\bigcirc$ 

*Zmiana jednego parametru impulsu ma wpływ na pozostałe.*

"Procesy i funkcje [spawalnicze"](#page-67-0) na stronie 68

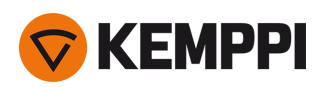

# <span id="page-45-0"></span>3.3.7 Widok Ustawienia

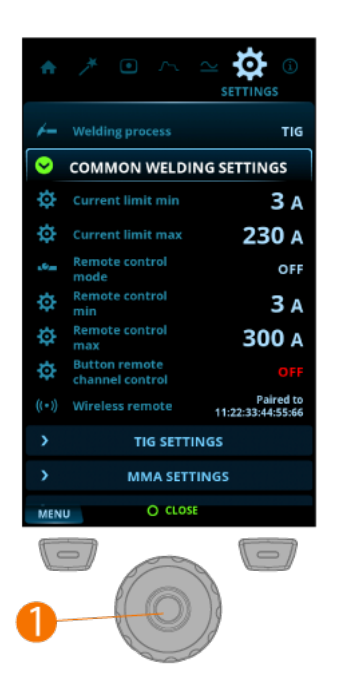

## **Regulacja ustawień:**

- **1.** Otwórz widok **Ustawienia**.
- **2.** Obróć pokrętło regulacji (1), żeby przejrzeć grupy ustawień i parametrów.
- **3.** Naciśnij pokrętło regulacji (1), żeby wybrać dany parametr.
- **4.** Zmień wartość parametru pokrętłem regulacji (1).
- **5.** Żeby zamknąć ustawienia parametrów, naciśnij pokrętło regulacji (1).

## **Wspólne ustawienia spawania**

## Proces spawalniczy: TIG/MMA (domyślnie = TIG)

- >> Wybranie procesu spawalniczego powoduje automatyczne włączenie ostatniego kanału użytego podczas pracy z tym procesem.
- >> Ze względów bezpieczeństwa po włączeniu uruchomiony jest zawsze tryb TIG.

## Min. natężenie prądu: TIG: 2 A / MMA: 8A, co 1 A**\***

# Maks. natężenie prądu: TIG: nominalna wartość źródła prądu / MMA: maks. wartość źródła prądu dla trybu MMA, co 1 A**\***

#### Tryb zdalnego sterowania: WYŁ. / Zdalne / Uchwyt (domyślnie = WYŁ.)

>> Gdy wybrany jest tryb zdalnego sterowania lub zdalnego sterowania uchwytu, regulacja prądu na panelu sterowania jest wyłączona.

# Zdalne sterowanie min.: min. = min. natężenie prądu, maks. = maks. natężenie prądu

## Zdalne sterowanie maks.: min. = min. natężenie prądu, maks. = maks. natężenie prądu

Zmiana kanału pamięci przyciskiem zdalnego sterowania: WYŁ. / WŁ. (domyślnie = WYŁ.)

*Niektóre ustawienia, np. tryb prądu lub dotyczące konkretnego procesu spawalniczego, są wyświetlane lub ukryte* ന *zależnie od innych ustawień.*

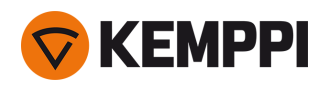

Bezprzewodowe zdalne sterowanie: Po wyborze funkcji parowania rozpoczyna się ono automatycznie.

>> Nowe parametry parowania nadpisują dotychczasowe.

>> Status parowania jest wyświetlany w ustawieniach.

# **Ustawienia TIG:**

Min. limit balansu: od -99 do 0, co 1 (domyślnie= -60) Maks. limit balansu: od 0 do +20, co 1 (domyślnie = 0) Prąd lift TIG: od 5 A do 40 A / Auto, co 1 A (domyślnie = Auto = 10 A) Siła jonizatora HF: od 50% do 110%, co 1% (domyślnie = 100%) Dodatni prąd zajarzenia: od 30% do 150% / Auto, co 1% (domyślnie = Auto) Dodatni czas zajarzenia: od 0 ms do 50 ms / Auto, co 10 ms (domyślnie = Auto) Ujemny prąd zajarzenia (ACDC): od 100% do 300% / Auto, co 1% (domyślnie = Auto) Prąd zajarzenia (DC): od 100% do 300% / Auto, co 1% (domyślnie = Auto) Ujemny czas zajarzenia (ACDC): od 0 ms do 950 ms / Auto, co 10 ms (domyślnie = Auto) Czas zajarzenia (DC): od 0 ms do 950 ms / Auto, co 10 ms (domyślnie = Auto) Płynne narastanie: WYŁ. / WŁ. (domyślnie = WYŁ.) Poziom początkowy: od 5% do 40%, co 1% (domyślnie = 10%) Poziom odcięcia opadania: od 5% do 40%, co 1% (domyślnie = 10%) Odcięcie opadania 2T: WYŁ. / WŁ. (domyślnie = WYŁ.) Opadanie nieliniowe: od 0% do 50%, co 1% (domyślnie = 0%) Zatrzymanie prądu: WYŁ. / WŁ. (domyślnie = WYŁ.) Funkcja antyprzyklejeniowa TIG: WYŁ. / WŁ. (domyślnie = WYŁ.)

Natężenie zamiany faz AC: od 5 A do 20 A / Auto

# **Ustawienia MMA:**

Prąd spawania: min./maks = standardowe limity prądu spawania

Gorący start:  $od -10$  do  $+10$ , co 1 (domyślnie = 0)

Ciśnienie łuku: od -10 do +10, co 1 (domyślnie = 0)

Funkcja antyprzyklejeniowa MMA: WYŁ. / WŁ. (domyślnie = WYŁ.)

## Tryb VRD: WYŁ. / WŁ. (domyślnie = WYŁ.)

>> To ustawienie można zablokować tak, aby użytkownik nie mógł go zmieniać. W modelach, w których fabrycznie brak możliwości wyłączenia układu VRD (np. model AU), opcja VRD jest widoczna w ustawieniach, ale nie można jej zmienić.

## **Ustawienia systemu:**

Test wypływu gazu: Czas testu gazu: od 0 s do 60 s, co 1 s (domyślnie = 20 s)

>> Aktywacja powoduje uruchomienie testu gazu z domyślnym czasem. Czas można zmienić pokrętłem regulacji. Naciśnięcie przycisku pokrętła regulacji spowoduje zakończenie testu gazu.

Układ chłodzenia cieczą: WYŁ. / Auto / WŁ. (domyślnie = Auto)

Podgląd przepływu układu chłodzenia: WYŁ. / WŁ. (domyślnie = WŁ.)

Jasność: od 10% do 100%, co 1% (domyślnie = 100%)

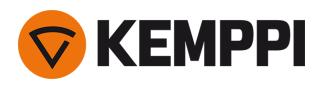

# Czas danych spawania: od 1 s do 10 s, co 1 s (domyślnie = 5 s)

## Wygaszacz ekranu: Domyślnie = logo Kemppi

>> Można także ustawić inny obraz. Więcej informacji w rozdziale ["Wygaszacz](#page-49-0) ekranu" na stronie 50.

# Czas wygaszacza ekranu: WYŁ. / od 1 min do 120 min, co 1 min (domyślnie = 5 min)

# Data: ustawienie daty (DD/MM/RRRR)

# Godzina (24 h): ustawienie godziny (HH:MM)

# Język: wybór języka

## Przywróć ustawienia fabryczne…: Anuluj / Start (domyślnie = Anuluj)

- >> Funkcja przywracająca ustawienia fabryczne urządzenia.
- >> Po przywróceniu ustawień fabrycznych źródło prądu należy wyłączyć i ponownie uruchomić ręcznie.

# **\*** Zakres regulacji prądu podczas spawania TIG:

- **•** od 2 A do 130 A, co 1 A (MasterTig 235, tryb ograniczonego zasilania);
- **•** od 2 A do 235 A, co 1 A (MasterTig 235);
- **•** od 2 A do 305 A, co 1 A (MasterTig 325, 335);
- **•** domyślnie = wartość nominalna źródła prądu.

# **\*** Zakres regulacji prądu podczas spawania MMA:

- **•** od 8 A do 85 A, co 1 A (MasterTig 235, tryb ograniczonego zasilania);
- **•** od 8 A do 185 A, co 1 A (MasterTig 235);
- **•** od 8 A do 255 A, co 1 A (MasterTig 325, 335);
- **•** domyślnie = maksymalna wartość prądu dla spawania MMA danego źródła prądu.

"Procesy i funkcje [spawalnicze"](#page-67-0) na stronie 68

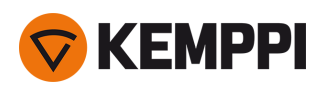

# 3.3.8 Widok Informacje

W widoku **Informacje** wyświetlają się informacje na temat użytkowania sprzętu, a także m.in. wersji oprogramowania.

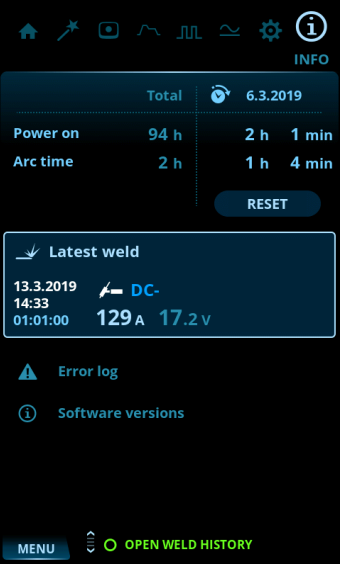

Zawartość widoku Informacje:

- **•** parametry dotyczące czasu użytkowania,
- **•** aktywne błędy i historia błędów
- **•** ostatnie spoiny,
- **•** typ i model źródła prądu,
- **•** wersje oprogramowania źródła prądu i panelu sterowania.

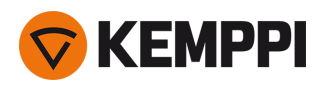

# <span id="page-49-0"></span>3.3.9 Wygaszacz ekranu

Obraz wygaszacza ekranu wyświetlany podczas uruchamiania systemu lub gdy panel sterowania pozostanie nieużyty przez określony czas można zmieniać z pomocą narzędzia dostępnego na stronie: [kemp.cc/screensaver.](http://kemp.cc/screensaver) Żeby zmienić wygaszacz, potrzebujesz obrazu, który chcesz wyświetlać, i pamięci USB.

# **Narzędzia:**

- **•** śrubokręt, torx (T20)
- **1.** W przeglądarce otwórz stronę [kemp.cc/screensaver.](http://kemp.cc/screensaver)
- **2.** Postępuj zgodnie z instrukcją na ekranie. Prześlij, edytuj i pobierz nowy obraz wygaszacza do pamięci USB.
- **3.** Odłącz panel sterowania od źródła prądu:
	- >> wykręć górną śrubę i osłonę panelu.
	- >> Najpierw lekko wysuń górną część panelu, a następnie resztę.

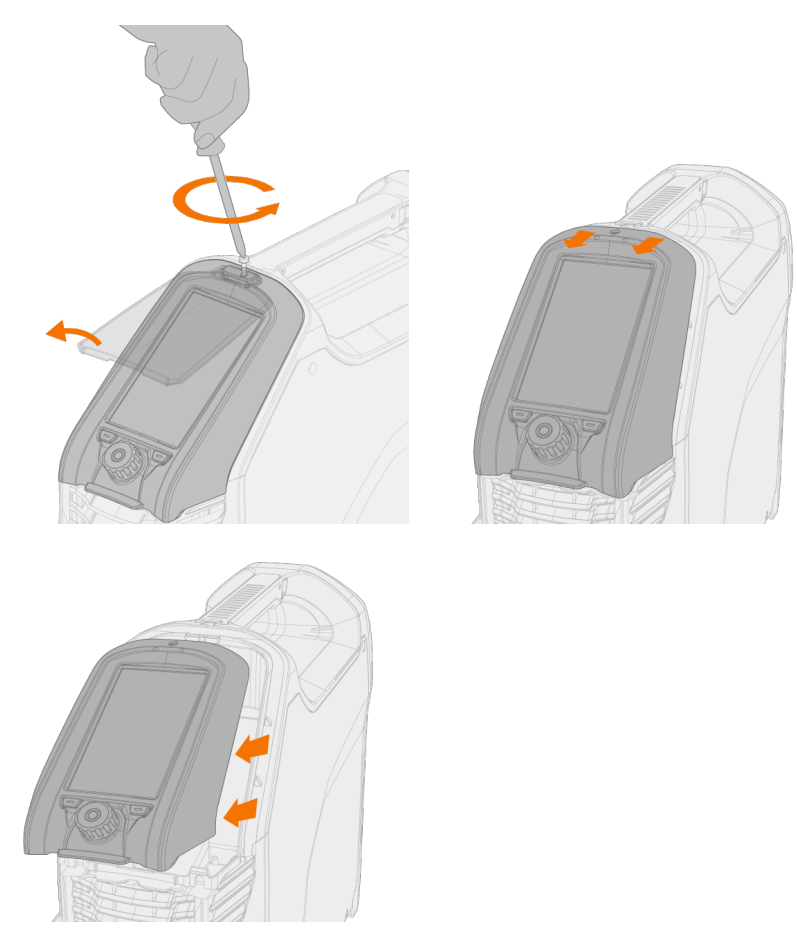

⋒ *Nie odłączaj przewodu panelu sterowania. Źródło prądu i panel sterowania muszą być włączone.*

**4.** Podłącz pamięć USB do gniazda USB w tylnej części panelu sterowania. Panel sterowania automatycznie wykryje pamięć USB i wyświetli listę dostępnych obrazów.

*Żeby nie uszkodzić gniazda USB, pamięć USB wkładaj i wyjmuj zawsze pod kątem prostym.*

 $\bigwedge$ 

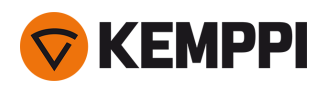

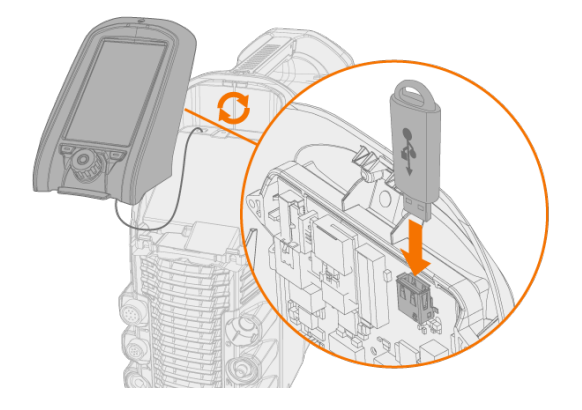

- **5.** Postępuj zgodnie z instrukcjami wyświetlanymi na ekranie, żeby przyciskami panelu sterowania wybrać obraz z pamięci USB i ustawić go jako wygaszacz ekranu.
- **6.** Wyjmij nośnik USB i ponownie zamontuj panel sterowania. Więcej informacji podano w rozdziale ["Montaż](#page-8-0) panelu [sterowania"](#page-8-0) na stronie 9.

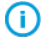

*Żeby usunąć zmieniony wygaszacz ekranu z pamięci panelu sterowania i użyć zamiast niego logo Kemppi, otwórz widok "Widok [Ustawienia"](#page-45-0) na stronie 46.*

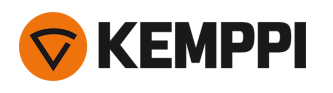

# 3.4 Obsługa układu chłodzenia

- **1.** W zbiorniku musi być płyn chłodzący, a uchwyt spawalniczy musi być podłączony.
- **2.** Naciśnij i przez chwilę przytrzymaj naciśnięty przycisk obiegu płynu chłodzącego na przodzie układu chłodzenia. To uruchomi silnik pompy i spowoduje podanie płynu chłodzącego do przewodów i uchwytu spawalniczego.

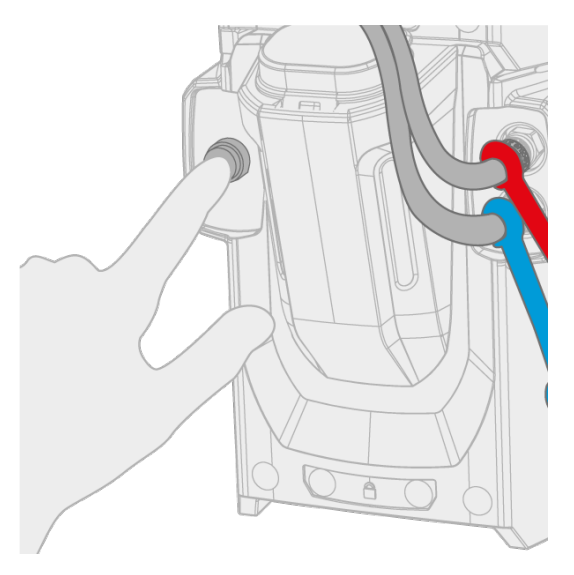

**3.** Obserwuj układ chłodzenia w trakcie zalewania go płynem chłodzącym.

*Obieg płynu chłodzącego można w dowolnej chwili zatrzymać. W tym celu naciśnij ponownie przycisk obiegu płynu. Jeśli system nie zapełni się w ciągu 1 minuty od puszczenia przycisku, automatyczne napełnianie zostaje zatrzymane.*

⋒

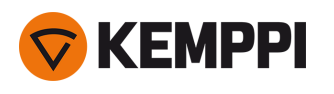

# 3.5 Zdalne sterowanie

Informacje na temat instalacji zdalnego sterowania podano w rozdziale "Instalacja zdalnego [sterowania"](#page-17-0) na [stronie 18](#page-17-0).

# **Ręczne zdalne sterowanie:**

Żeby wyregulować prąd spawania, obróć pokrętło na zdalnym sterowaniu.

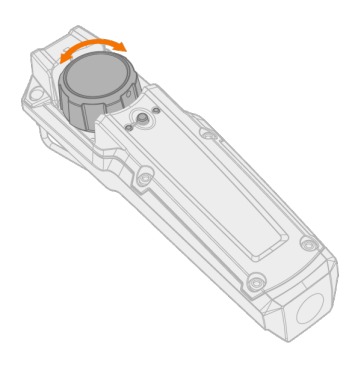

**Wskazówka:** Zdalne sterowanie jest wyposażone w praktyczny klips umożliwiający przypięcie urządzenia do pasa.

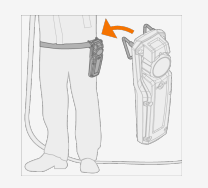

# **Nożne zdalne sterowanie:**

Żeby wyregulować prąd spawania, naciśnij pedał.

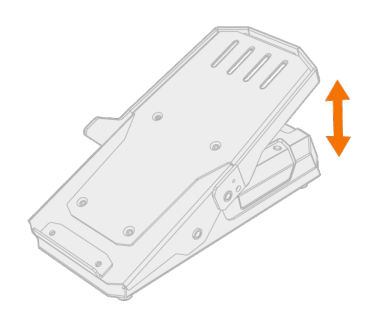

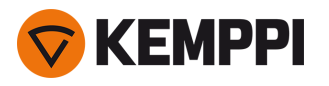

**Wskazówka:** Do przesuwania sterownika nożnego na podłodze użyj jego uchwytu.

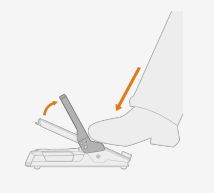

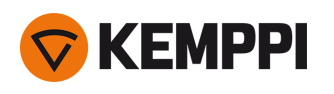

# 4. KONSERWACJA

Przy planowaniu konserwacji urządzenia należy brać pod uwagę intensywność i warunki jego eksploatacji.

Prawidłowa obsługa i regularna konserwacja urządzenia spawalniczego pomogą uniknąć nieprzewidzianych przerw w pracy i usterek.

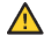

*Przed przystąpieniem do pracy z przewodami elektrycznymi trzeba odłączyć urządzenie od zasilania.*

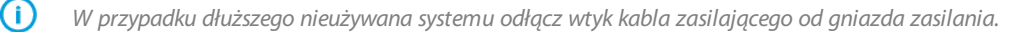

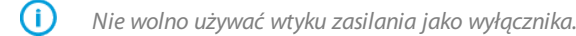

*Przed przystąpieniem do pracy należy zawsze upewnić się, że stan kabla pośredniego, węża gazu osłonowego, kabla* G) *masy z zaciskiem oraz kabla zasilającego umożliwia bezpieczną eksploatację. Trzeba też upewnić się, że złącza są prawidłowo podłączone. Niedokładne podłączenie może zmniejszać wydajność spawania i uszkodzić złącza.*

# Codzienna konserwacja

# **Konserwacja źródła prądu**

Aby zadbać o prawidłowe działanie systemu spawalniczego, postępuj zgodnie z tymi instrukcjami:

- **•** Sprawdź, czy wszystkie osłony i podzespoły są nienaruszone.
- **•** Sprawdź wszystkie kable i złącza. Jeśli są uszkodzone, nie należy ich używać.

Aby przeprowadzić naprawę, skontaktuj się z Kemppi poprzez stronę www.kemppi.com lub z lokalnym sprzedawcą.

# Konserwacja okresowa

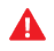

*Prace elektryczne może wykonywać wyłącznie autoryzowany elektryk.*

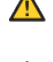

*Okresową konserwację mogą przeprowadzać tylko wykwalifikowani serwisanci.*

Przed demontażem pokrywy odłacz źródło pradu od zasilania i odczekaj około 2 minut, aż kondensator się rozładuje.

Przynajmniej raz na sześć miesięcy sprawdzaj złącza elektryczne. Poluzowane złącza dokręć, a elementy utlenione – wyczyść.

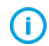

*Podczas dokręcania poluzowanych elementów użyj odpowiedniego momentu siły.*

Oczyść zewnętrzne części urządzenia z kurzu i pyłu, np. miękką szczotką i odkurzaczem. Należy także czyścić kratę wentylacyjną w tylnej części urządzenia. Nie wolno używać sprężonego powietrza – grozi to wciśnięciem kurzu w otwory kratek wentylacyjnych.

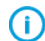

*Nie wolno używać urządzeń do mycia ciśnieniowego.*

# Serwisy

Serwisy Kemppi wykonują przeglądy urządzeń spawalniczych na podstawie umów serwisowych z Kemppi.

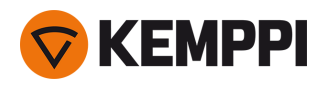

Główne elementy przeglądów w warsztatach serwisowych:

- **•** czyszczenie urządzenia;
- **•** konserwacja urządzeń spawalniczych;
- **•** sprawdzenie połączeń i przełączników;
- **•** sprawdzenie wszystkich złączy elektrycznych;
- **•** sprawdzenie kabla zasilającego i wtyczki źródła zasilania;
- **•** naprawa lub wymiana wadliwych części;
- **•** test urządzenia;
- **•** w razie potrzeby test i kalibracja urządzenia oraz wartości parametrów.

Najbliższy punkt serwisowy można znaleźć na stronie Kemppi.

# 4.1 Utylizacja

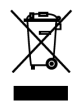

Urządzeń elektrycznych nie wolno wyrzucać wraz ze zwykłymi odpadami!

Zgodnie z europejską dyrektywą 2012/19/UE, dotyczącą zużytego sprzętu elektrycznego i elektronicznego, oraz dyrektywą 2001/65/UE, dotyczącą ograniczenia stosowania niektórych niebezpiecznych substancji w sprzęcie elektrycznym i elektronicznym, oraz lokalnymi przepisami wykonawczymi, zużyte urządzenia elektryczne należy zbierać osobno i przekazywać do odpowiedniego zakładu utylizacji i wtórnego odzysku odpadów. Właściciel zużytego sprzętu ma obowiązek dostarczyć go do lokalnego punktu zbiórki, zgodnie z lokalnymi przepisami lub zaleceniami przedstawiciela firmy Kemppi. Stosowanie się do podanych dyrektyw europejskich przyczynia się do poprawy stanu środowiska i ludzkiego zdrowia.

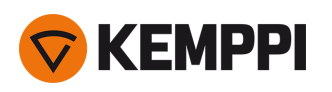

# 5. ROZWIĄZYWANIE PROBLEMÓW

*Podana tu lista problemów i ich możliwych przyczyn nie jest wyczerpująca, a jedynie przedstawia niektóre typowe* ⋒ *sytuacje, jakie mogą wystąpić podczas rutynowego użytkowania urządzenia spawalniczego. Dalszej pomocy technicznej i informacji udzieli najbliższy serwis Kemppi.*

Informacje na temat kodów błędu podano w rozdziale "Kody błędów" na [następnej](#page-57-0) stronie.

# **Informacje ogólne:**

Urządzenie spawalnicze nie włącza się

- **•** Sprawdź, czy kabel zasilający jest prawidłowo podłączony.
- **•** Sprawdź, czy przełącznik zasilania źródła zasilania jest w pozycji włączenia.
- **•** Sprawdź, czy instalacja zasilająca jest włączona.
- **•** Sprawdź bezpiecznik lub wyłącznik sieci.
- **•** Sprawdź, czy kabel masy jest podłączony.

Urządzenie spawalnicze przestaje działać

- **•** Uchwyt może być przegrzany. Odczekaj, aż się schłodzi.
- **•** Sprawdź, czy żaden kabel nie poluzował się.
- **•** Źródło prądu mogło się przegrzać. Odczekaj, aż się schłodzi, i upewnij się, że wentylatory chłodzące działają prawidłowo oraz że nic nie blokuje obiegu powietrza.

# **Uchwyt spawalniczy:**

Uchwyt spawalniczy przegrzewa się

- **•** Upewnij się, że korpus uchwytu jest właściwie podłączony.
- **•** Sprawdź, czy parametry spawania mieszczą się w zakresie przewidzianym dla uchwytu spawalniczego. Jeśli poszczególne podzespoły uchwytu mają różne maksymalne dopuszczalnej wartości prądu, należy stosować się do najniższej z tych wartości.
- **•** Sprawdź, czy nie ma problemów z obiegiem płynu chłodzącego (patrz dioda LED ostrzeżenia o obiegu płynu chłodzącego).
- **•** Zmierz prędkość obiegu płynu: odłącz wąż wylotu płynu chłodzącego od modułu chłodzącego, włącz źródło, i odczekaj, aż płyn spłynie do miarki. Prędkość przepływu powinna wynosić min. 0,5 l/min.
- **•** Używaj oryginalnych części eksploatacyjnych i zamiennych Kemppi. Przegrzewanie się może być także skutkiem zastosowania niewłaściwych części zamiennych.
- **•** Sprawdź, czy złącza są czyste, nieuszkodzone i odpowiednio podłączone.

## **Jakość spawania:**

Spoina zanieczyszczona lub niskiej jakości:

- **•** Sprawdź, czy gaz osłonowy się nie wyczerpał.
- **•** Sprawdź, czy nic nie blokuje przepływu gazu osłonowego.
- **•** Sprawdź, czy gaz osłonowy jest prawidłowo dobrany do zastosowania.
- **•** Sprawdź biegunowość uchwytu/elektrody.
- **•** Sprawdź, czy procedura jest prawidłowo dobrana do zastosowania.
- **•** Sprawdź, czy materiał dodatkowy dobrano odpowiednio do typu i średnicy elektrody oraz zastosowania, a także czy jest czysty.
- **•** Sprawdź, czy elektroda jest odpowiedniej średnicy i typu oraz czy została odpowiednio zaostrzona do zastosowania.
- **•** Sprawdź, czy materiał spawany jest czysty.
- **•** Sprawdź, czy gaz osłonowy jest prawidłowo dobrany do zastosowania.

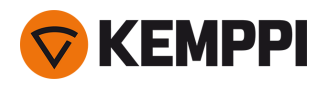

**Wskazówka:** Żeby sprawdzić, czy ustawiono poprawne parametry spawania, możesz skorzystać z Asystenta spawania.

Nierówne spawanie:

- **•** Sprawdź, czy uchwyt spawalniczy nie jest uszkodzony oraz czy dysza nie jest zablokowana.
- **•** Sprawdź, czy uchwyt spawalniczy nie przegrzewa się.
- <span id="page-57-0"></span>**•** Sprawdź, czy zacisk kabla masy jest prawidłowo przymocowany do czystej powierzchni elementu spawanego.

# 5.1 Kody błędów

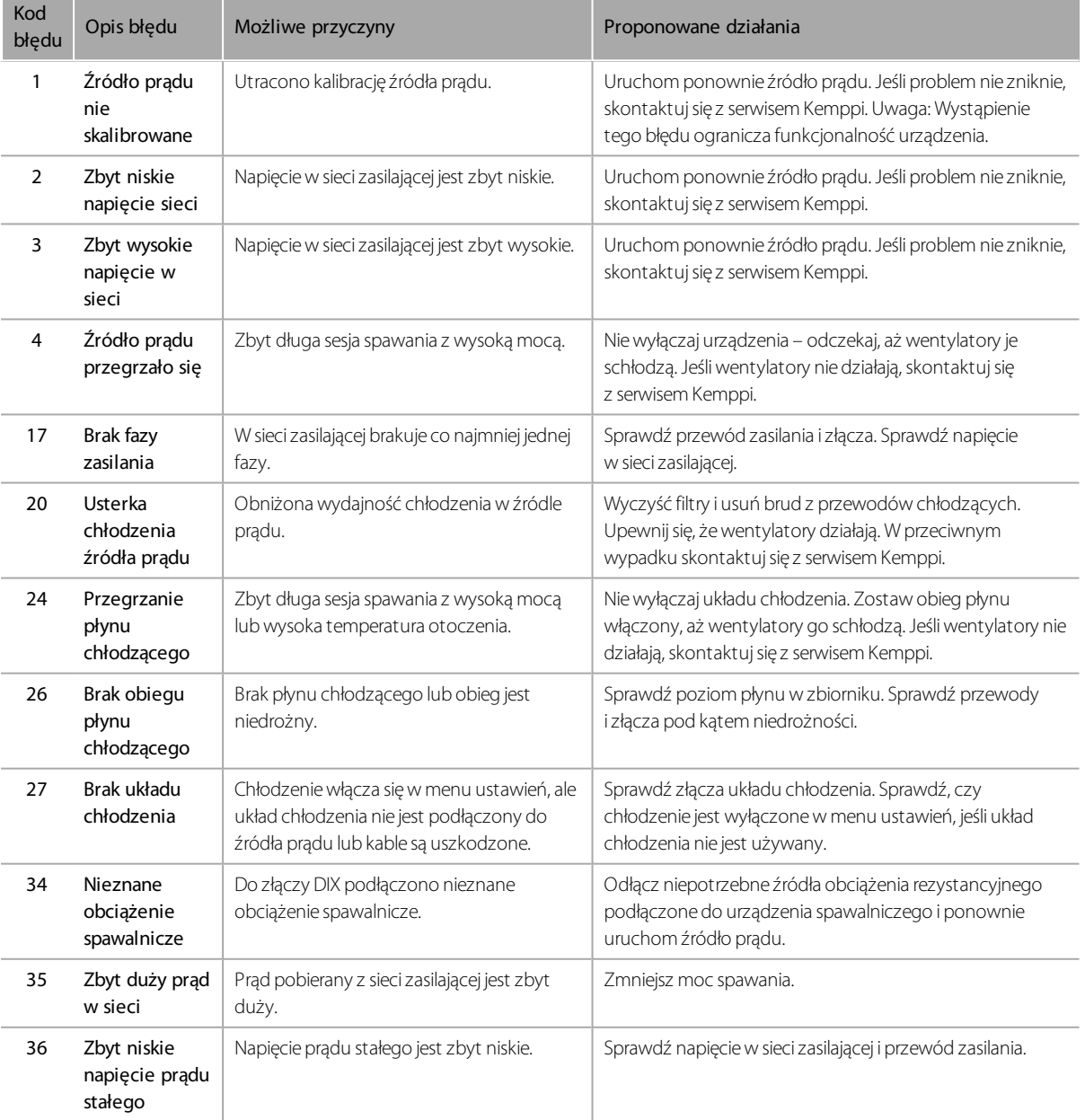

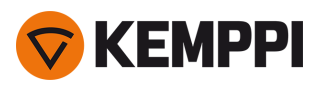

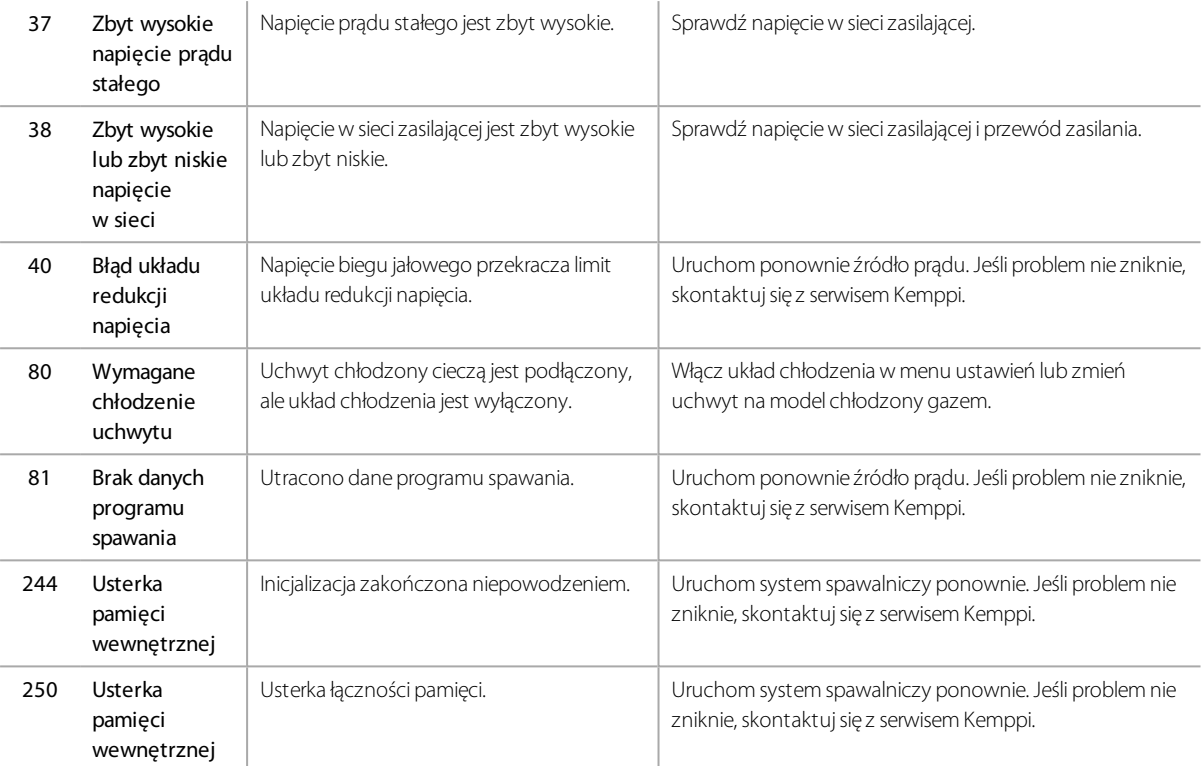

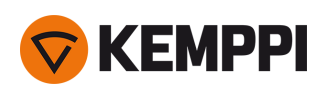

# 6. DANE TECHNICZNE

"Źródło prądu MasterTig [235ACDC"](#page-59-0) poniżej "Źródło prądu MasterTig 325DC" na [stronie 62](#page-61-0) "Źródło prądu MasterTig [335ACDC"](#page-63-0) na stronie 64 "Układ [chłodzenia](#page-65-0) MasterTig Cooler M" na stronie 66

<span id="page-59-0"></span>Numery do zamówienia: "Numery do [zamówienia"](#page-76-0) na stronie 77.

# 6.1 Źródło prądu MasterTig 235ACDC

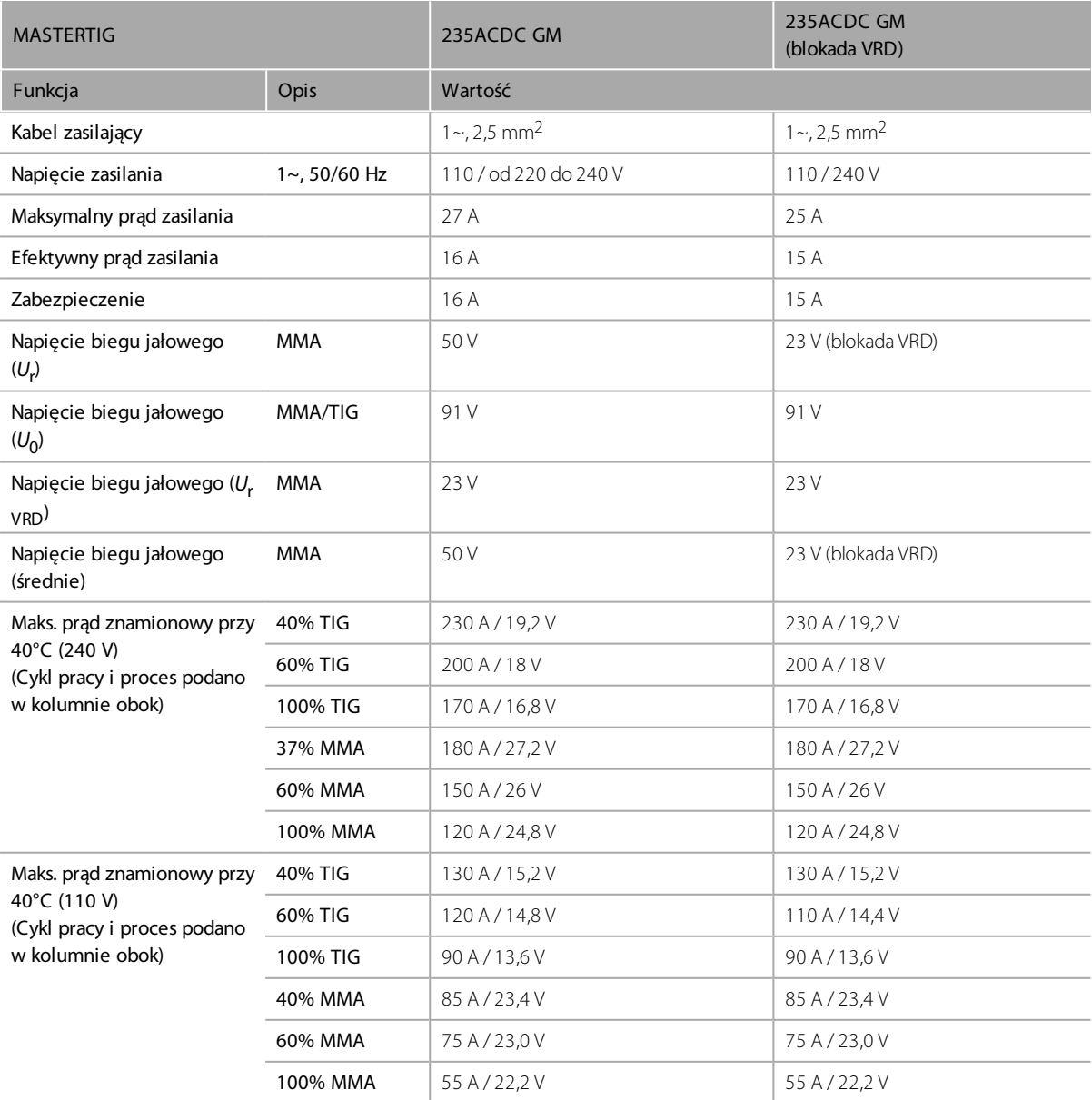

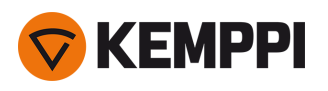

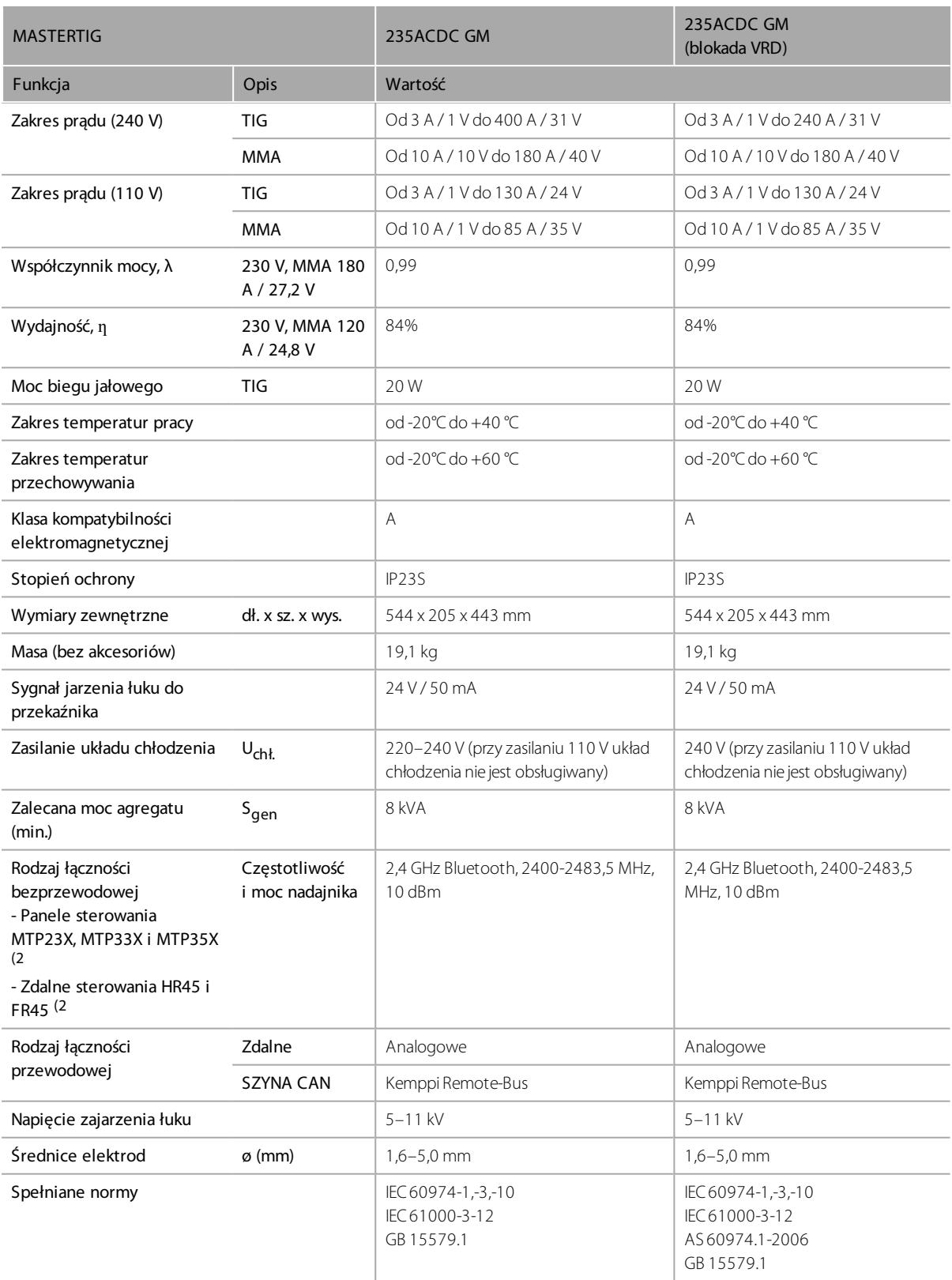

2) *NO: Tych urządzeń nie można używać w promieniu 20 km od centrum miejscowości Ny-Ålesund w Norwegii. To ograniczenie dotyczy wszystkich nadajników o częstotliwości 2–32 GHz.*

# <span id="page-61-0"></span>6.2 Źródło prądu MasterTig 325DC

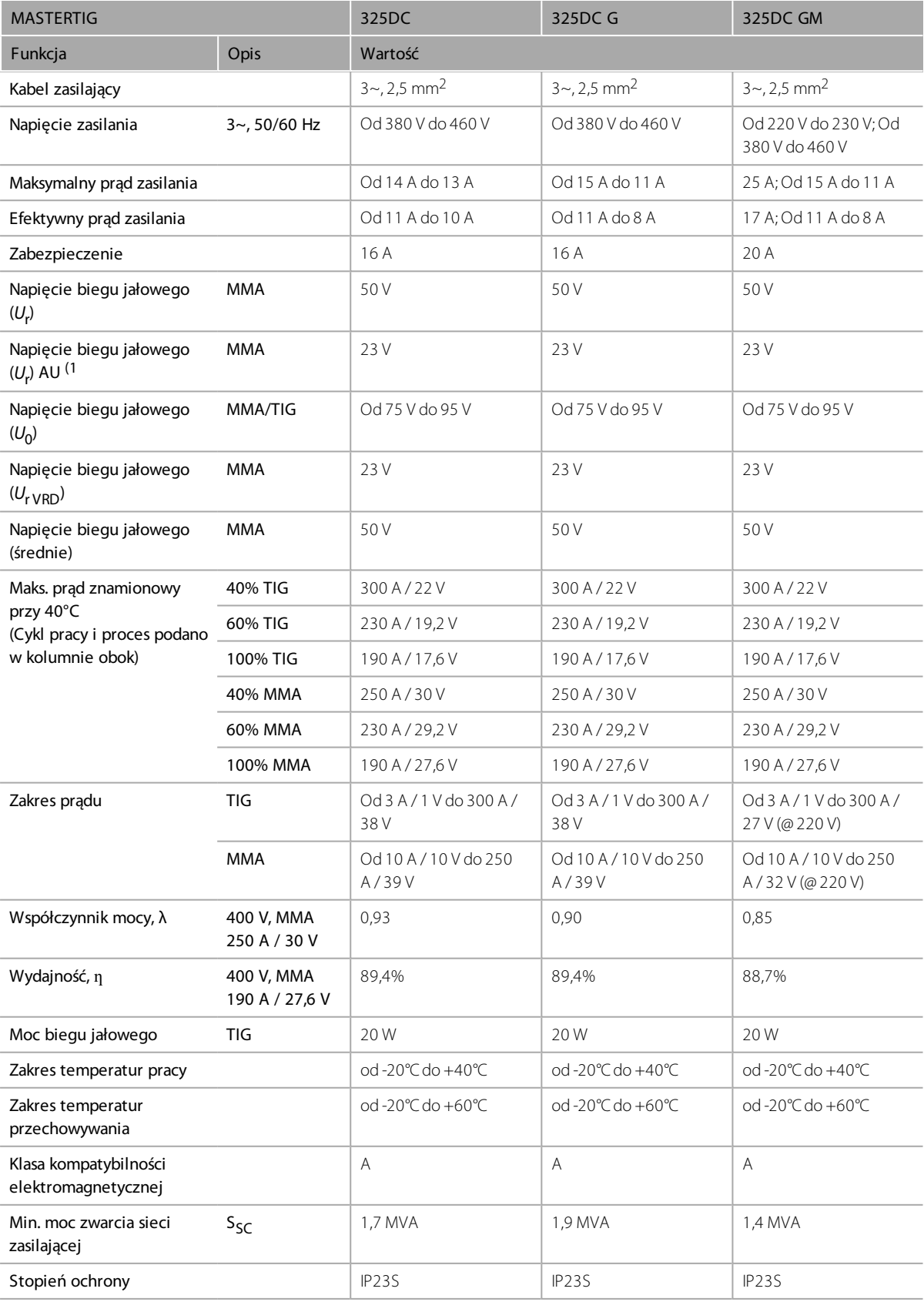

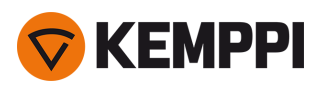

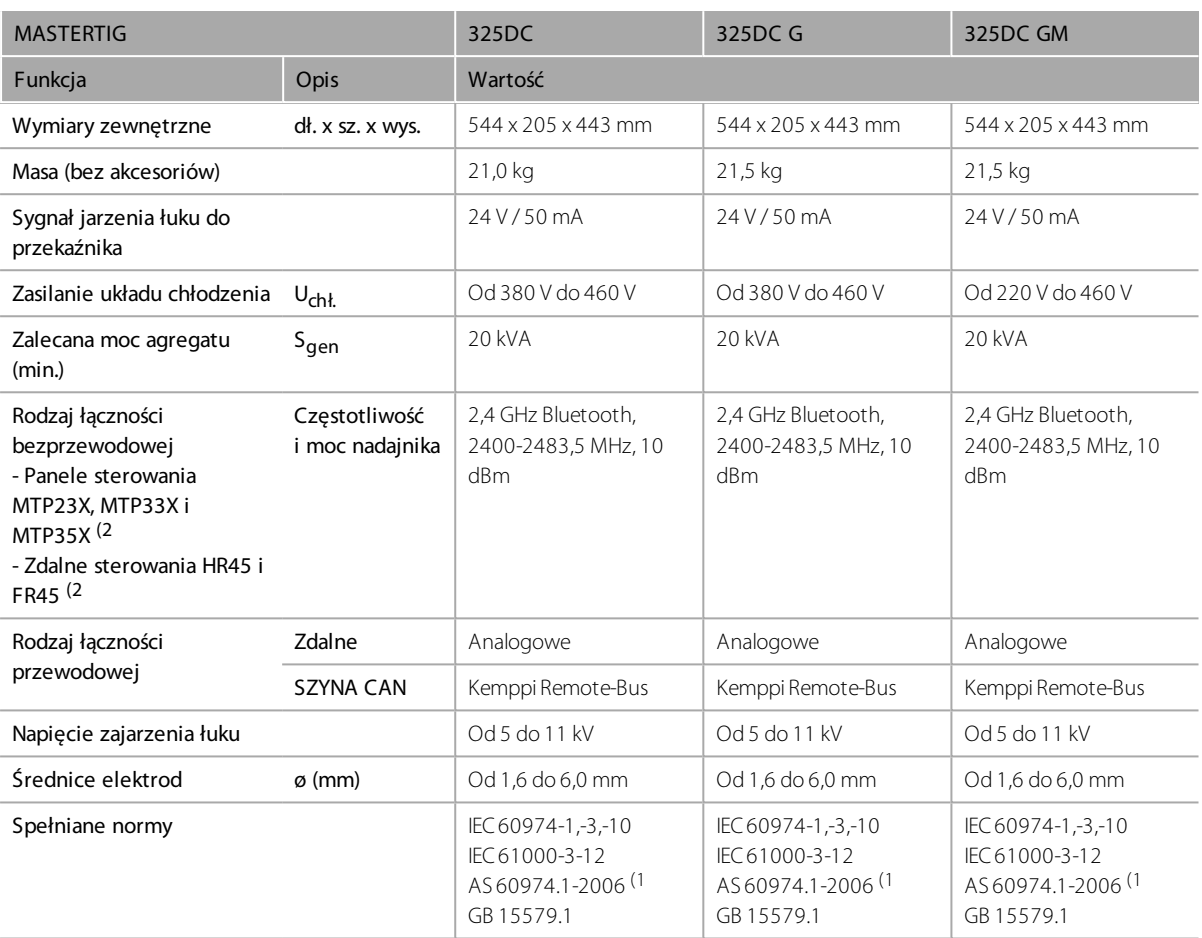

1) Dotyczy tylko modeli źródła prądu, w których zablokowano możliwość wyłączenia układu redukcji napięcia (VRD).

2) *NO: Tych urządzeń nie można używać w promieniu 20 km od centrum miejscowości Ny-Ålesund w Norwegii. To ograniczenie dotyczy wszystkich nadajników o częstotliwości 2–32 GHz.*

# <span id="page-63-0"></span>6.3 Źródło prądu MasterTig 335ACDC

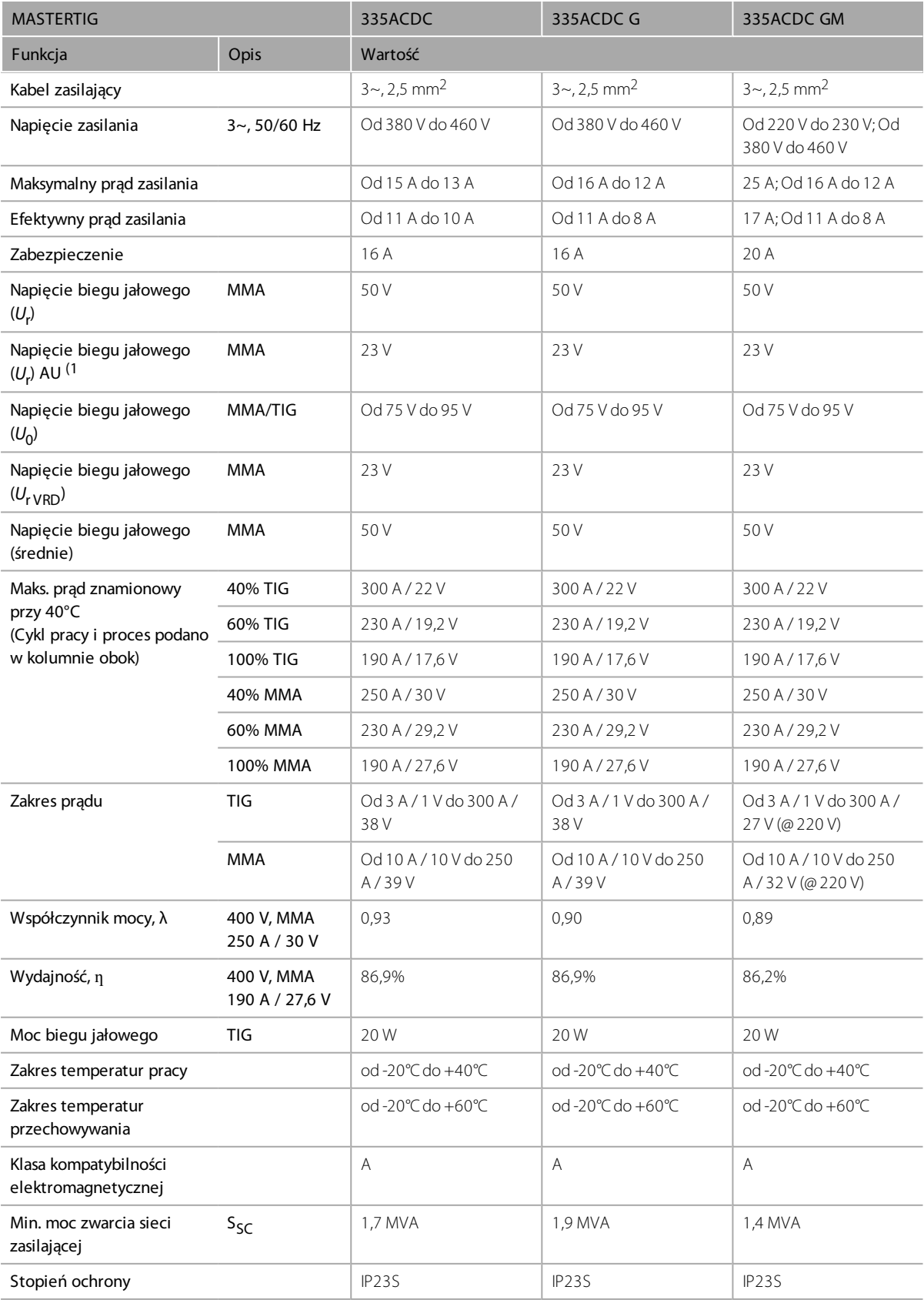

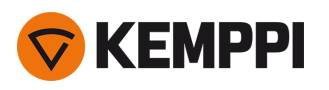

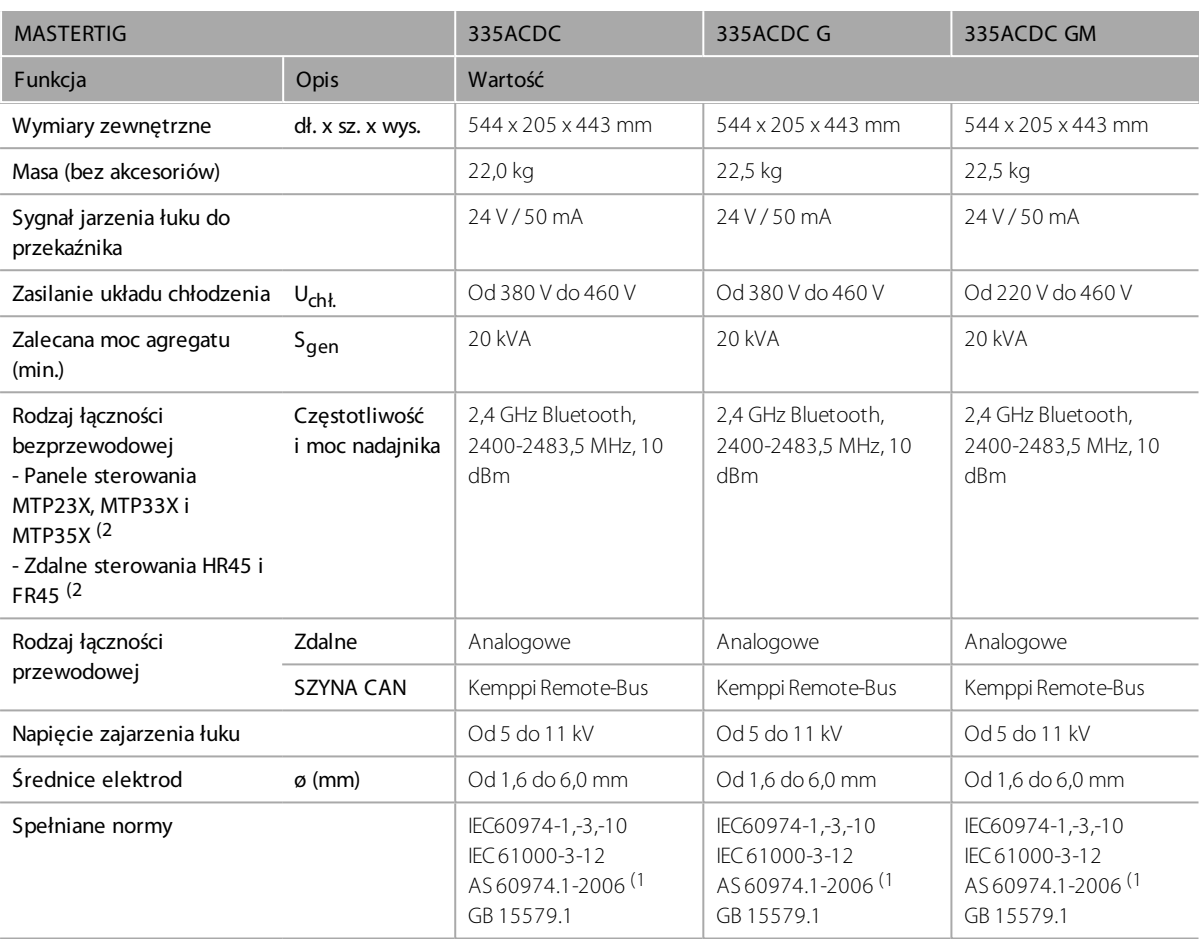

1) Dotyczy tylko modeli źródła prądu, w których zablokowano możliwość wyłączenia układu redukcji napięcia (VRD).

2) *NO: Tych urządzeń nie można używać w promieniu 20 km od centrum miejscowości Ny-Ålesund w Norwegii. To ograniczenie dotyczy wszystkich nadajników o częstotliwości 2–32 GHz.*

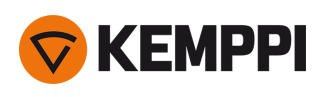

# <span id="page-65-0"></span>6.4 Układ chłodzenia MasterTig Cooler M

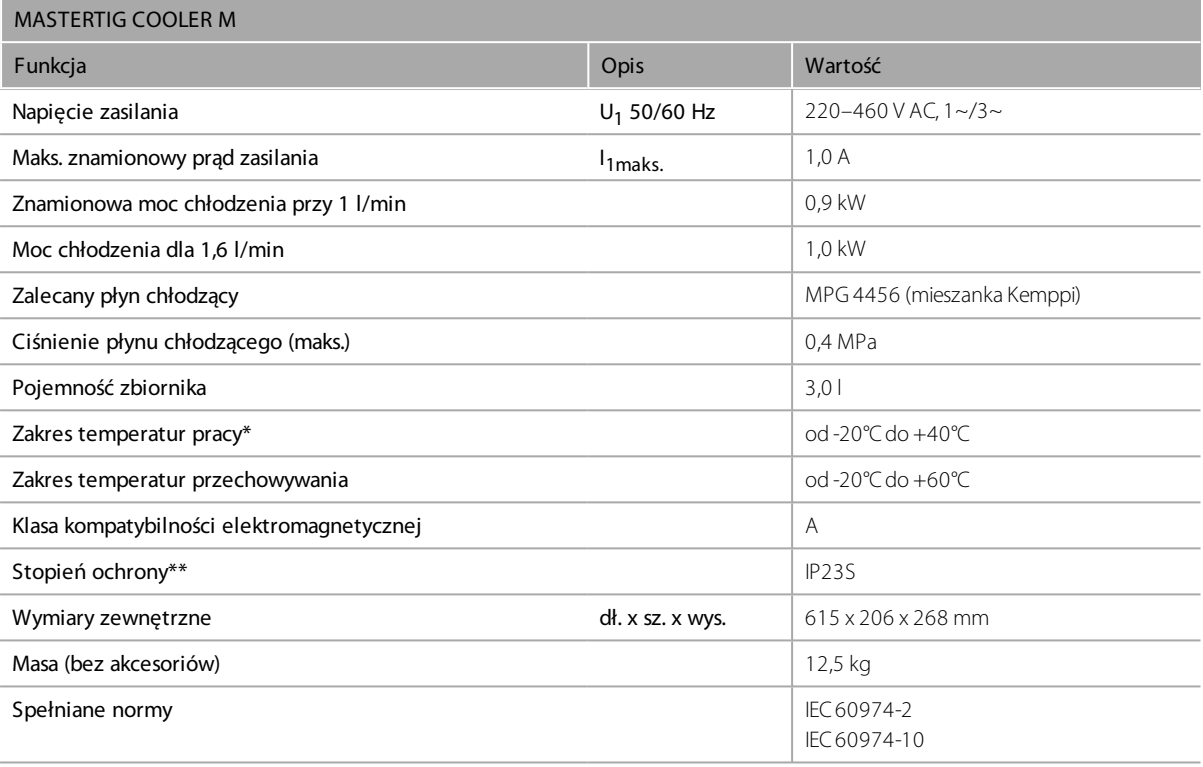

\* Przy zalecanym płynie chłodzącym.

\*\* Po zamontowaniu.

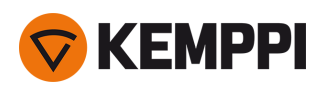

# 6.5 Tabele pomocnicze TIG

*Tabele w tym rozdziale zawierają jedynie ogólne wskazówki. Podane informacje dotyczą wyłącznie użycia elektrody WC20 (Szarej) oraz argonu.*

# **Spawanie TIG (AC)**

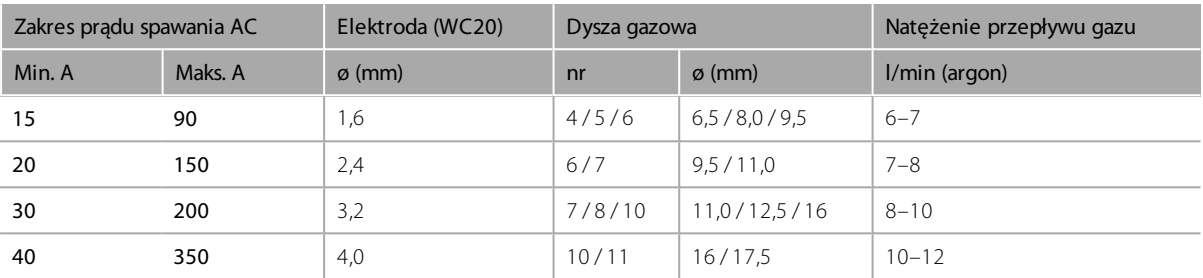

# **Spawanie TIG (DC)**

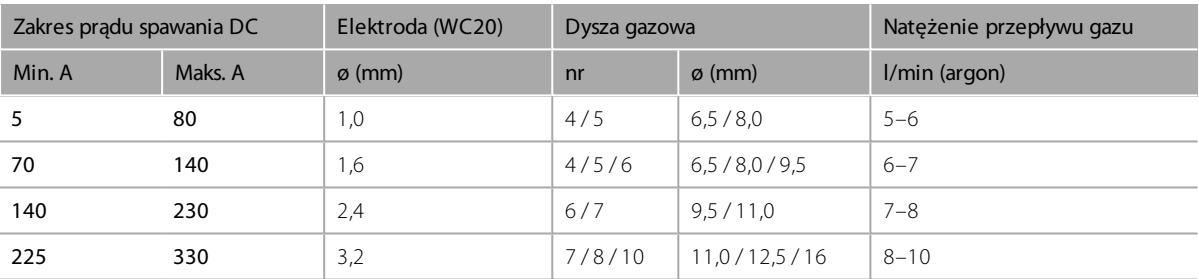

 $\bigcirc$ 

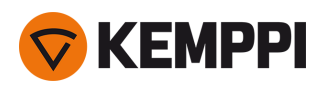

# <span id="page-67-0"></span>6.6 Procesy i funkcje spawalnicze

# **MasterTig 235, 325, 335**

# **A**

# **Automatyczne impulsowe**

Proces spawania TIG, w którym wartość prądu spawania zmienia się pomiędzy prądem tła a prądem prądem impulsu. Zmiany wymaga tylko prąd spawania, parametry impulsu są programowane automatycznie. Służy do optymalizacji charakterystyki łuku podczas określonych zastosowań.

## **B**

## **Balans AC**

Funkcja regulująca cykle prądu ujemnego i dodatniego podczas spawania TIG prądem zmiennym. Niska wartość oznacza, że w ujęciu średnim prąd spawania jest częściej ujemny. Wysoka wartość – że w ujęciu średnim jest częściej dodatni.

# **C**

#### **Czas jarzenia łuku**

Wyświetla, jak długo łuk był zajarzony.

#### **Częstotliwość AC**

Funkcja zmiany częstotliwości prądu zmiennego podczas spawania TIG prądem zmiennym. Ustawienie umożliwia zmianę liczby cykli na sekundę. Pozwala dostosować częstotliwość prądu spawania do preferencji spawacza i wykonywanej pracy.

## **Częstotliwość impulsu**

Określa liczbę cykli impulsu na sekundę (Hz).

# **D**

#### **Dodatni czas zajarzenia**

Reguluje długość sekwencji dodatniego zajarzenia (TIG). Dotyczy tylko źródeł prądu ACDC (TIG).

#### **Dodatni prąd zajarzenia**

Reguluje poziom prądu dla sekwencji dodatniego zajarzenia (TIG). Dotyczy tylko źródeł prądu ACDC (TIG).

#### **Dodatnie zajarzenie**

Sekwencja zajarzenia TIG prądem o dodatniej biegunowości. Zwykle jest to pierwszy etap zajarzenia w przypadku źródeł ACDC. Źródła prądu DC nie umożliwiają dodatniego zajarzenia podczas spawania TIG.

#### **Dynamika łuku**

Reguluje dynamikę zwarcia (chropowatość) podczas spawania MMA poprzez zmianę np. prądu.

#### **F**

## **Funkcja antyprzyklejeniowa MMA**

Funkcja automatycznie zmniejszająca prąd spawania, gdy elektroda dotyka elementu spawanego. Dzięki niej elektroda MMA nie jest zbyt gorąca podczas kontaktu z elementem spawanym.

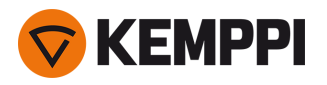

# **Funkcja antyprzyklejeniowa TIG**

Funkcja automatycznie zmniejszająca prąd spawania, gdy elektroda dotyka elementu spawanego. Pozwala, na przykład, uniknąć niepożądanego rozcieńczenia materiału spawanego elektrodą.

# **G**

## **Gorący start**

Funkcja wykorzystująca wyższy prąd spawania na początku spoiny. Po okresie gorącego startu prąd jest zmniejszany do standardowego ustawionego poziomu. Prąd i czas trwania gorącego startu ustawia się ręcznie. Ułatwia rozpoczęcie spawania, szczególnie w przypadku aluminium.

## **K**

#### **Kanał pamięci**

Miejsce przechowywania zaprogramowanych parametrów i ustawień spawalniczych. Urządzenie spawalnicze może oferować szereg gotowych zestawów ustawień w kanałach. Użytkownicy mogą tworzyć, modyfikować i usuwać kanały na potrzeby pracy. Kanały znacznie ułatwiają dobór parametrów, a w niektórych przypadkach umożliwiają przenoszenie ustawień spawania pomiędzy urządzeniami.

#### **Kształt fali AC**

Funkcja zmiany kształtu fali prądu zmiennego podczas spawania TIG prądem zmiennym. Dostępne są trzy opcje: sinusoidalna, kwadratowa i optymalna. Kształt fali wpływa na kształt ściegu, wtopienie spoiny oraz szmer. Wybierz ustawienie odpowiednie do zastosowania.

#### **Ł**

#### **Łuk końcowy**

Funkcja spawalnicza na krótki czas obniżająca prąd na końcu spawania. Ogranicza występowanie wad spawalniczych spowodowanych kraterem pozostałym po spawaniu. Parametry programuje użytkownik. Zero oznacza, że funkcja jest wyłączona.

#### **Łuk pilotujący**

Funkcja spawalnicza na krótki czas obniżająca prąd na początku spawania, co umożliwia precyzyjne rozpoczęcie spawania. Parametry programuje użytkownik.

#### **M**

## **Maksymalny balans**

Definiuje maksymalną wartość ustawienia balansu AC.

#### **MicroTack**

Funkcja spawania TIG zoptymalizowana pod kątem zgrzewania punktowego. Wykorzystywana podczas zgrzewania blachy cienkiej lub materiałów o różnej grubości. Umożliwia szybkie i łatwe zgrzewanie przy minimalnej ilości wprowadzanego ciepła.

#### **Miękki start**

Funkcja wykorzystująca niższy prąd spawania na początku spoiny. Po okresie miękkiego startu prąd wzrasta do standardowego ustawionego poziomu. Prąd i czas trwania miękkiego startu ustawia się ręcznie. Miękki start służy do łagodniejszego rozpoczynania spawania, szczególnie w przypadku stali.

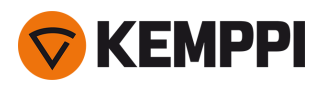

#### **Minilog**

Funkcja spawania TIG umożliwiająca przełączanie się pomiędzy prądem spawania a prądem Minilog przy użyciu przełącznika uchwytu. Parametry programuje użytkownik. Można ją wykorzystać do spawania na sczepinach lub do wstrzymywania pracy podczas zmiany pozycji spawalniczej.

#### **Minimalny balans**

Definiuje minimalną wartość ustawienia balansu AC.

#### **MIX TIG**

Funkcja spawania TIG, podczas której urządzenie w zaprogramowany sposób przełącza się pomiędzy spawaniem TIG AC i TIG DC. Parametry programuje użytkownik odpowiednio do planowanego zastosowania. Służy zwykle do optymalizacji spawania elementów aluminiowych o różnej grubości.

#### **MMA**

Proces ręcznego spawania łukiem z użyciem topliwej elektrody. Jest ona otulona topnikiem, który zabezpiecza obszar spawany przed utlenianiem i zanieczyszczeniami.

# **N**

#### **Narastanie**

Funkcja spawalnicza określająca czas stopniowego wzrostu prądu spawania do docelowego poziomu na początku spawania. Wartość czasu narastania jest programowana przez użytkownika. Zero oznacza, że funkcja jest wyłączona.

#### **Natężenie zamiany faz AC**

Zmienia wartość prądu spawania, przy którym przekraczane jest zero. Dotyczy tylko spawania TIG prądem zmiennym.

# **O**

## **Odcięcie opadania 2T**

Funkcja umożliwiająca użytkownikowi zakończenie opadania prądu naciśnięciem włącznika uchwytu.

#### **Opadanie**

Funkcja spawalnicza określająca czas stopniowego opadania prądu spawania do końcowego poziomu. Wartość czasu opadania jest programowana przez użytkownika. Zero oznacza, że funkcja jest wyłączona.

#### **Opadanie nieliniowe**

Określa punkt, do którego prąd opada najszybciej, jak to możliwe, a następnie rozpoczyna się normalne opadanie.

#### **P**

## **Płynne narastanie**

Funkcja automatycznie i płynnie zwiększająca prąd, żeby zapobiec zużywaniu się elektrody w wyniku gwałtownego wzrostu prądu podczas spawania wysokim prądem. Funkcja sprawdza się tylko podczas spawania prądem od 100 A wzwyż.

#### **Po gaz**

Funkcja spawalnicza, która po zgaszeniu łuku pozostawia włączony przepływ gazu. Dzięki temu po zgaszeniu łuku rozgrzana spoina nie wchodzi w reakcję z powietrzem, co chroni ją i elektrodę.

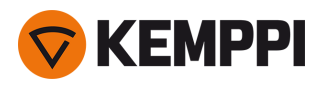

Wykorzystywana podczas pracy ze wszystkimi metalami. Dłuższego czasu po gazu wymagają w szczególności stal nierdzewna i tytan.

## **Podwójny puls**

Spawanie TIG z podwójnym impulsem służy m.in. do szybszego spawania lub tworzenia spoin atrakcyjnych wizualnie. Prąd spawania przepływa impulsami o dwóch różnych częstotliwościach: niskiej i wysokiej. Wysoka częstotliwość przekłada się na większe skupienie łuku, a niska częstotliwość sprawia, że spoina wygląda bardzo atrakcyjnie.

#### **Poziom odcięcia opadania**

Poziom prądu spawania, na którym kończy się opadanie.

#### **Poziom początkowy**

Poziom prądu spawania, na którym rozpoczyna się narastanie.

#### **Prąd impulsu**

Wyższa wartość prądu cyklu generowania impulsu. Podczas spawania TIG głównym zadaniem impulsu jest utworzenie jeziorka spawalniczego lub zwiększenie jego temperatury.

#### **Prąd lift TIG**

Prąd kontaktowy na początku zajarzenia metodą Lift TIG.

#### **Prąd tła**

Niższa wartość prądu cyklu generowania impulsu. Podczas spawania TIG głównym zadaniem prądu tła jest schłodzenie jeziorka spawalniczego i utrzymanie łuku.

#### **Prąd zajarzenia**

Reguluje poziom prądu dla sekwencji ujemnego zajarzenia (TIG).

#### **Przed gaz**

Funkcja spawalnicza, która uruchamia przepływ gazu przed zajarzeniem łuku. To gwarantuje, że metal nie wchodzi w reakcję z powietrzem na początku spawania. Wartość czasową programuje użytkownik. Służy do pracy ze wszystkimi metalami, szczególnie ze stalą nierdzewną, aluminium i tytanem.

# **R**

# **Ręczne impulsowe**

Proces spawania TIG, w którym wartość prądu spawania zmienia się pomiędzy prądem tła a prądem prądem impulsu. Parametry programuje użytkownik. Służy do optymalizacji charakterystyki łuku podczas określonych zastosowań.

## **S**

## **Siła jonizatora HF**

Regulacja napięcia iskry wysokiego napięcia wykorzystywanej do zajarzenia.

#### **Spawanie ciągłe**

Standardowe spawanie TIG bez żadnych przerw.

#### **Szybkość impulsu**

Określa, jaką część całego cyklu impulsu zajmuje prąd impulsu.

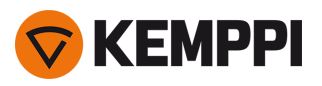

# **T**

# **TIG**

Proces spawania ręcznego, w którym zwykle wykorzystuje się nietopliwą elektrodę wolframową, oddzielny materiał dodatkowy oraz obojętny gaz osłonowy, chroniący spoinę przed utlenieniem i zanieczyszczeniem podczas spawania. Metoda ta nie zawsze wymaga stosowania materiału dodatkowego.

## **TIG AC**

Proces spawania TIG prądem zmiennym, w którym następuje szybka zmiana biegunowości elektrody pomiędzy biegunem dodatnim a ujemnym. Wykorzystywany szczególnie podczas spawania aluminium.

## **TIG DC**

Proces spawania TIG prądem stałym, w którym elektroda przez cały czas zachowuje stałą, dodatnią lub ujemną, biegunowość. Ujemna biegunowość (DC-) umożliwia większe wtapianie, a dodatnia (DC+) jest stosowana tylko w wybranych przypadkach.

## **TIG Puls**

Proces spawania TIG, który przełącza wartość prądu spawania pomiędzy prądem tła a prądem prądem impulsu. Parametry można ustawiać ręcznie lub automatycznie. Służy do optymalizacji charakterystyki łuku podczas określonych zastosowań.

# **Tryb wyłącznika**

Uchwyty spawalnicze zwykle oferują dwa tryby pracy: 2T i 4T. W obu przypadkach wyłącznik uchwytu działa inaczej. W trybie 2T podczas spawania wyłącznik uchwytu musi być cały czas wciśnięty. Natomiast w trybie 4T, żeby rozpocząć lub zakończyć spawanie, trzeba nacisnąć wyłącznik. W ten sam sposób uruchamia się funkcje specjalne, np. Minilog.

# **Tryb wyłącznika 2T**

Tryb działania wyłącznika uchwytu spawalniczego. Naciśnięcie wyłącznika uchwytu w trybie T2 powoduje rozpoczęcie przepływu gazu osłonowego i zajarzenie łuku. W tym trybie należy trzymać wyłącznik wciśnięty podczas spawania i puścić go, żeby przerwać spawanie.

## **Tryb wyłącznika 4T**

Tryb działania wyłącznika uchwytu spawalniczego. Naciśnięcie wyłącznika uchwytu w trybie 4T powoduje rozpoczęcie przepływu gazu osłonowego, ale łuk zajarzy się dopiero po zwolnieniu wyłącznika. Żeby zakończyć spawanie, ponownie naciśnij wyłącznik, a następnie puść go, żeby zgasić łuk.

## **Tryb zajarzenia**

Sposób zajarzenia łuku spawalniczego. Podczas spawania TIG dostępne są dwa tryby zajarzenia: wysoką częstotliwością (HF) i kontaktowe (Lift TIG). Podczas zajarzenia HF impuls napięcia powoduje wygenerowanie łuku. Podczas zajarzenia Lift TIG elektrodę trzeba przyłożyć do elementu spawanego.

# **U**

# **Ujemne zajarzenie**

Sekwencja zajarzenia TIG prądem o ujemnej biegunowości. Zwykle jest to ostatni etap zajarzenia w przypadku źródeł ACDC. W przypadku źródeł prądu DC jest to jedyny etap zajarzenia podczas spawania TIG.

## **Ujemny czas zajarzenia**

Reguluje długość sekwencji ujemnego zajarzenia (TIG).
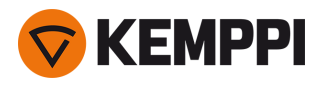

#### **Ujemny prąd zajarzenia**

Reguluje poziom prądu dla sekwencji ujemnego zajarzenia (TIG).

#### **Układ redukcji napięcia (VRD)**

Zabezpieczenie urządzeń spawalniczych utrzymujące napięcie na biegu jałowym poniżej określonej wartości. Ogranicza ono ryzyko porażenia prądem, szczególnie w niebezpiecznych środowiskach, np. ciasnych pomieszczeniach lub wilgotnych miejscach. W niektórych krajach lub regionach układ redukcji napięcia może być wymagany prawem.

#### **W**

#### **Weld Assist**

Praktyczny kreator ułatwiający dobór parametrów spawania. Wyświetla on instrukcje krok po kroku, pomagające ustawić poszczególne parametry. Dostępne opcje są wyświetlane w sposób przejrzysty i zrozumiały dla osoby nie dysponującej wiedzą techniczną. Dostępny w panelu sterowania MTP35X i produktach MasterTig.

#### **Z**

#### **Zajarzenie HF**

Tryb zajarzenia łuku podczas spawania TIG. W przypadku zajarzenia HF naciśnięcie spustu uchwytu powoduje wygenerowanie impulsu o wysokim napięciu, który tworzy iskrę służącą do zajarzenia łuku. Tryb zajarzenia HF należy włączyć z poziomu panelu sterowania.

#### **Zajarzenie łuku funkcją Lift TIG**

Tryb zajarzenia łuku podczas spawania TIG. W przypadku zajarzenia Lift TIG najpierw uderzasz element spawany elektrodą, a następnie naciskasz spust i podnosisz elektrodę na niewielką odległość od powierzchni spawanej. Tryb zajarzenia Lift TIG należy włączyć z poziomu panelu sterowania. Inne nazwy to np. zajarzenie kontaktowe.

#### **Zatrzymanie natężenia prądu**

Funkcja zablokowania określonej wartości prądu spawania podczas opadania po naciśnięciu wyłącznika uchwytu.

#### **Zgrzewanie punktowe**

Funkcja spawania TIG automatycznie generująca spoiny o określonej długości. Parametry programuje użytkownik. Służy do łączenia dwóch elementów sczepinami, np. łączenia blachy cienkiej przy niskiej ilości wprowadzanego ciepła.

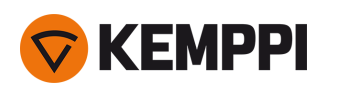

# 6.7 Wykorzystywane symbole

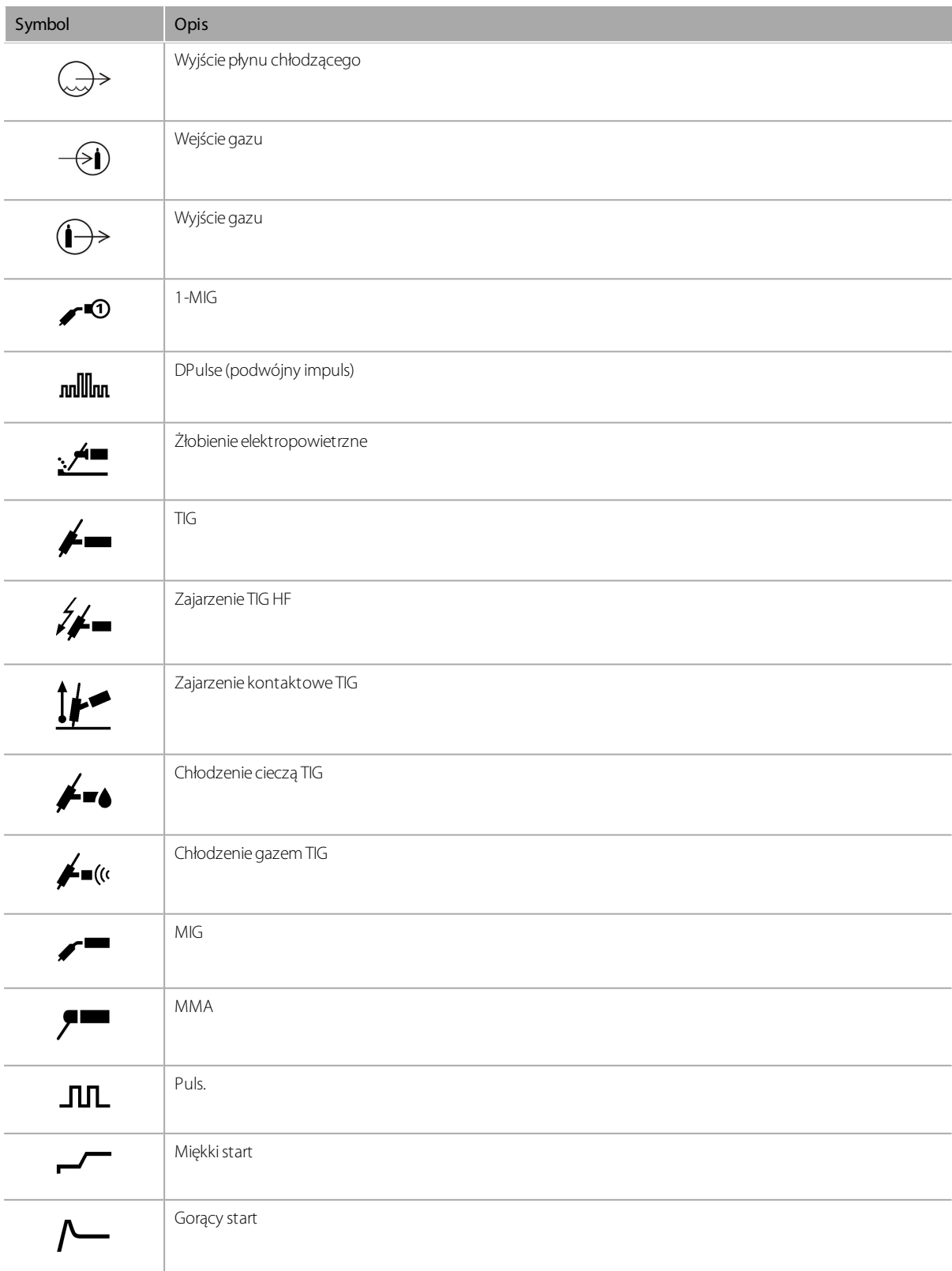

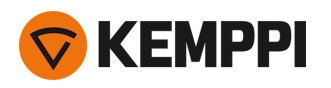

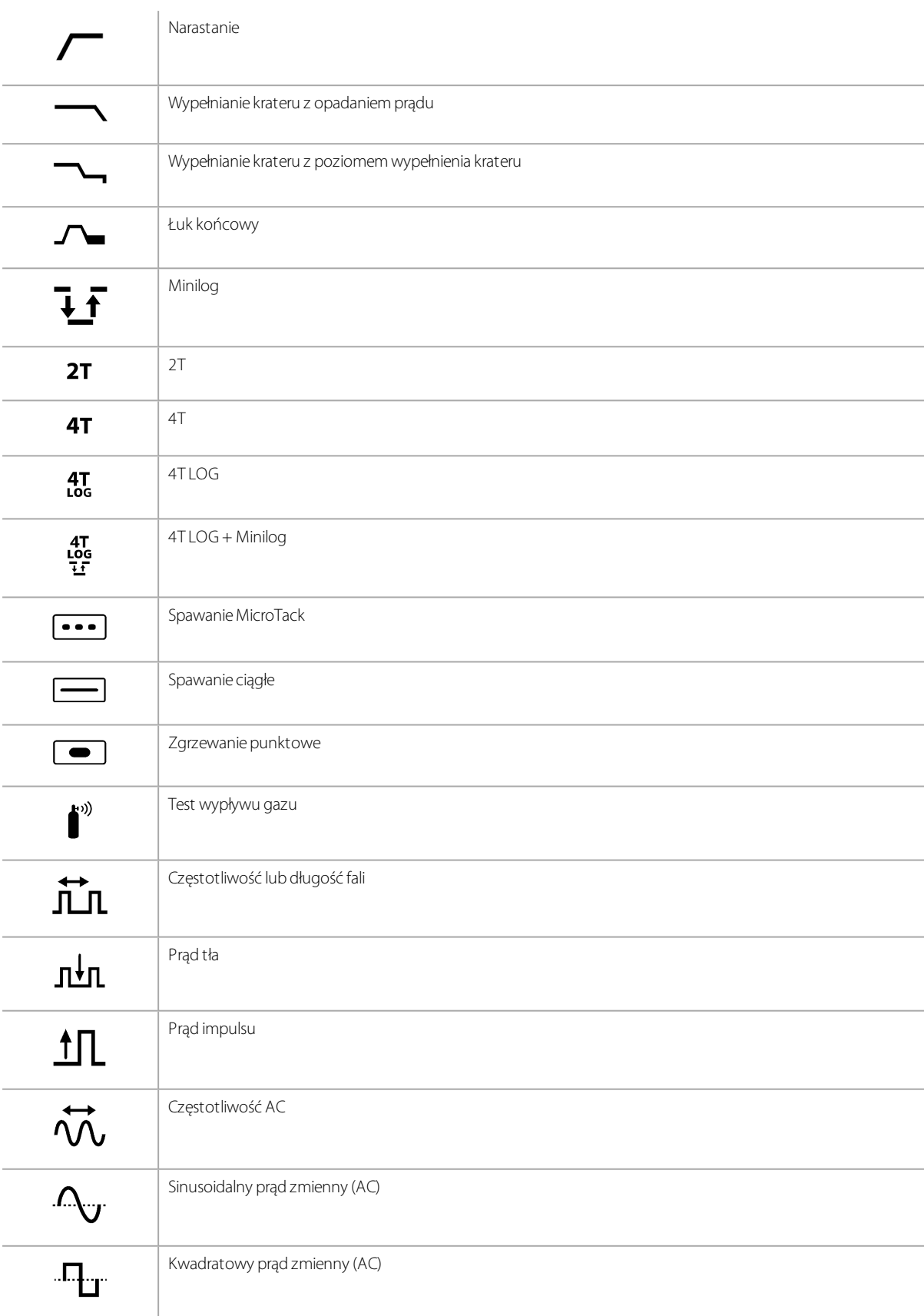

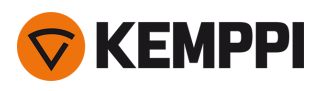

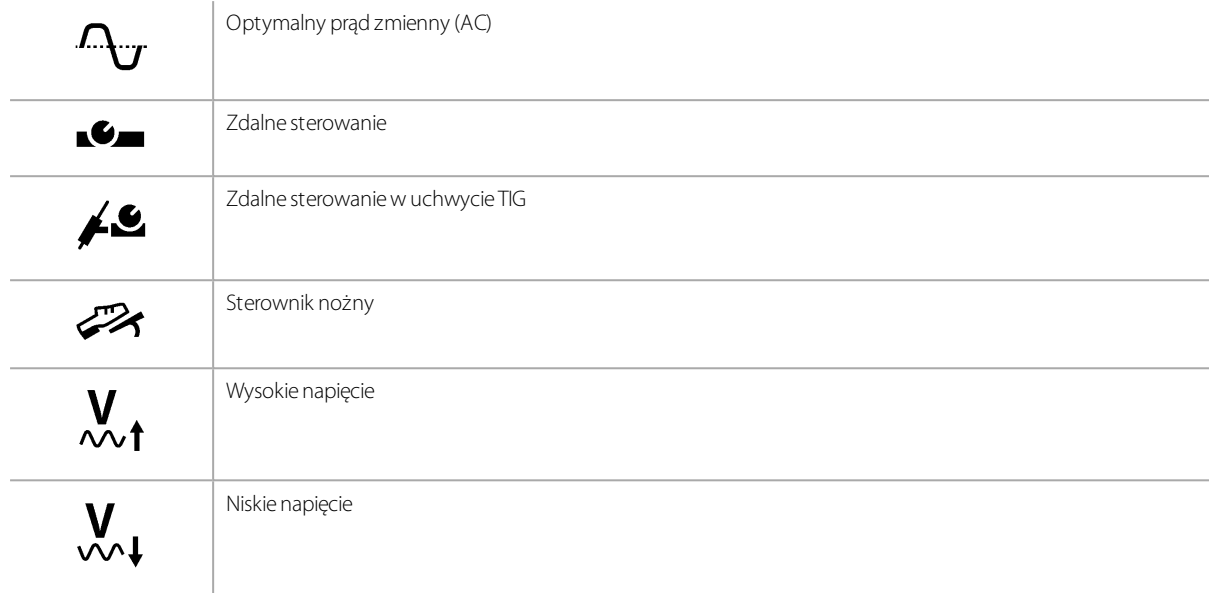

### Symbole stosowane w dokumentacji Kemppi:

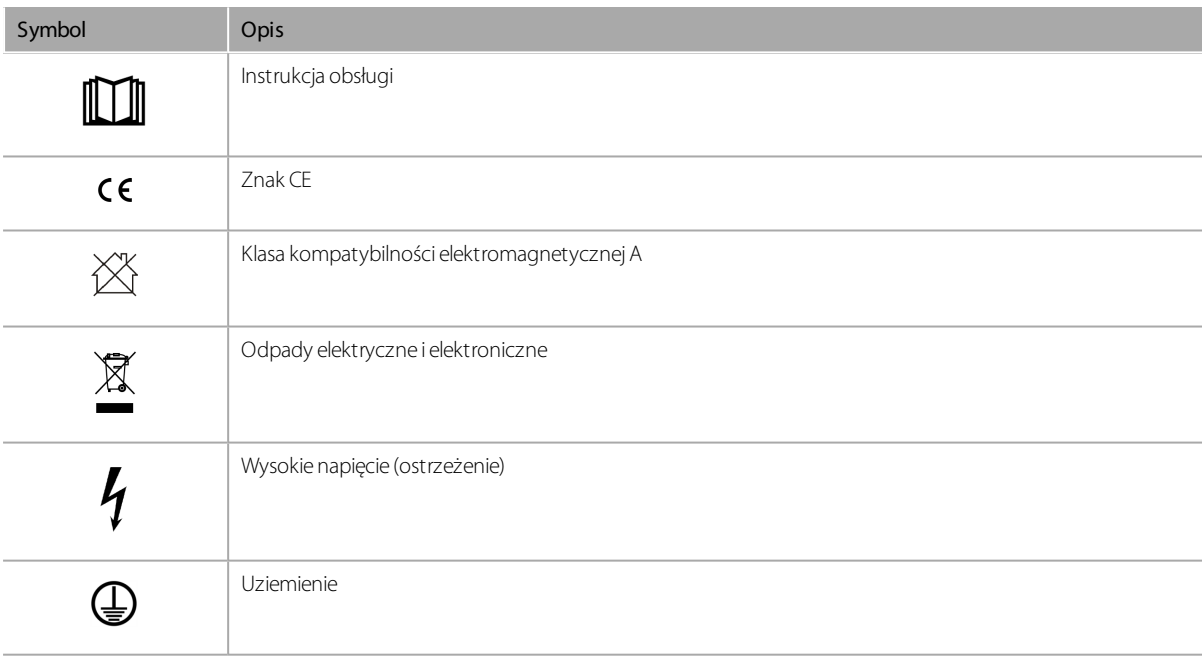

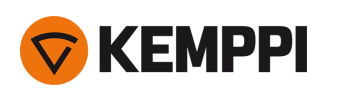

## 7. NUMERY DO ZAMÓWIENIA

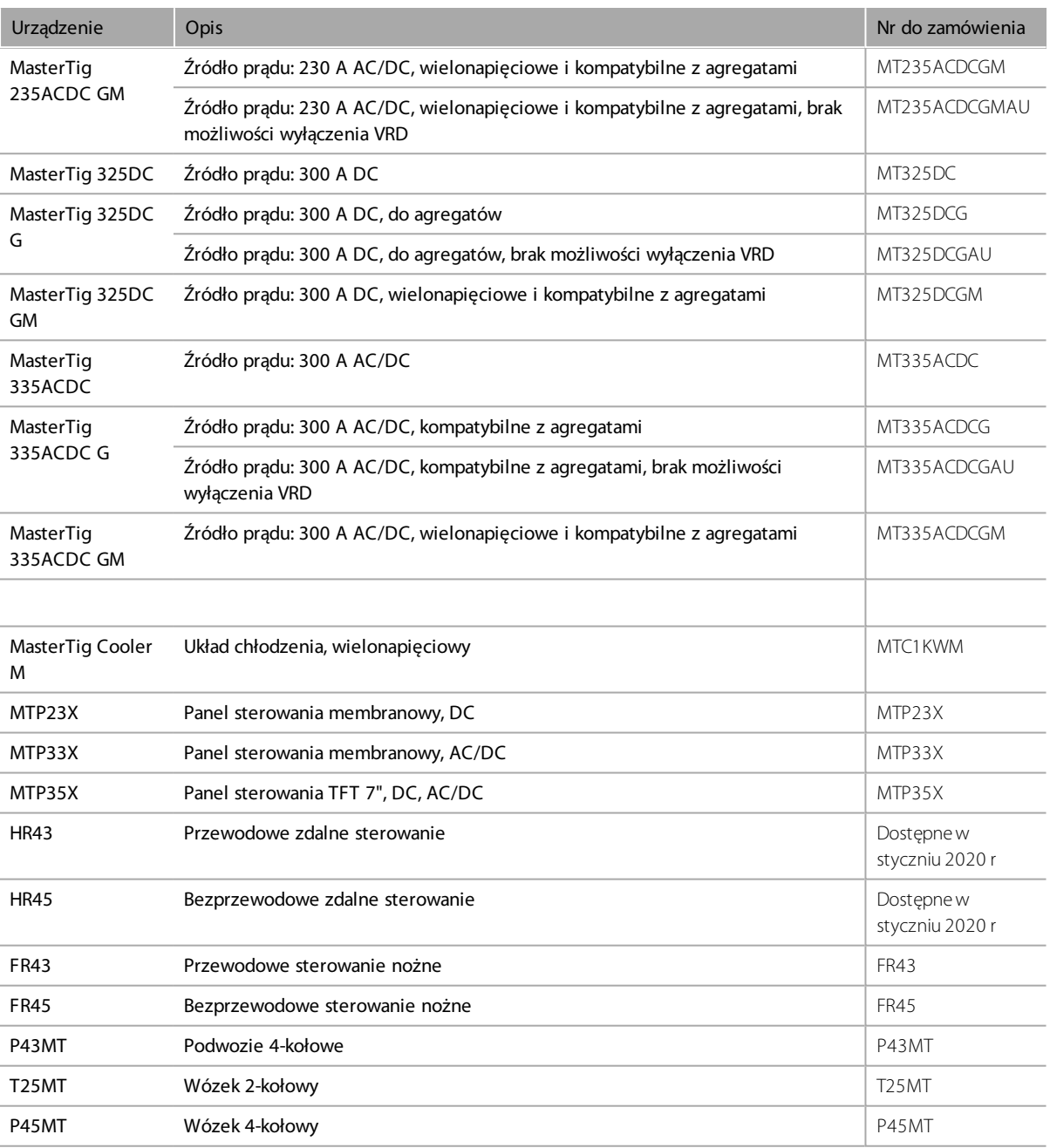

\* Układ redukcji napięcia (VRD)

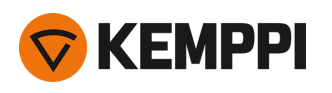

### 7.1 Akcesoria

**Wskazówka:** Oznaczenia poszczególnych modeli:

W = chłodzony cieczą, G = chłodzony gazem, F = elastyczna szyjka, S = szyjka S, N = bez włącznika zasilania (brak możliwości podłączenia zdalnego zasilania).

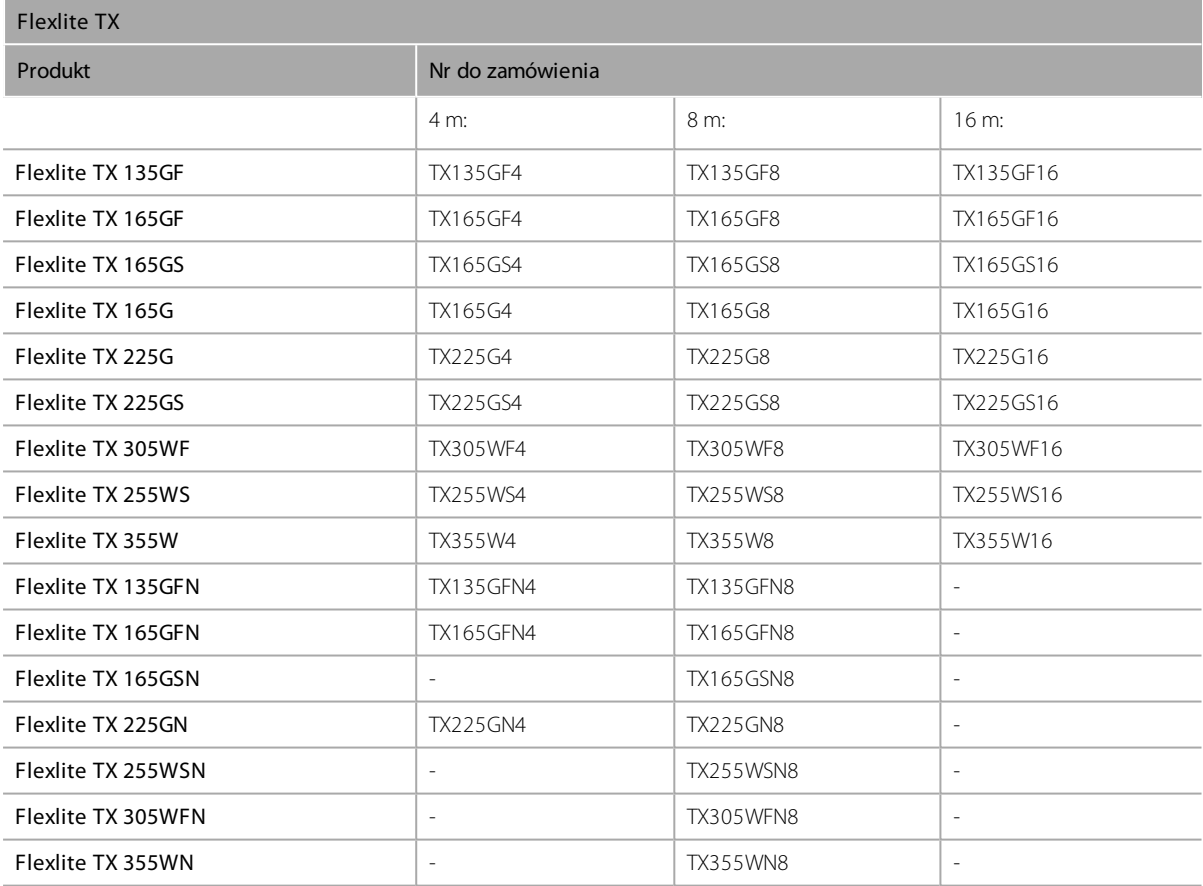

Wymiary zewnętrzne opakowania (dł. x sz. x wys.): 590 x 390 x 130 / 80.

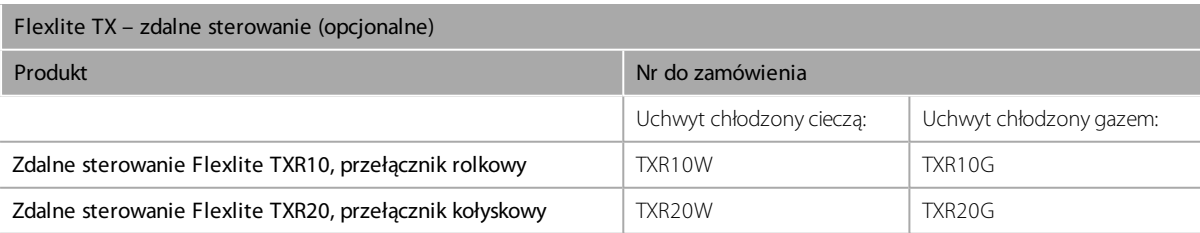

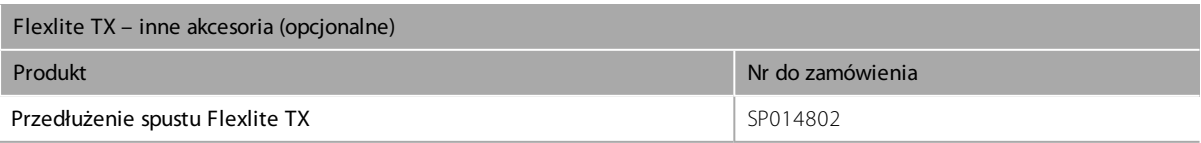